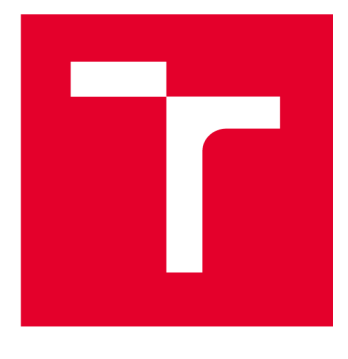

# **VYSOKÉ UCENI TECHNICKE V BRNE**

**BRNO UNIVERSITY OF TECHNOLOGY** 

## **FAKULTA STAVEBNÍ**

**FACULTY OF CIVIL ENGINEERING** 

## **ÚSTAV AUTOMATIZACE INŽENÝRSKÝCH ÚLOH A INFORMATIKY**

**INSTITUTE OF COMPUTER AIDED ENGINEERING AND COMPUTER SCIENCE** 

## **MOŽNOST I CD E V BI M PROJEKT U MĚSTSKÉH O INŽENÝRSTV Í**

**CDE CAPABILITIES IN A BIM URBAN ENGINEERING PROJECT** 

**DIPLOMOVÁ PRÁCE MASTER'S THESIS** 

**AUTHOR** 

**AUTOR PRÁCE Ing. Yulia Shvets** 

**SUPERVISOR** 

**VEDOUCÍ PRÁCE Ing. Ondřej Pilný, Ph.D.** 

**BRNO 2023** 

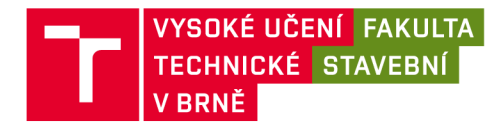

## **Zadání diplomové práce**

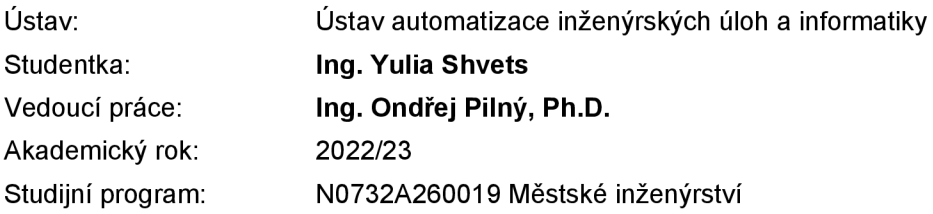

Děkan Fakulty Vám v souladu se zákonem č.111/1998 o vysokých školách a se Studijním a zkušebním řádem VUT v Brně určuje následující téma diplomové práce:

#### **Možnosti CDE v BIM projektu městského inženýrství**

#### **Stručná charakteristika problematiky úkolu:**

Společné datové prostředí (CDE) je centrálním zdrojem informací používaných k jejich shromažďování, správě a šíření pro celý tým projektu. Vytvoření tohoto centrálního zdroje informací usnadňuje spolupráci mezi jednotlivými účastníky projektu, jednoznačně definuje jedinou platnou verzi informace a pomáhá vyhnout se nedorozumění, duplicitě a chybám.

#### **Cíle a výstupy diplomové práce:**

Základem metody BIM je možnost sdílet informační model stavby a všechny informace v něm obsažené. Diplomová práce si klade za cíl ukázat možnosti CDE pro projekty zaměřené na městské inženýrství, jeho výhody resp. nevýhody.

#### **Seznam doporučené literatury a podklady:**

Soubor norem ČSN EN ISO 19650.

Termín odevzdání diplomové práce je stanoven časovým plánem akademického roku.

V Brně, dne 3. 10. 2022

L. S.

doc. Mgr. Tomáš Apeltauer, Ph.D. Ing. Ondřej Pilný, Ph.D. vedoucí ústavu vedoucí práce

prof. Ing. Rostislav Drochytka, CSc., MBA, dr. h. c. děkan

#### **ABSTRAKT**

Tématem teto diplomové práce je možnosti společného datového prostředí CDE v BIM projektu městského inženýrství. Práce se zabývá posoužením přínosu a nevýhod digitalizace dokumentace v různých oblastech městského inženýrství s využitím společného datového prostředí jako jediného zdroje dat v průběhu celého životního cyklu stavebního objektu . V teoretické části se rozebírají základní pojmy BIM modelování, BIM dokumentace a současný stav oblasti BIM v České republice. Praktická část ukazuje propojení informačního modelu a společného datového prostředí. Na základě výsledků projektu vyhodnocené možnosti CDE projektu městského inženýrství, navrhnuté důležité body implementace CDE v praxi.

### **KLÍČOVÁ SLOVA**

Společené datové prostředí, CDE, informační modelování, BIM, městské inženýrství, BIM protokol, Datový standard staveb, IFC

#### **ABSTRACT**

The topic of this thesis is the possibility of a common CDE data environment in a BIM urban engineering project. The thesis deals with the assessment of the benefits and disadvantages of digitization of documentation in various areas of urban engineering using a common data environment as the only source of data during the entire life cycle of a construction object. The theoretical part discusses the basic concepts of BIM modeling, BIM documentation and the current state of the BIM field in the Czech Republic. The practical part shows the connection of the information model and the common data environment. Based on the results of the project, the CDE options of the urban engineering project were evaluated, and the important points of CDE implementation in practice were proposed.

### **KEYWORDS**

Common Data Environment, CDE, Information Modeling, BIM, Urban Engineering, BIM Protocol, Building Data Standard, IFC

### **BIBLIOGRAFICKÁ CITACE**

SHVETS, Yulia. *Možnosti CDE v BIM projektu městského inženýrství.* Brno, 2023. Diplomová práce. Vysoké učení technické v Brně, Fakulta stavební, Ustav automatizace inženýrských úloh a informatiky. Vedoucí Ing. Ondřej Pilný, Ph.D.

### PROHLÁŠENÍ O SHODĚ LISTINNÉ A ELEKTRONICKÉ FORMY **ZÁVĚREČNÉ PRÁCE**

Prohlašuji, že elektronická forma odevzdané diplomové práce s názvem Možnosti *CDE v BIM projektu městského inženýrství* je shodná s odevzdanou listinnou formou.

V Brně dne 12. 1. 2023

Ing. Yulia Shvets autor

### **PROHLÁŠENÍ O PŮVODNOSTI ZÁVĚREČNÉ PRÁCE**

Prohlašuji, že jsem diplomovou práci s názvem Možnosti CDE v BIM projektu *městského inženýrství* zpracovala samostatně a že jsem uvedla všechny použité informační zdroje.

V Brně dne 12. 1. 2023

Ing. Yulia Shvets autor

### **PODĚKOVÁNÍ**

Ráda bych vyjádřila poděkování vedoucímu práce Ing. Ondřeji Pilnému, Ph.D za jeho doporučení a cenné rady při vedení mé diplomové práce. Dále bych chtěla poděkovat za podporu svým blízkým.

## **OBSAH**

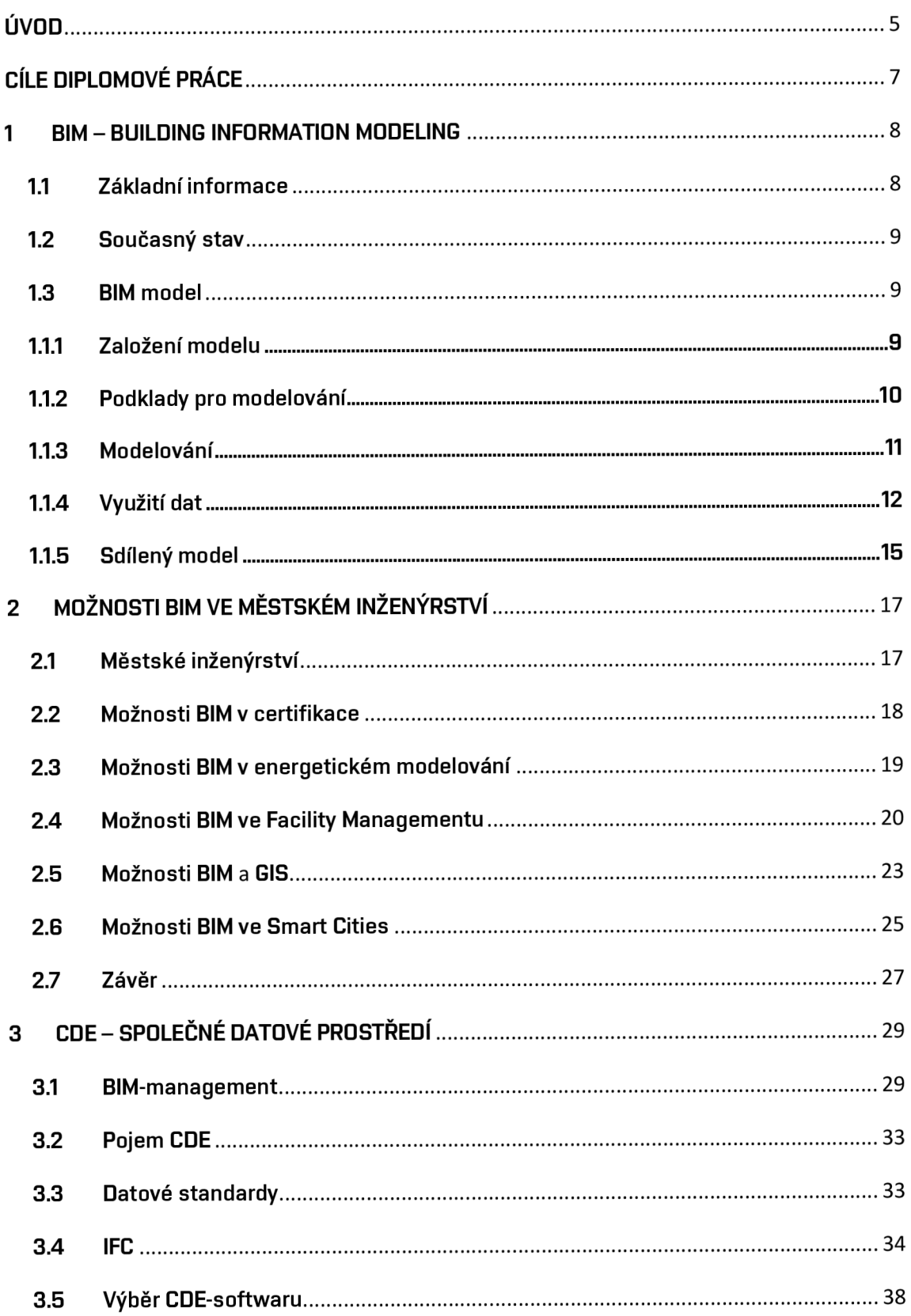

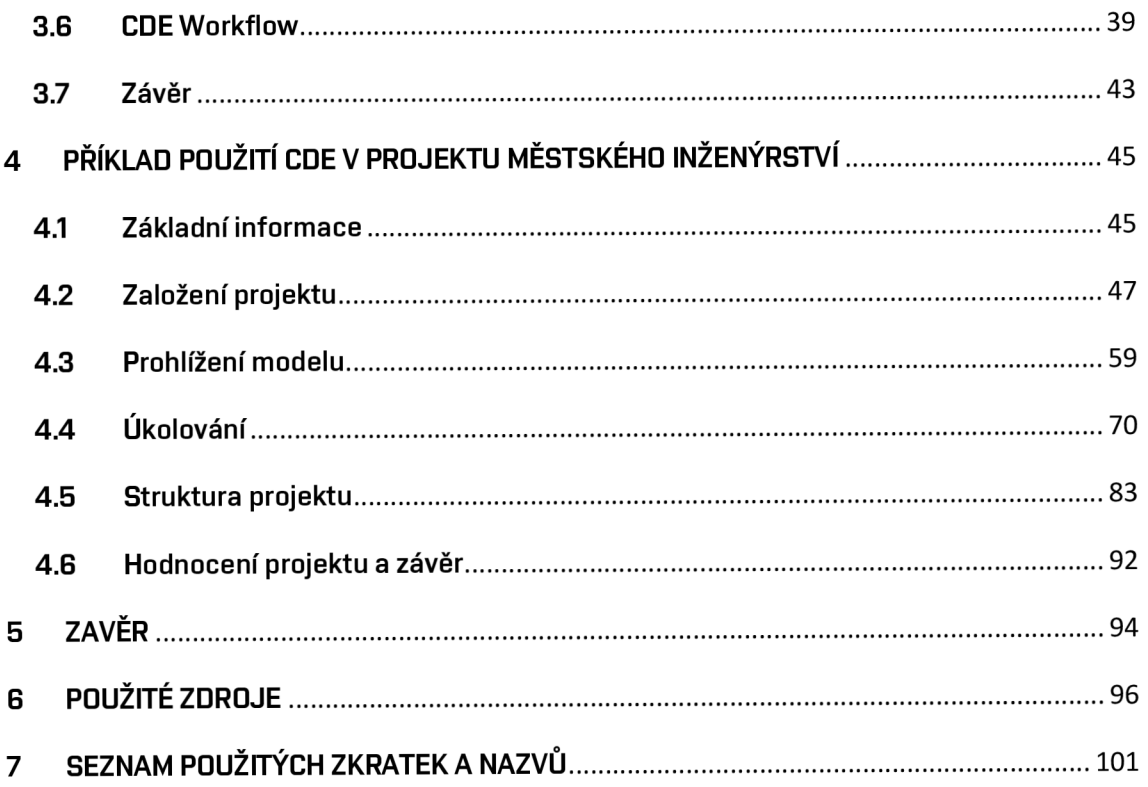

### **ÚVOD**

Stavebnictví je významnou součástí ekonomiky každého státu. Jeho základním posláním je vytváření vhodného životního a pracovního prostředí pro existenci lidí. Je to oblast hospodářství, která se na základě měnících se požadavků společnosti a nových výrobních technologií permanentně vyvíjí. Současný rozvoj stavebnictví směřuje k efektivizaci celého životního cyklu stavby pomocí digitalizace přípravy projekční dokumentace a řízení stavebních procesů, robotizace výroby a implementace chytrých měst. Aktivně se zavádí tvorba digitálních dvojic staveb a celých měst pomocí komplexního používání BIM modelů (angl. Building information modeling, informační modelování staveb), GIS technologie (angl. Geographic information system, Geografický informační systém), mračen bodů, technologií virtuální reality (VR) a dalších.

Stavebnictví má interdisciplinární charakter, pracují v něm specialisté různých oborů, kteří používají jim odpovídající technologie a nástroje. Od roku 2018 probíhá v České republice rozvoj programů Digitální Česko a Stavebnictví 4.0. Jejich cílem je zavedení nových technologií do procesu výstavby, a tím dosažení větší konkurenceschopnosti České republiky v evropském měřítku [1], [2].

Cílem předkládané diplomové práce je ukázat možnosti využití CDE (angl. Common data environment, Společné datové prostředí) v oblasti městského inženýrství, specifikovat možné přínosy a nevýhody. CDE je nástroj pro správu informací v projektu fungujícím na základě BIM modelu [3].

Městské inženýrství je rovněž interdisciplinární obor, který spojuje proces návrhu, výstavby a řízení stavebních projektů a je zaměřen především na zvýšení kvality tohoto procesu prostřednictvím komplexní spolupráce na projektu a také na jeho hodnocení.

Diplomovou práci tvoří teoretická a praktická část. Teoretická část obsahuje tři kapitoly, v nichž se zabýváme otázkami spojenými s novou metodou BIM využívanou v současném stavebnictví. V první kapitole diplomové práce podáváme základní informace o této nové metodě, jejím principu, fungování BIM a seznamujeme

5

s aktuálním stavem zavádění metody BIM v České republice. Ve druhé kapitole podrobně popisujeme možnosti a výhody implementace BIM v různých oblastech městského inženýrství – certifikace, energetické modelování, Facility Management, Smart Cities a Územní plánování. Třetí kapitola obsahuje podrobnější popis CDE, provázání CDE a BIM z pohledu managementu projektu, datové požadavky a standardy, kritéria pro výběr CDE a příklad implementace CDE v projektu městského inženýrství.

Praktická část obsahuje zpracování vlastního projektu, jehož cílem je vyzkoušet propojení BIM modelu a CDE prostředí pro vymezení možných oblasti spolupráce, managementu dat, nastavení pracovních postupů a jejich vlivu na fungování projektu během celého životního cyklu modelu a stavby v rámci městského inženýrství. Na základě výsledků praktického projektu budou ohodnoceny výstupy a praktické přínosy pro oblast městského inženýrství. Model, použitý pro účely projektu, je vytvořen na základě BIM modelu Revit a CDE Dalux.

## **CÍLE DIPLOMOVÉ PRÁCE**

Základem metody BIM je možnost sdílet informační model stavby a všechny informace v něm obsažené. Diplomová práce si klade za cíl ukázat možnosti CDE pro projekty zaměřené na městské inženýrství, jeho výhody, resp. nevýhody.

### **1 BIM - BUILDING INFORMATION MODELING**

BIM - angl. Building information modeling je informační modelování staveb. Jde o tvorbu podrobného modelu budoucí nebo existující stavby, který obsahuje všechna grafická a negrafická data týkající se stavebních konstrukcí, technické infrastruktury a technických zařízení stavby [4].

#### **1.1 Základní informace**

BIM je dalším krokem rozvoje projektování podporovaného počítačem. Na rozdíl od 2D projektování je výhodou metody BIM možnost ukládání a zpracování dat v jediném modelu. BIM model lze používat ve všech fázích životního cyklu stavby (předinvestiční a investiční) a stavebního díla (provozní a likvidační) od vzniku jeho konceptu do momentu likvidace. Dále, na Obr. 1 Životní cyklus stavby, uvádíme jednotlivé fáze životního cyklu objektu.

Pomocí BIM projektování může být zjednodušen proces navrhování a projektovaní hlavně díky možnosti lepší koordinace a spolupráce mezi specialisty. Možnost 3D zobrazení konstrukce a tvorby libovolných řezů pomáhá během fáze návrhu rozpoznávat nepropracované části modelu, snadněji identifikovat a odhalovat kolize, které mohou způsobit zbytečný čas strávený na projektování nebo ztrátu peněz použitých pro nákup nesprávného materiálu a opravu provedených prací.

Pro zkrácení doby projektování může být modelový prostor připraven předem jednou a použit pro další projekty prostřednictvím vytváření šablony projektu obsahující nastavení grafického zobrazení, materiály, fyzické vlastnosti prvků, knihovnu prvků nezávislých na konkrétním projektu dle obecných a vnitrofiremních datových standardů .

Strukturu šablony a minimální potřebné množství informací, které je nutné zadat do informačního modelu, stanoví datový standard. Dodržení požadovaných formátů povolí používat informace ve fázi rekonstrukce objektu, opravě technických zařízení a konstrukce stavby.

8

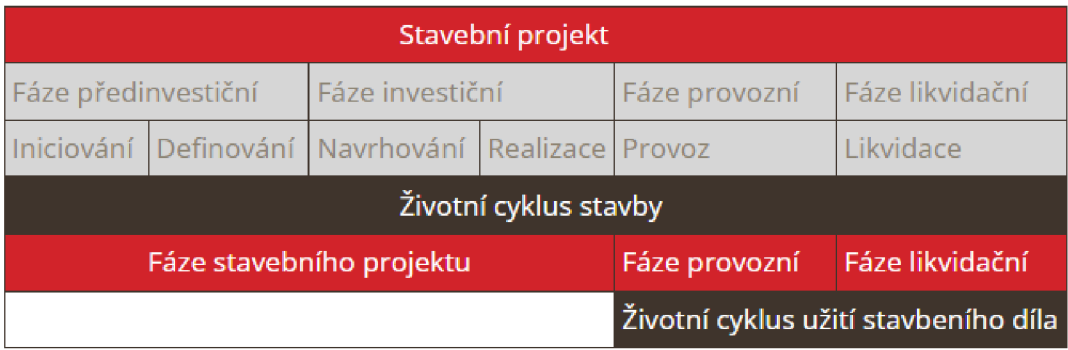

**Obrázek 1:** Životní cyklus stavby [Zdroj: 5]

### **1.2 Současný stav**

Termín Building Information Modelling vznikl v roce 1992 (G.A. van Nederveen, F. Tolman). Implementace BIM do praxe se však aktivně rozvíjela až po roce 2000 [6]. Mezi první zem ě zavádějící BIM patří Spojené království Velké Británie a Severního Irska, Spojené státy americké, Francie a severské státy: Norsko, Dánsko, Finsko a Švédsko [7].

Zavádění BIM v ČR probíhá od 25.09.2017, kdy vláda schválila Koncepci zavádění BIM v České republice [8]. Předpokládá se, že od roku 2023 budou muset být postupně všechny veřejné nadlimitní stavební zakázky zadávány a řízeny digitálně s jejím využitím. Iniciativy v oblasti BIM v ČR jsou podporovány Odbornou radou pro BIM (czBIM), která je nezávislou platformou pro popularizaci, propagaci, standardizaci a rozvoj BIM v ČR [9].

#### **1.3 BIM model**

Autorka práce se zabývá tvorbou BIM modelu v softwaru Autodesk Revit, proto příklady a snímky obrazovky budou uvedeny v tomto softwaru.

#### 1.1.1 Založení modelu

BIM model je soubor formátu .rvt. Model se zakládá na předem nastavené šabloně formátu .rte definující vzhled budoucí dokumentace - typy textu, čar, popisky, razítka, materiály a jejich zobrazení a rodiny použité pro modelování. Každá firma by měla mít předem vytvořenou šablonu, která zahrnuje její výše uvedené standardy a zakládat projekty na této šabloně. Po vytvoření projektu už nelze šablonu změnit. Dají se nahrávat jednotlivé objekty, ale v projektu jsou systémově charakteristiky, které se načítají ze šablony a už se nemění.

Dalším krokem je umístění projektu v modelovém prostředí a souřadnicovém systému. Vnitřní počátek v Revitu má danou pozici, je pevným bodem projektu, podle kterého se umísťují osnovy projektu a vkládají se reference. Dále v případě nutnosti se projekt umísťuje v globálních souřadnicích. Bod zaměření určuje globální nulu projektu a pomáhá správně umístit v jednom souboru stavbu, která má několik objektů v různých projektech. Po zadání umístění projektu a vložení osnov se vytvářejí podlaží, které definují výšky objektu a také slouží pro hostování prvků v modelu.

1.1.2 Podklady pro modelování

Do projektu se vkládají potřebné podkladní výkresy ve formátech .rvt, .dwg, .pdf nebo topografie. Při správném nastavení souřadnic a vnitřních počátků se podklady automaticky načítají na odpovídající místo v projektu a umístění modelu odpovídá realitě. Z podkladů se dají převádět topografické plochy a souřadnice, čáry podkladů se rozpoznávají softwarem jako objekty a používají se jako osnova pro kreslení.

Kromě .dwg a .pdf podkladů pro modelování se využívají i mračna bodů. Jde o soubor vytvořený laserovým skenerem z velkého množství bodů, z nichž každý má své souřadnice a barevnou informace. Součásti skenu bývá také 360 fotografií. Mračno bodů lze využívat pro účely pasportizace, rekonstrukce nebo sledování dodržení aktuálního stavu objektu v modelu nebo porovnání skutečného stavu výstavby s modelem. Snímky získané s laserscanu se zpracovávají do větších celku v dalších softwarech, nastavuje se hustota bodů a pak se mračno nahrává do modelu. V Revit projektu je možné u mračna spravovat barevné nastavení vyhovující účelům zobrazení. Mračno se může nahrávat do Revitu jako reference nebo přes další RVT soubor, do kterého bude nahráno předem.

10

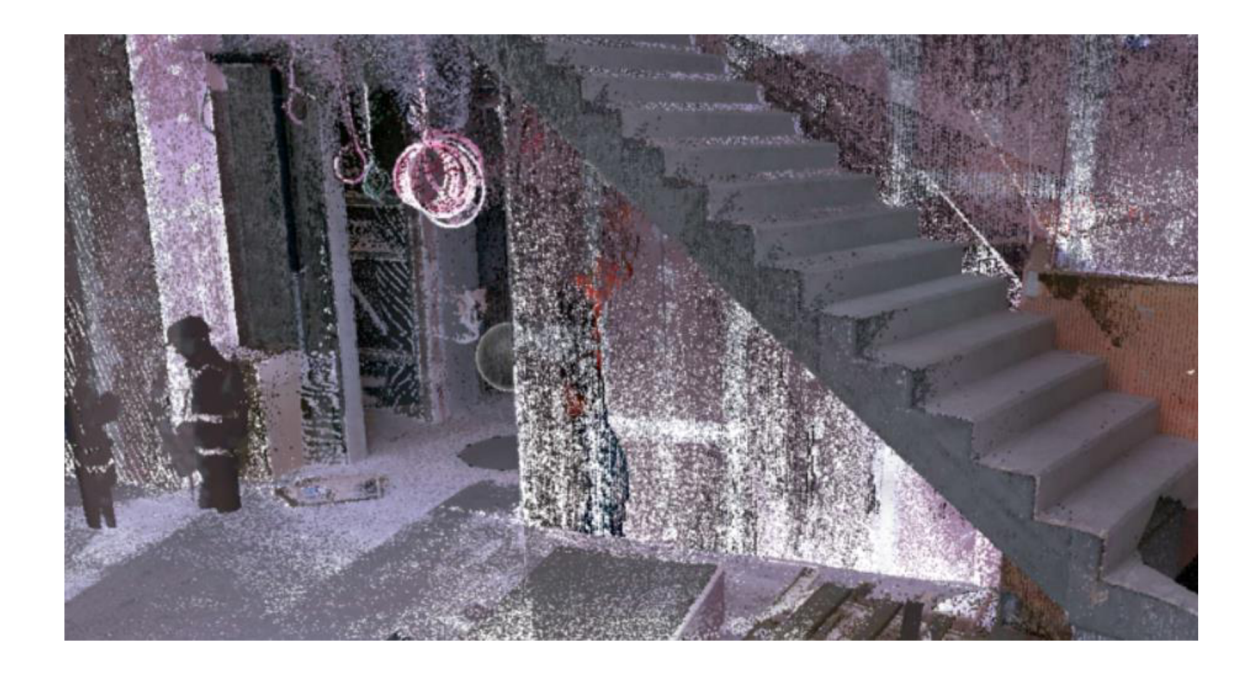

**Obrázek 2:** Příklad umístěného mračna bodů v modelu [Zdroj: 10]

Během práce na sdíleném modelu (více v podkapitole 1.1.5) může být nastavení mračna složitější. Pokud někteří projektanti nepotřebují mračno zobrazit, nebo bude mračno v zobrazení modelu působit rušivě, je možné ho uložit do pracovní sady. Při vkládání mračen bodů se práce s modelem v Revitu vzhledem k navýšení grafické náročnosti zpomaluje. Čím víc mračen je v modelu, tím víc se model zpomaluje.

#### 1.1.3 Modelování

Modelování začíná pomocí jednotlivých elementů – rodin. Rodiny jsou soubory formátu .rfa, ze kterých se skládá model. Existují tři typy rodin: systémové, vložitelné a tvořené na místě. Systémové rodiny se nacházejí v projektu a tvoří základní časti stavby: stěny, podlahy, podhledy, střechy, schodiště a další. Systémové rodiny mají předem definované způsoby chování a tyto principy nemohou být změněné. Je možné nastavovat potřebné typy, které lze předem definovat v šabloně. Systémové rodiny jsou vždycky součástí projektu.

Vložitelné rodiny se vytvářejí mimo projekt v editoru rodin a pak se nahrávají do projektu nebo šablony. Tímto typem rodiny může být vytvořen libovolný prvek umístěný v objektu. Parametry rodiny jsou provázány s její geometrií, a tím se dá zajistit nejen grafické zobrazení elementu, ale také i možnosti jeho nastavení, například měnit rozměry a fungování určitých součástí. Důležité je chránit projekt před zbytečným počtem nepoužitých rodin. Podstatný je také původ rodiny vložené do projektu. Způsob jejího fungování, nastavení parametrů a účel jejího využití určuje tvůrce projektu. Proto se nedoporučuje stahování neznámých rodin z internetu, neboť mohou zanášet do projektu nepotřebná data.

Rodiny na místě jsou rodiny tvořené pro jednotlivé prvky, které jsou atypické a unikátní pro projekt, proto nevyžadují parametrické nastavení, což znamená, že rodiny nemají speciální nastavení, které ovládá její geometrii.

#### 1.1.4 Využití dat

Negrafická data se zanášejí do BIM modelu pomocí parametrů. Jsou nejdůležitějším zdrojem dat v modelu. Parametry mohou být systémové a uživatelské, parametry projektu nebo rodiny, instanční, typové a sdílené parametry. Parametry se nastavují v závislosti na typu a potřebách konkrétního úkolu. Dále rozebereme sdílené parametry, které se používají pro vykazování dat. Jsou to uživatelské parametry, které se definují externě v textovém .txt souboru pro potřeby projektu. Na základě sdílených parametrů se vytvářejí popisky prvků a výkazy více kategorií rodin (bez sdílených parametrů se nedá v jednom výkaze zobrazit prvky různých kategorií). Proto jsou sdílené parametry důležitou součástí projektu. Jeden soubor sdílených parametrů se používá pro všechny projekty, ale informace obsažené v parametrech jednoho projektu se neduplikují do jiného. Pomocí uživatelsky vytvořených parametrů se mohou všechny prvky v projektu filtrovat, čímž se vytvářejí libovolné výkazy pro různé účely. Ve formě výkazů se například vytvářejí výkazy místnosti, množství materiálů a dalších informaci, uvedených v modelu [11].

12

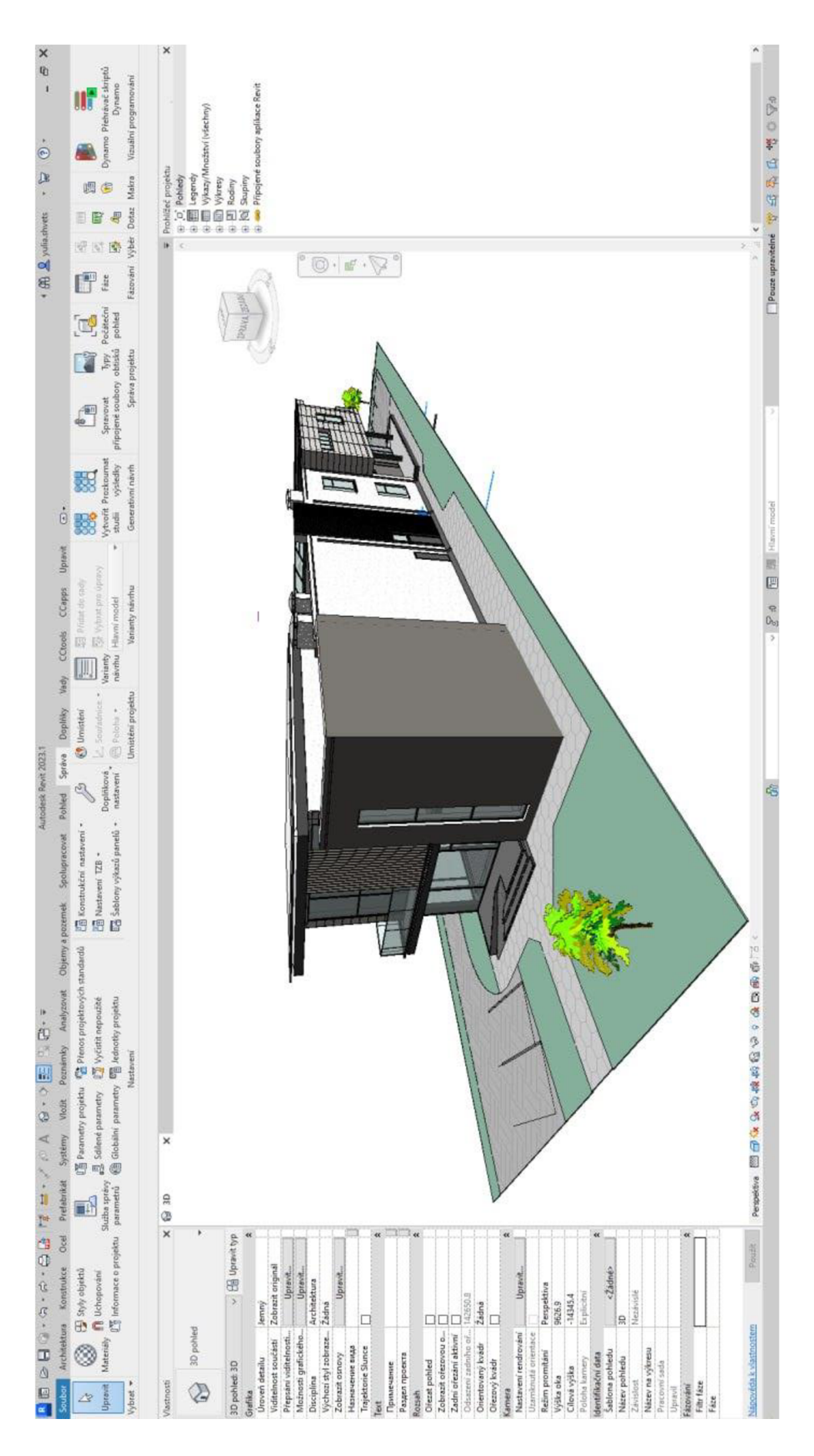

**Obrázek 3:** 3D zobrazení modelu v Autodesk Revit [Zdroj: Autodesk Revit]

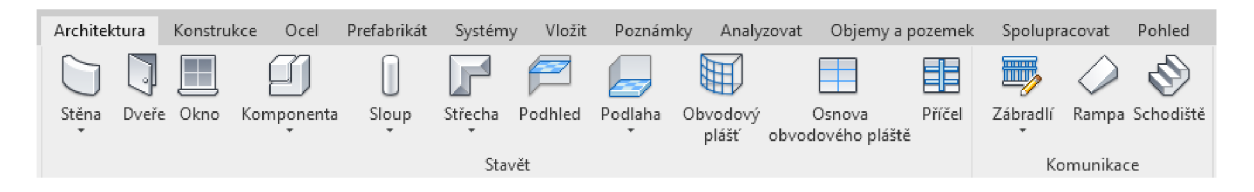

**Obrázek** 4: Panel pro modelace architektonických prvků [Zdroj: Autodesk Revit]

Rodiny mohou mít různou úroveň podrobností, kterou definují potřeby projektu. Level Of Detail (LOD) je úroveň propracovanosti modelu a prvků, ze kterých se model skládá. Označení úrovně podrobnosti se označuje například jako LOD200 - číslo po zkratce LOD odpovídá potřebnému detailu prvků a záleží na předem definovaných požadavcích konkrétního projektu nebo stupně dokumentace. V České republice se používá americká forma označení, popsaná v tabulce 1. Příliš podrobné zpracování rodiny způsobí zbytečnou velikost výchozího projektu, prodlužuje čas potřebný na grafické zobrazení modelu, případně je čas vynaložený na tvorbu rodin zbytečný.

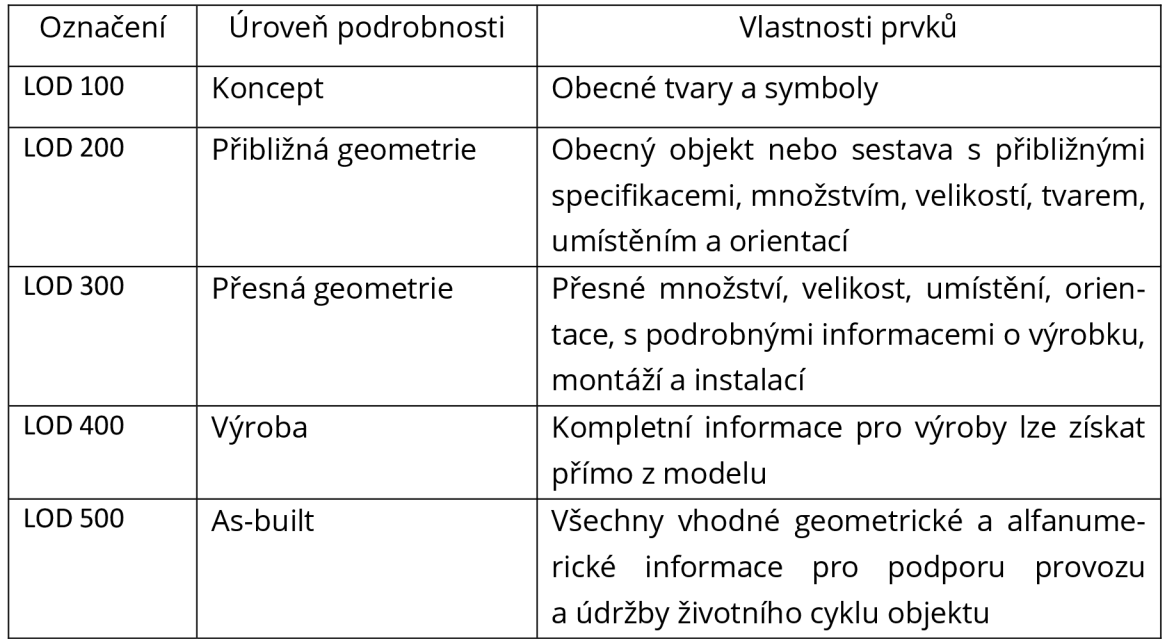

**Tabulka 1:** Označení úrovně detailu na různých fázích projektu [Zdroj: 12]

Pro ukázku rozdílů ve fázích propracovanosti byla autorkou práce vytvořena jednoduchá rodina v SW Revit (Obrázek 5).

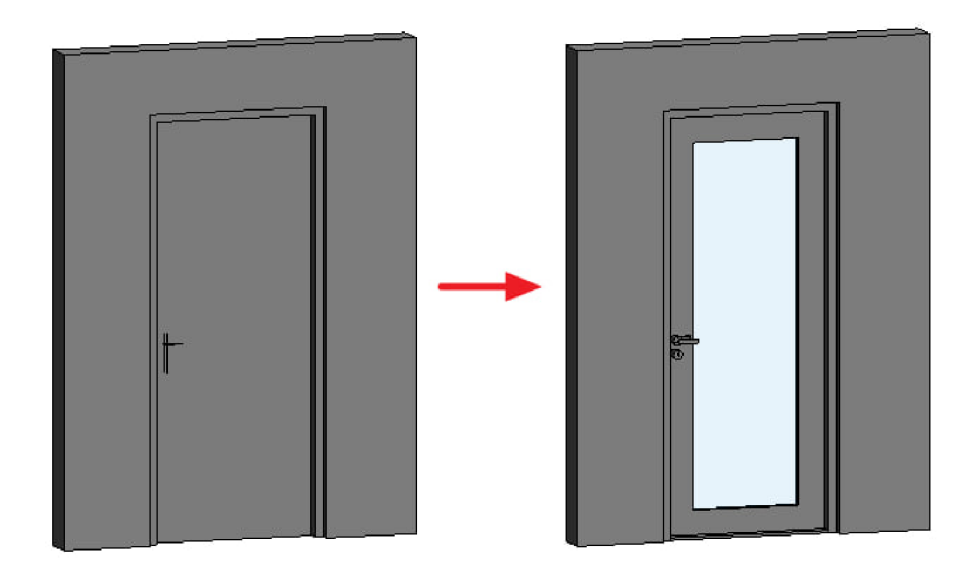

**Obrázek 5:** Detail geometrie LOD, Autodesk Revit [Zdroj: Yulia Shvets]

Související pojem LOI - Level Of Information - definuje podrobnost negrafických dat obsažených v rodině, například informace o výrobcích, podrobnější klasifikace a charakteristiky prvků. Dané informace jsou chráněné v parametrech, které definuje a vyplňuje projektant.

Level Of Information Need (LOIN) je pojem spojující LOD a LOI. LOIN je úroveň potřebné podrobnosti grafické a negrafické informace v projektu, který zadává objednatel včetně dokumentu a alfanumerické informace (textová data – věty, odstavce) [13]. Geometrická data označují umístění objektu, rozměry a podrobnost zobrazení. Dokumentace zahrnuje specifikace dokumentace a formáty dokumentace. Alfanumerická data jsou identifikační údaje, vlastnosti [14]. Pro LOIN mají grafická a negrafická data stejně důležitý význam .

Parametry jsou důležité proto, že jsou zdrojem dat pro další práce na projektu - charakteristiky materiálů a geometrické charakteristiky prvků jsou používané pro analýzy a rozpočet, parametry definující umístění objektu na stavbě jsou využitelné pro Facility Management (Podkapitola 4.4).

1.1.5 Sdílený model

V rámci spolupráce na projektu se používá sdílený model. Je to forma spolupráce, při níž je centrální model založen na serveru nebo v cloudovém uložišti, ve stejném čase může na místní kopii spolupracovat více pracovníků. Možnost spolupráce na centrálním modelu zajišťuje stejná cesta všech účastníků projektu k centrálnímu modelu. Synchronizace místní kopie s centrálním souborem ukládá provedené změny do centrálního souboru. Při práci na sdíleném souboru je třeba dodržovat určitá pravidla. Prvek, dotčený změnou jednoho z aktivních uživatelů, nebude přístupný pro ostatní do uvolnění prvku nebo synchronizace s centrálním souborem. Pro zajištění pohodlnější a bezpečnější spolupráce se vytvářejí pracovní sady, tj. sady prvků přístupné konkrétnímu uživateli pro záznam změn.

## **2 MOŽNOSTI BIM V MĚSTSKÉM INŽENÝRSTVÍ**

### **2.1 Městské inženýrství**

Městské inženýrství je interdisciplinární obor, jehož cílem je zajištění rozvoje měst z technického a ekonomického hlediska pomocí zlepšování vztahů mezi stavebními specializacemi. V Tabulce 2 jsou popsány funkce BIM, které jsou užitečné v různých oblastech městského inženýrství.

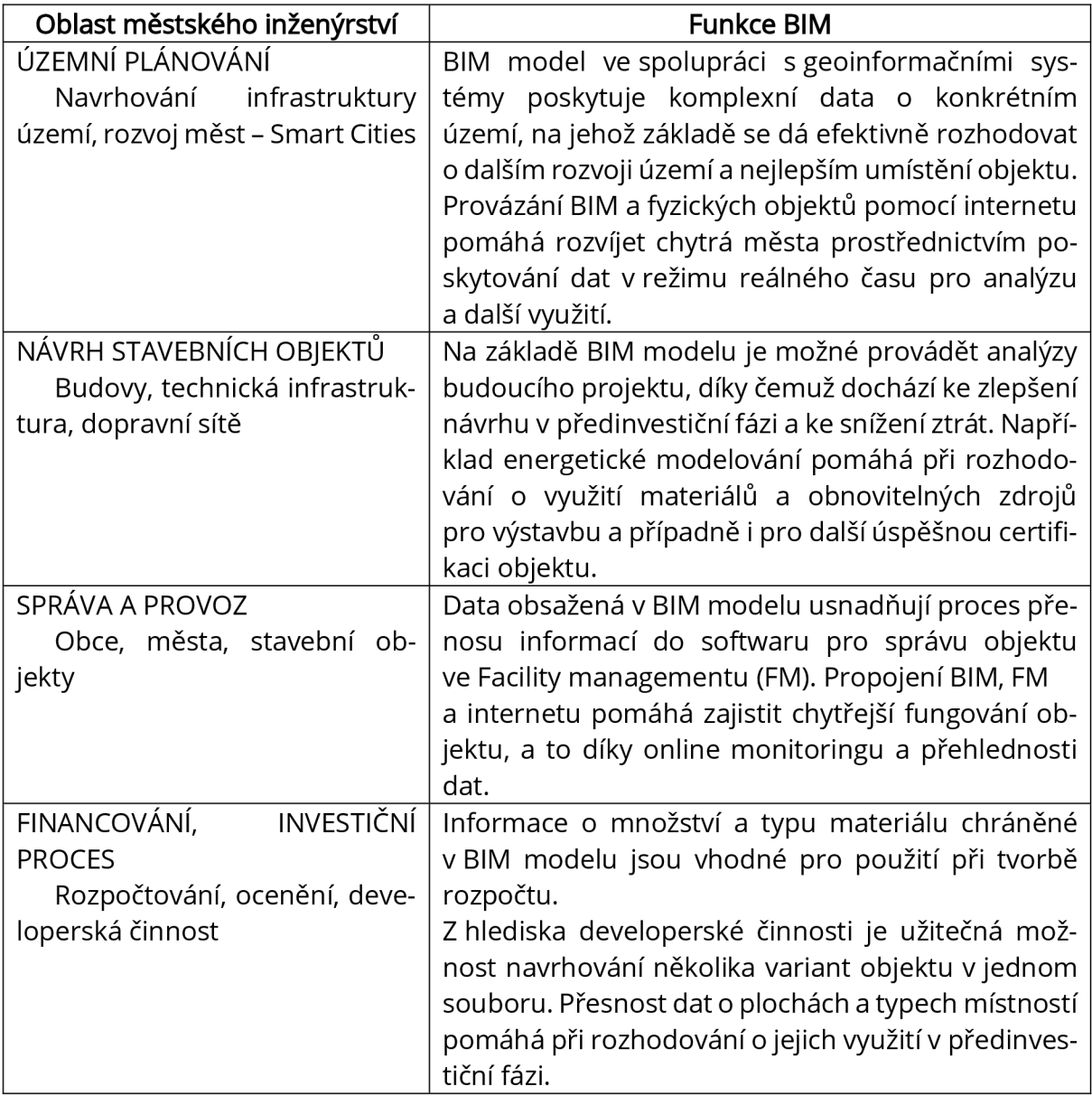

**Tabulka 2:** Funkce BIM v oblastech městského inženýrství [Yulia Shvets, na základě zdrojů

15, 16, 17, 18]

Za oblast městského inženýrství je nejčastěji považováno územní plánování, navrhování staveb, technické infrastruktury, dopravních sítí, správy měst a stavebních objektů. Tyto oblasti nemohou existovat izolovaně, protože systémy a procesy jednoho stavebního objektu nebo celých měst jsou vzájemně propojené [15].

Každý stavební objekt má vliv na své okolí. Výstavba ve městech předpokládá existenci stávajících sítí a okolních budov. Výstavba mimo měst může zasahovat do přirozeného stavu krajiny. Při rozhodování o výstavbě nebo rekonstrukci objektu z pohledu městského inženýrství jde o posouzení každé stavby, jakožto součásti již existujícího systému, které by mělo tento systém respektovat. Je třeba vzít v úvahu rozsah, typ výstavby a zvolit tomu odpovídající řešení. BIM může být pak používán buď samostatně, nebo v komplexu s dalšími softwary, čímž bude dosaženo významného zlepšení [16], [18].

V dalších podkapitolách budou podrobněji popsány možnosti používání BIM v jednotlivých oblastech městského inženýrství.

#### **2.2 Možnosti BIM v certifikaci**

Pro hodnocení určité úrovně ekologického stavu budovy existují programy certifikace stavebních projektů. Největší mezinárodní systémy jsou například BREEAM a LEED. BREEAM (angl. Building Research Establishment Environmental Assessment Method) je standardem nejnovějších metod pro plánování a udržitelnost budov. Jde o nejstarší a nejpoužívanější systém certifikace. Hodnocení BREEAM zohledňuje všechna specifika budovy včetně designu, konstrukce a způsobu užívání. Používá vysoce respektovaná měřítka a dobře zavedená kritéria hodnocení budov. Existují schémata pro hodnocení nejen novostaveb, ale také pro už existující budovy [19].

Certifikace LEED (angl. Leadership in Energy and Environmental Design) poskytuje rámec pro efektivní, uhlíkové a nákladově úsporné zelené budovy. Hlavním jejím cílem je snížení globální změny klimatu, zlepšení podmínek pro lidské zdraví, ochrana a obnova vodních zdrojů, biologické rozmanitosti a ekosystému. Proto k dosažení certifikace LEED projekt získává body dodržováním předpokladů a kreditů, které se týkají uhlíku, energie, vody, odpadu, dopravy, materiálu, zdraví a kvality vnitřního prostředí [20].

V České republice existuje také nástroj pro certifikaci kvality budov – SBToolCZ. Metodika funguje na základě kritérií rozdělených do základních skupin: environmentální kritéria, sociální kritéria, ekonomika a management. Hodnotí se také lokalita, avšak výsledek nevstupuje do konečného hodnocení [21].

Všechny výše uvedené certifikace vyžadují zpracování dat vycházejících z dokumentace. V současné době může být certifikace stávajících budov vytvořena většinou pomocí zaměření a papírové nebo PDF, DWG dokumentace. Dokumentace však ne vždy odpovídá rozměrům a někdy je obtížné bez detailnějšího průzkumu zjistit použité materiály a skryté konstrukce budovy.

Nejdokonalejším zdrojem dat pro účely certifikace může být BIM model. Po dokončení stavebních prací se stávající model vytvořený jako součást dokumentace pro stavební povolení doplňuje o změny, ke kterým došlo v procesu stavby. Rozsah informací záleží samozřejmě na úrovni detailnosti projektu (LOD) zvoleném při návrhu projektu. V modelu mohou chybět informace o konkrétních technických zařízeních, avšak většina dat týkajících se stavebních konstrukcí by měla být dohledatelná na jednom místě.

#### **2.3 Možnosti BIM v energetickém modelování**

Vzhledem k tomu, že téma energeticky úsporných staveb a obnovitelných zdrojů je v současné době jedno z nejdůležitějších, jsou certifikace budov zaměřeny na posuzování energetické efektivity budov. Proto se dále v souvislosti s využitím BIM modelu zaměříme na podstatu pojmu "energetické modelování budov" - Building Energy Modeling (BEM).

Jde o fyzikální simulaci využití energie budovy pomocí doplňkových softwarů, například Autodesk Insight. Na základě dat z BIM modelu se provádí energetická analýza úspornosti budovy. Vstupní údaje pro analýzu jsou geometrie, konstrukční materiály, osvětlení, technická zařízení a obnovitelné zdroje. BIM model často obsahuje také prostorové informace o budově včetně přesných zeměpisných souřadnic a polohy vzhledem ke světovým stranám, což pomáhá v procesu automatizace probíhající analýzy.

Výsledný energetický model je nejúplnějším souborem faktorů ovlivňujících budovu. BEM kombinuje vstupní data s místními informacemi o počasí a používá fyzikální rovnice k výpočtu tepelné zátěže, odezvy systému na zátěž a výsledné spotřeby energie, stejně jako pohodlí obyvatel a náklady na energii. Programy BEM provádějí celoroční výpočty . Berou také v úvahu systémové interakce, například mezi osvětlením, vytápěním a chlazením [22].

Modelování umožňuje posoudit rozhodnutí provedené v projektu a zohlednit všechny faktory energeticky úsporných opatření, odhadnout dobu návratnosti vybraných technických a konstrukčních řešení. Provádění energetického modelování budov pomáhá optimalizovat spotřebu energetických zdrojů během provozní fáze a následně snižovat provozní náklady [23].

Energetické modelování je důležité pro posouzení účinnosti moderních energeticky úsporných technologií a opatření, stejně jako pro certifikaci podle mezinárodních systémů .

#### **2.4 Možnosti BIM ve Facility Managementu**

Facility Management (dále FM) je proces správy nemovitosti prostřednictvím řízení podpůrných činností firmy. FM pomáhá snižovat náklady provozní fáze životního cyklu budovy, pomáhá organizaci se co nejvíc zaměřit na core business, tj. na hlavní činnost, která přináší zisky. Spravovat nemovitost může interní pracovník firmy, která je majitelem objektu, nebo externí facility manažer. Provozní fáze životního cyklu objektu je nejdelšía nejdražšífáze celého cyklu [24]. Základním cílem FM je proto kvalitní správa a údržba objektu, které prodlouží jeho ekonomickou životnost, tj. dobu, během které náklady na provoz a údržbu objektu nepřevyšují výnosy.

V oblasti FM existují standardy , které definují celý proces správy:

- ČSN EN 15221-1 Termíny a definice
- ČSN EN 15221-2 Návod na přípravu smluv o Facility Managementu
- ČSN EN 15221-3 Návod na kvalitu ve Facility Managementu

ČSN EN 15221-4 Taxonomie, klasifikace a struktury ve Facility Managementu

- ČSN EN 15221-5 Návod na procesy ve Facility Managementu
- ČSN EN 15221-6 Měření ploch a prostorů ve Facility Managementu

Dle ČSN EN 15211-1 FM propojuje tři řízení, které komplexně zabezpečují efektivní správu majetku. Facility management vymezuje zajištění podpory uživatelů, zaměstnanců - činnosti k zajištění a rozvoji služeb, které zvyšují efektivnost základní činnosti. Property management určuje optimální využití prostor – zajištění prostorových podmínek, které nejlépe provozně, ekonomicky, fyzicky i psychicky vyhovují majitelům i uživatelům nemovitosti. Asset management se zabývá majetkem, investicemi, zařízeními, vybavením – systematickými činnostmi a postupy, kterými organizace trvale spravuje majetek. Každý objekt však nemusí mít celou sadu funkcí a nastavení pro správu. Záleží na typu objektu, hlavní činnosti a účelu správy.

Facility, property a asset management mají odlišné činnosti a požadavky, proto lze FM celkově rozdělit na oblasti správy.

| Prostor a infrastruktura         | Lidé a organizace                   |
|----------------------------------|-------------------------------------|
| Ubytovací a prostorové služby    | Zdraví, bezpečnost a ochrana        |
| Pracoviště                       | Péče o uživatele objektů            |
| Technická infrastruktura         | Information and Communication Tech- |
|                                  | nologies                            |
| Úklid a čištění                  | Vnitropodniková logistika           |
| Ostatní prostor a infrastruktura | Ostatní lidé a organizace           |

**Tabulka 3:** Základní rozdělení FM oblastí [Zdroj: 25]

Pro správu uvedených FM oblastí jsou zapotřebí vstupní údaje - aktuální technické informace o objektu. Na základě aktuálních informací o charakteristikách budovy a technickém zařízení stavby lze provádět správu majetku. Data mohou být použita také při plánovaní rekonstrukcí, modernizací a jiných stavebních nebo technologických zásahů do objektu. Řádné vedení dokumentace skutečného stavu pomáhá snížit finanční a časové náklady.

Základní údaje o objektu musí být chráněny v dokumentaci skutečného provedení stavby, která obsahuje záznamy případných odchylek provedené při stavbě. Jakékoliv úpravy, které probíhají na objektu během jeho životního cyklu, jsou uvedeny v pasportu objektu. Prostorový pasport je popis údajů o venkovních plochách a stavebních objektech, stavební popisuje konstrukce stavby, technický vybavenost, technické zařízení budovy, personální pasport informuje o nájemnících a zaměstnancích.

Další částí dokumentace jsou standardní návody pro užívání stavebních děl, dokumentace užívání a provozu budovy, vedení geoinformačních a provozně technických informačních systémů, pokud se používají [25].

Pro zjednodušení a efektivizaci procesu správy nemovitostí z hlediska FM existuje CAFM - Computer-Aided Facility Management - Počítačem podporovaná správa majetku - počítačový systém podporující požadované činnosti správy majetku. V současné době CAFM systémy umožňují správcům majetku monitorovat provozní požadavky stavby, spravovat využití prostor, sledovat umístění aktiv a zařízení a provádět další související funkce během fáze provozování dané stavby. CAFM systém může obsahovat unikátní sadu funkcí, která ne vždy pokrývá plnou funkčnost CAFM a oblasti FM. Výběr programu spočívá na volbě majitele objektu v závislosti na jeho potřebách a možnostech.

Přínosem BIM modelu pro CAFM je možnost jednoduše pracovat se zaručenými informacemi o stavbě během jejího celého životního cyklu. V BIM modelu jsou sdíleny důležité informace o stavbě včetně všech profesí a po dobu životnosti stavby se informace postupně rozšiřují. Model obsahuje grafické a negrafické informace, které jsou propojené. Je centrálním zdrojem informací [26].

BIM model umožňuje nejen zjednodušit proces vytváření objektu, ale také zlepšit kvalitu jeho použití po dokončení návrhu a výstavby. Díky informacím obsaženým v modelu je možné zjednodušit proces správy objektu přenosem dat do CAFM systému. Například instalace vodoměrů, které přenášejí informace v reálném čase do BIM modelu, mohou správci umožnit pohodlně sledovat informace v 3D prostoru a reagovat na ně – předcházet a zastavovat případné úniky a nehody, kontrolovat objem spotřeby a provádět údržbu. Platí to zejména pro velké objekty s více než tisícem senzorů.

### **2.5 Možnosti BIM a GIS**

Dalším nástrojem pro digitalizaci v oblasti stavebnictví je GIS (angl. Geographic information system, Geografický informační system), což je počítačový systém, který umožňuje ukládat, spravovat a analyzovat prostorová data. Nejpopulárnější GIS software - ArcGis Esri.

Použití GIS umožňuje specialistům pracujícím v různých fázích životního cyklu stavby sdílet celkový obraz projektu, který poskytují generované mapy GIS, z nichž je možné získat prostorovou informaci. Základním principem je vytvoření map a zpracování kvalitativních kritérií hodnocení, podle kterých se provádějí analýzy, hodnocení a správa. Prostorová informace pomáhá analyzovat a udržovat celý životní cyklus infrastruktury:- plánování a návrh před provedením průzkumu, stavební řízení provozu a údržbu. Na obrázku 6 je uveden příklad grafického předvedení dat na digitální mapě.

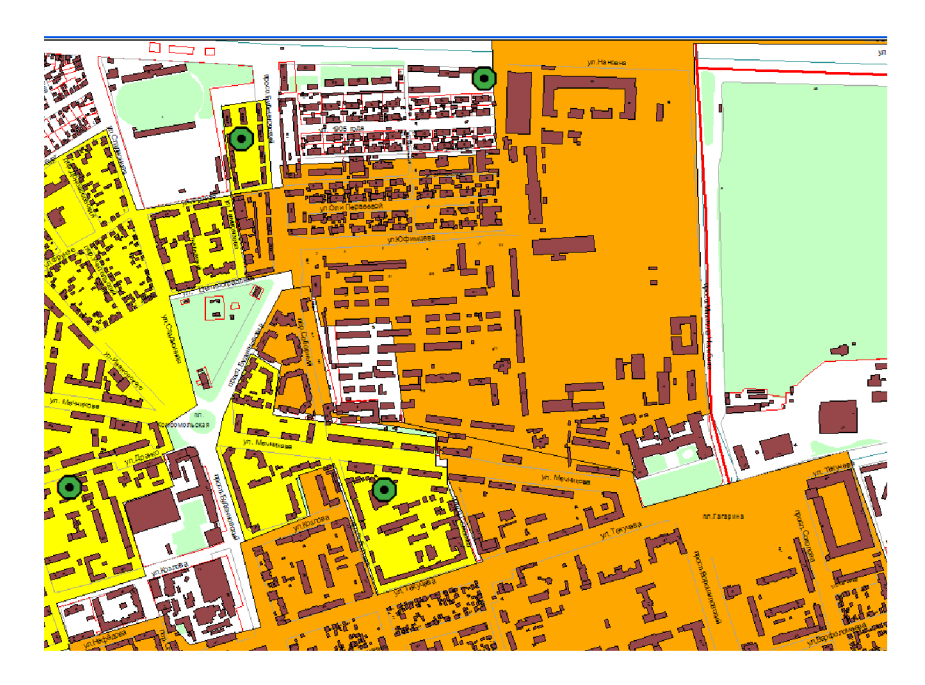

**Obrázek 6:** Příklad zpracování mapy v SW ArcGis [Zdroj: Yulia Shvets]

2D data mohou být také spojená s 3D objekty. Na obrázku 7 je zobrazena 3D mapa města Brna, která byla vytvořena v Kanceláři architekta města Brna. Rozpracovanost modelů je LOD2 [27]. Takto graficky zpracované modely s velkým množstvím dat nemají žádnou vypovídající hodnotu.

GIS rozšiřuje hodnotu BIM prostřednictvím vizualizace. Můžeme například posoudit prostorové schéma města podle různých kritérií, udělat analýzu vybavení města, zvolit výhodnější umístění budoucího objektu ve městě, a to nejen na základě názoru odborníka, ale také na základě objektivních transparentních kritérií.

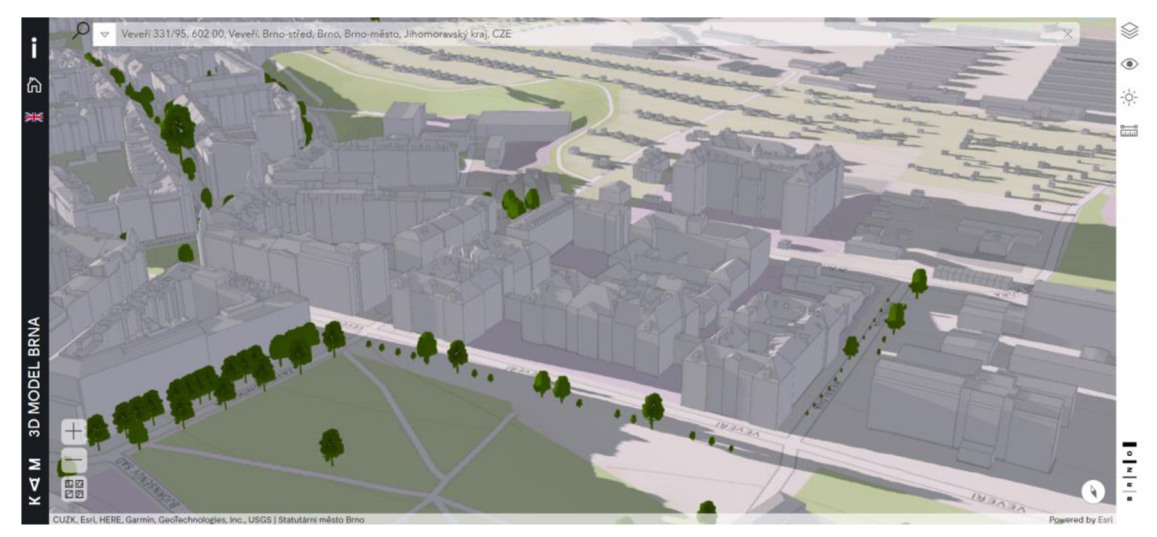

**Obrázek 7:** Areál FAST VUT na 3D mapě Brna [Zdroj: 27]

GIS se používá k integraci, vizualizaci a analýze informací o skutečných aktivech, jako jsou budovy a dopravní infrastruktura a okolních souvislostech, které mohou zahrnovat environmentální, demografické, strukturální a vědecké informace. Proto se GIS také využívá ve Facility managementu ve spojení s BIM.

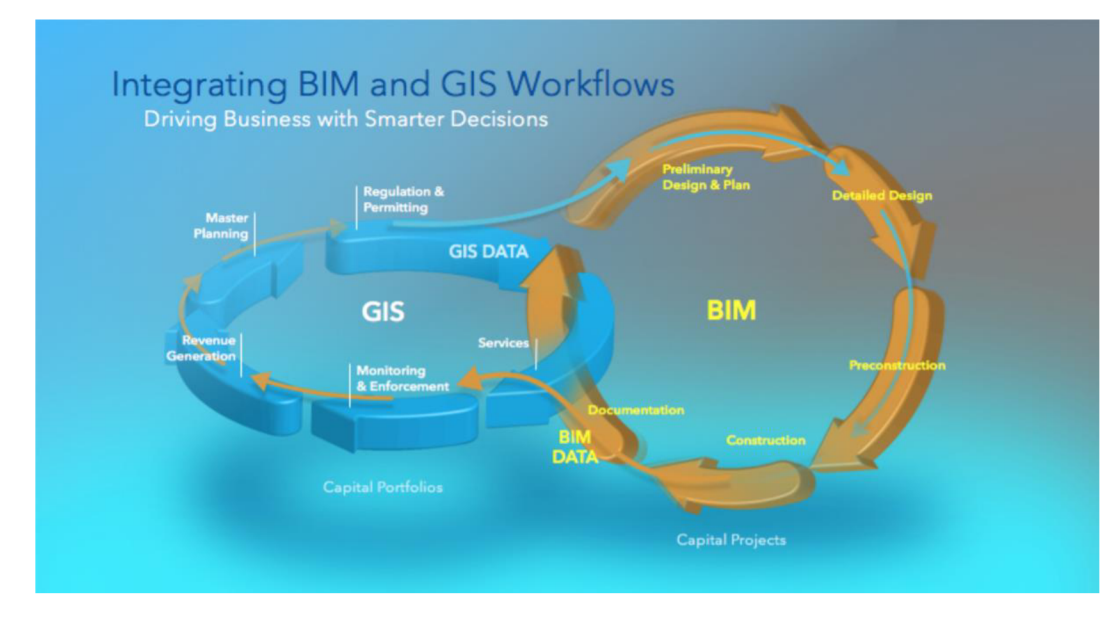

**Obrázek** 8: Spolupráce GIS a BIM technologie [Zdroj: 28]

GIS podobně jako BIM je zdrojem dat využitelných pro různé účely. Může být použit nejen pro infrastrukturní stavby a jednotlivé objekty, ale také pro správu zástavby a monitoring města. Je možné například zajistit sběr dat pro kontrolu kvality ovzduší nebo hluku na velkých křižovatkách, rizikových místech ve městě v reálnem čase.

Společně BIM a GIS poskytují vysoce produktivní výsledky pro podporu digitálního navrhování staveb z hlediska plánování a kompletního objemu dat z obojích zdrojů [28].

#### **2.6 Možnosti BIM ve Smart Cities**

Dalším pojmem spojeným s komplexním řízením dat je Smart Cities - chytrá města. Hlavní myšlenkou chytrých měst je používání digitálních technologií pro efektivnější využití zdrojů a snížení úrovně emisí. Přináší to chytřejší dopravní sítě, modernizované zásobování vodou, likvidace odpadu, efektivnější osvětlení a vytápění. Znamená to také interaktivnější a transparentní městskou správu, bezpečnější veřejné prostory a uspokojování potřeb stárnoucí populace.

Rozvoj Smart Cities je založen na výsledcích komplexních analýz, hodnocení a dlouhodobého plánování. Shromažďování, uchovávání a využívání dat a zavádění digitálních technologií v komplexním použití pomáhá vytvářet řešení pro zlepšení kvality života. Získání velkého množství informací o městském prostředí umožňuje sledovat události v době jejich vývoje, vyhodnocovat poptávku v reálném čase a reagovat efektivnějšími, tedy krátkodobějšími a levnějšími řešeními pro realizaci [29].

Jednou z městských iniciativ Evropské komise je Smart Cities. V České republice je gestorem uplatňování konceptu Smart Cities v rozvoji měst Ministerstvo pro místní rozvoj ČR (MMR) [30] a spolek Czech Smart City Cluster [31]. Inteligentní rozvoj hlavního města Prahy je podporován koncepci Smart Prague [32].

Rozvoj chytrých měst je založen na Informačních a komunikačních technologiích (ICT). Technologie Smart Cities ale nepředstavují pouze zavádění mobilních aplikací a analytických systémů do městského prostředí, ale také instalaci technických řešení do jednotlivých budov a staveb, která zlepší kvalitu prostředí a zvýší efektivitu využívání dostupných zdrojů ve městě. Základní principy chytrých řešení jsou dostupnost, integrita, důvěrnost a odpovědnost [33].

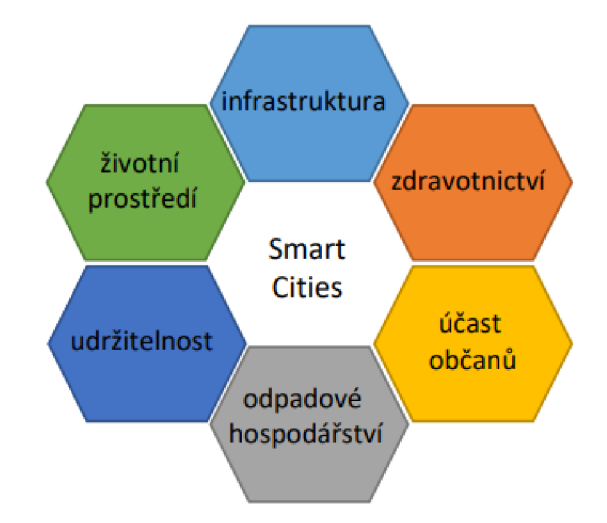

**Obrázek 9:** Komponenty chytrého města [Zdroj: 34]

Pro fungování chytrého města je potřeba zajistit technickou bázi – zařízení, (smartphony, senzory) připojená k vysokorychlostním komunikačním sítím. Dalším bodem jsou aplikace, které se používají ke zpracování informací přijatých ze zařízení. Třetím krokem je využívání komplexních technologií městy. Aplikace mohou efektivně pracovat na zlepšení kvality životního prostředí a způsobí změny v každodenním životě lidstva, pokud budou použity ve větším rozsahu. Například aplikace městské dopravní sítě vytvořené v České republice umožňují plánovat přesné cesty prostřednictvím MHD. Spolu s dodržením jízdních řádů motivuje dopravní systém lidi k častějšímu využívání veřejné dopravy, k čemuž přispívá také maximální dostupnost a komfort pohybu, možnost plánování osobního času, změn denní trasy, a tím spotřebovávat denně méně energie a zdrojů.

Informace fungující ve Smart City slouží pro potřeby obyvatel, ale také k zajištění běžného provozu města a plánování rozvoje. Kvalita fungování Smart City závisí na tom, jak úplná a přesná jsou sbíraná data. Pro stabilní provoz Smart City je nutné zajistit přístup k datům v reálném čase. Vzhledem k tomu, že proces je spojen se sběrem, uchováváním, zpracováním a šířením informací, je nutné zajistit stálou bezpečnost přístupu.

Smart City přispívá k těsné interakci města a jeho obyvatel. Při používání informačních systémů a elektronických aplikací je potřeba zajistit důvěrnost a uzavřenost zpracovávaných informací poskytovaných obyvatelům. Aby se zajistilo vzájemně účinné fungování a zabránilo se neoprávněným informacím, měly by být všechny interakce uživatelů se systémy důsledně zaznamenávány a zajištěna jejich bezpečnost [33].

Chytrá města jsou tvořena chytrými domácnostmi, chytrými budovami spolu s dalšími zařízeními a komunikací. Propojení budov s městem jako celkem se řídí přes zařízení, které lze automaticky ovládat na dálku z jakéhokoli místa přes internetové připojení. Zařízení v chytré domácnosti jsou vzájemně propojena přes internet, což uživateli umožňuje na dálku ovládat funkce, jako jsou například ochranné systémy, chlazení, topení a osvětlení.

Inteligentní budovy využívají tzv. internetu věcí (angl. Internet of Things, dále loT), což je chytrá technologie s vysokým potenciálem pro digitalizaci objektů, prostřednictvím které mohou být shromažďovány a obměňovány informace k monitorování různých charakteristik budov a výsledně analyzována data pro procesy monitorování a inteligentního řízení [34]. IoT poskytuje technologie pro efektivní sdílení a správu dat prospěšných pro chytřejší, levnější, rychlejší a udržitelnější výrobu a provoz.

#### **2.7 Závěr**

BIM racionalizuje umístění a formát dat, čímž zvyšuje kvalitu rozhodnutí provedených na základě komplexní analýzy ve srovnání s tradičními přístupy k navrhování a správě.

BIM rozšiřuje a rozvíjí tradiční postupy v různých oblastech městského inženýrství. Proces provedení certifikace může být zjednodušen díky jedinému zdroji dat. Energetické modelování založené na BIM modelu může poskytovat kvalitnější a přesnější výsledky. BIM modelování v CAFM pomáhá provázat digitální dvojče s reálným objektem a snižovat administrativní a technickou náročnost správy. Použití BIM a GIS pomáhá s rozhodováním a komplexní analýzou objektu, zasahuje i do CAFM systém. Smart Cities je rozsáhlou oblastí, která obsahuje vše výše uvedené. Použití technologií a dat, provázanost a přesnost přijatých dat pomáhá k uplatňování digitální správy celých měst.

## **3 CDE - SPOLEČNÉ DATOVÉ PROSTŘEDÍ**

### **3.1 BIM-management**

Management informaci v BIM modelu se řídí normou ČSN EN ISO 19650-1 (730150). *Organizace a digitalizace informací o budovách a inženýrských stavbách včetně informačního modelování staveb (BIM) - Management informací s využitím informačního modelování staveb. 10/2019. Česká agentura pro standardizaci, 2019.* 

BIM protokol je nedílnou časti smlouvy pro definice veškerých požadavků na BIM dokumentace a komunikace jako jsou povinnosti objednatele a dodavatele, principy elektronické výměny dat a požadavky na jejích formát a strukturu.

Přílohy protokolu jsou:

- 1. Požadavky objednatele na informace včetně Datového standardu;
- 2. Požadavky na Společné datové prostředí (CDE);
- 3. Šablona plánu realizace BIM (BEP) [35].

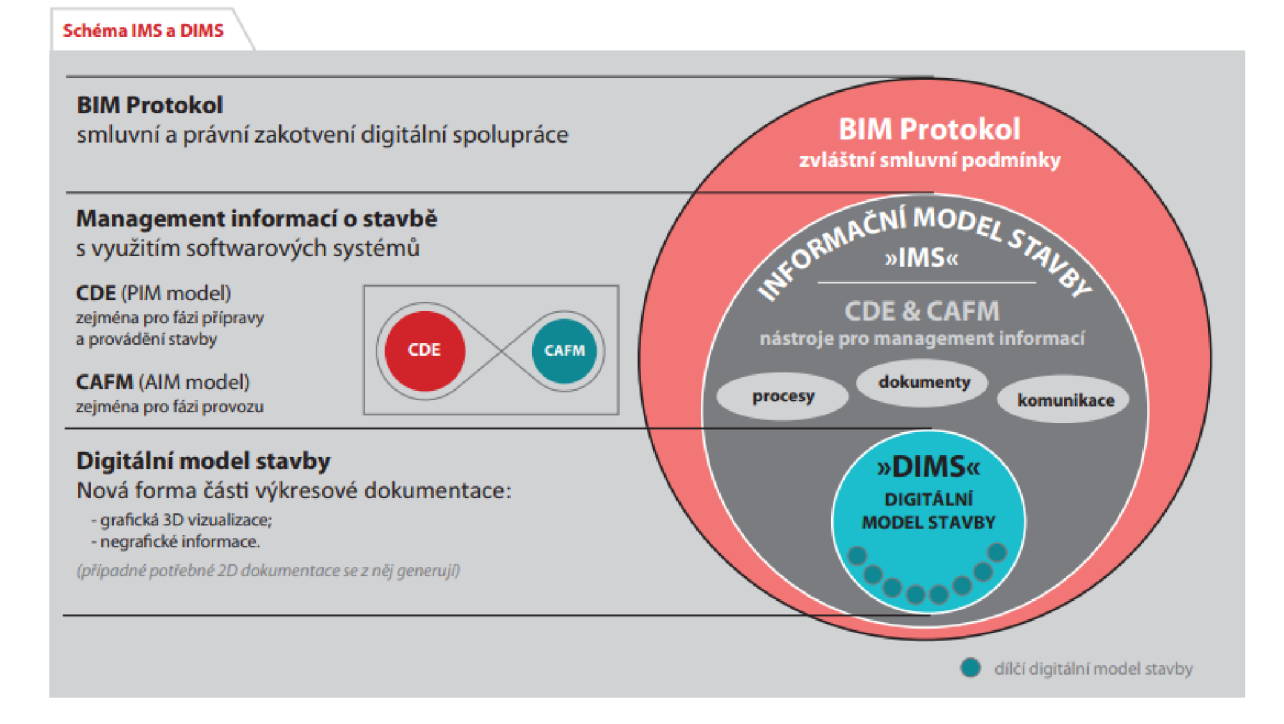

**Obrázek 10:** Schéma IMS a DIMS [Zdroj: 36]

Záměrem BIM Execution Plan (BEP) je definovat základní rámec pro zajištění úspěšného nasazení pokročilých technologií na projektu s podporou BIM. BEP je o optimalizaci práce v rámci projektu. Klíčem je dobré plánování procesu od návrhu až po výstavbu, aby se minimalizovala následná přepracování, doplnění nebo mezery v informacích (na základě modelu).

Během výběrového řízení projektu zhotovitel vypracovává BEP, který popisuje dovednosti pracovního týmu, poskytuje podrobnosti o možnostech digitalizační infrastruktury projektu BIM, navrhuje IT řešení a harmonogram realizace projektu a technicko-ekonomický rozsah (preBEP). Po uzavření smlouvy BEP vypracovává objednatel a projekční tým po dokončení fáze zadávání veřejných zakázek.

Jakmile bude zakázka zadána, všichni aktéři procesu budou muset přesněji a komplexněji definovat plán provádění BIM (BEP), včetně více provozních podrobností týkajících se vývoje a řízení projektu BIM. BEP je předdefinovaným způsobem předávání dat, proto samotné předávání by taky měl být definováno prostřednictvím EIR [37].

EIR (angl. Exchange Information Requirements) - Požadavky zadavatele na zhotovitele na výměnu informací. EIR je dokumentem definujicím předávané v procesu BIM modelování normy, procesy a data včetně LOD [38]. Norma také rozděluje požadavky na informace na kategorie - OIR, AIR, PIR a EIR.

OIR (Organizational Information Requirements) - informace nezbytné k definování cílů navrhující strany;

AIR (Asset Information Requirements) - aspekty správy a technické postupy ohledně objektů nemovitosti;

PIR (Project Information Requirements) – informace nutné k realizaci cílů ve vztahu ke konkrétní zakázce.

Objednávka je dokončena sepsáním:

PIM (Project Information Model) - informace týkající se návrhu a konstrukce;

AIM (Asset Information Model) - informace týkající se užívání, správy a údržby nemovitosti [37].

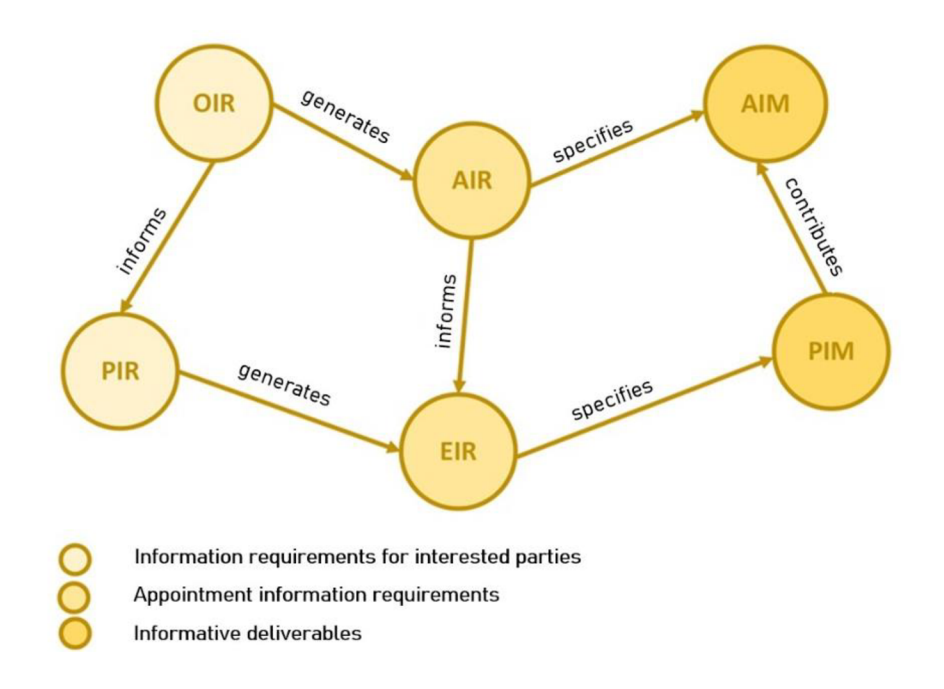

**Obrázek 11**: Požadavky na informační hierarchie [Zdroj: 39]

Aby BIM fungoval jako informační model a opravdu poskytoval nejen grafické představení modelu, ale byl použitelný ve všech fázích životního cyklu budovy, je třeba počítat s relevantními nástroji a principy. Pro implementace BIM do běžných pracovních procesů je potřeba vybrat BIM software, pomocí určení pracovních postupů a strategií zajistit efektivní spolupráce specialistů a maximální výslednou kvalitu prací. Stejně jako jsou rozděleny časti projektu, měly by být odděleny role a odpovědnosti zaměstnanců spolupracujících na projektu [40].

Pro správné a efektivní řízení všech informací a dat zapojených do procesu BIM je nutné zapojit profesionály se specifickými dovednostmi a zajistit organizační strukturu, ve které jsou jasně definovány role a odpovědnosti každého pracovníka v procesu. Z toho vyplývá potřeba nových pracovních pozic, jako jsou BIM-modelář, BIM-koordinátor a BIM-manažer.

BIM Modelář používá software pro informační modelování budov. BIM modeláři spolupracují s architekty a inženýry na vývoji projektů pro klienty. BIM modeláři musí mít technické a počítačové dovednosti.

BIM-koordinátor zajišťuje pohyb informací v projektu. Úkoly koordinátora jsou usnadnění procesu digitalizace, podpora nebo navrhování specifikací informací, navrhování plánů správy informací, přidělování požadavků na informace
zainteresovaným stranám, výběr potřebného personálu, nástrojů a organizace komunikace mezi zaměstnanci, řízení kolizi a konfliktů, navrhování a analýza pravidel kontroly, podpora BIM manažera při definování smluvních aspektů [41].

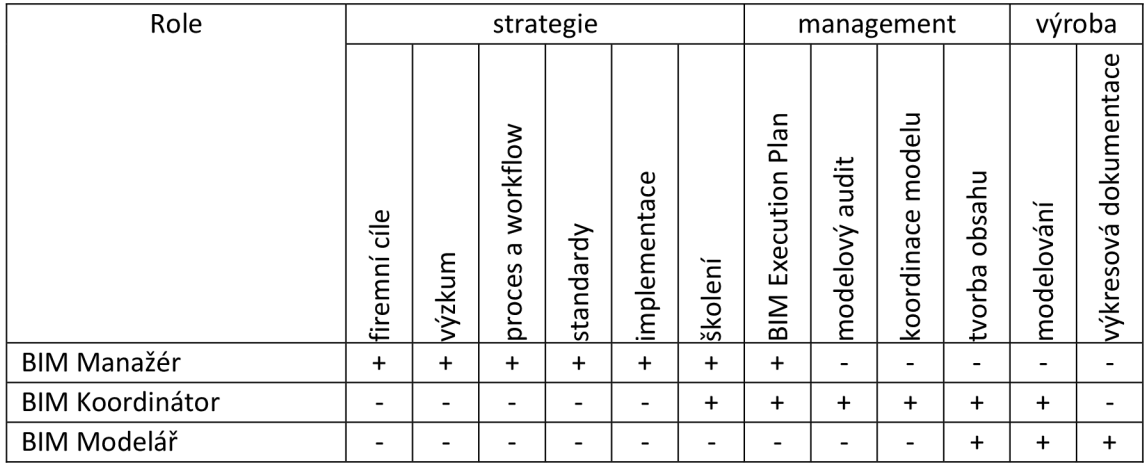

**Tabulka 4:** Zodpovědnosti BIM manažera, BIM koordinátora a BIM modeláře [Zdroj: 42, překlad Yulia Shvets]

Odhalování konstrukčních chyb během navrhování je důležitým bodem, protože jejich oprava nebo dořešení během výstavby je nákladnější. Částečně automatizovaná detekce kolizi se zajišťuje ve spojení s doplňkovými aplikacemi, například Revit a Navisworks (Autodesk). Další úpravy a vylepšení designu během návrhu jsou možné díky podrobným zobrazením a rozsáhlým 3D reportům. Dá se provádět i kontrolu výstavy v souvislostí v modelem. Například díky použití mračen bodu, udělaných pomoci laserového skenování nebo dronování je možné kontrolovat proces výstavby hlavně pro koordinace prostupu a technologii.

BIM manažeři řídí workflow a nástroje firmy, správu BIM platformy společnosti, výběr aplikaci a pracovních postupu na základě požadavků investoru a projektantu a svých zkušenosti. Druhým úkolem je sledování kvality a dodržení BIM standardů. Každá firma má vlastní standardy výkresů, proto musí být definován a implementován určitý standard dat, se kterým může pomoct BIM Manager. BIM manažeři mají na starosti i firemní BIM knihovnu. Jde o knihovně prvků, které se vkládají do projektů a dohromady tvoří model: digitální modely stavebních prvků, zařízení, materiálů. Modely mohou být vytvořeny interně nebo externě: někteří výrobci zveřejňují modely svých produktů na webu nebo je poskytují na vyžádání. Ne vždy však poskytnutý model odpovídá celkovému vzhledu projektu, jeho LOD. BIM Manažer musí zajistit správné a pochopitelné fungovaní knihovny a prvku pro architekty a inženýry, kteří ji budou používat v praxi [43].

Efektivním nástrojem pro práci BIM manažera s hlediska řízení procesu je Common Data Environment.

### **3.2 Pojem CDE**

Common Data Environment (CDE) - Společné datové prostředí - je softwarový nástroj, který umožňuje různým specialistům zapojeným do stavebního projektu (klient, architekt, inženýr nebo stavitel) spolupracovat vzájemně propojeným a koordinovaným způsobem. V CDE je možné shromažďovat, spravovat a šířit informace a data mezi týmy, zapojené do projektu jednoduchým a srozumitelným pro každého způsobem. Informace musí být chráněny, změny – kontrolovány a uložený do historie. Možnost systematické transparentní kontroly projektů zvyšuje kvalitu projekční dokumentace - princip Single Source of Truth [36].

Základním znakem by měla být jednoduchost a intuitivnost používání pro základní potřeby běžných členů projektového týmu – prohlížení, procházení, vytváření řezů, přístup k jednotlivým negrafickým informacím, připojování či zobrazení již připojených informací z prostředí CDE (úkoly, komentáře, dokumenty) pro jednotlivé prvky modelu.

Základem je schopnost CDE validovat základní procesy a ustanovení Plánu realizace BIM (BEP) jako je konvence pojmenování, povinnost dodat určité negrafické údaje v modelu, seznam dokumentů z BIM protokolu (BIMPC) a Informačních požadavků (EIR).

### **3.3 Datové standardy**

Základní myšlenkou BIM mimo grafického představení modelu je naplnění negrafickými daty. Přesto ne všechny informace lze v budoucnu použít a pochopit tak, jak je zakládal autor, přestože jsou uloženy ve společném datovém prostředí (CDE). Aby informace byly použitelné co nejdéle a mohly fungovat stejně ve všech projektech, vyvíjejí se datové standardy.

V ČR se aktuálně rozvíjí Datový standard staveb (DSS). Jde o klasifikační systém, podle kterého je možné každý prvek v modelu specifikovat dle specifikačního systému (CCI). DSS vznikl v rámci činnosti odboru Koncepce BIM při České agentuře pro standardizaci [44].

CCI - Construction classification international - zorganizovaný seznam tříd (databázi), která každé jedné věci přiřazuje jedinečný kód složený z kombinace číslic a písmen. Výsledný kód by měl specifikovat typ, materiál, rozměry a umístění prvku na stavbě [45].

V době, kdy vznikala tato diplomová práce (rok 2021), existoval ještě datový standard SNIM - Standard Negrafických Informací 3D Modelu a některé existující projekty vznikly na jeho základě. SNIM byl vytvořen členy Odborné Rady pro BIM (czBIM) a podobně jako DSS měl za cíl maximálně sjednotit stavební prvky a jejich charakteristiky, nicméně strukturu měl jinou. Dalším krokem Odborné Rady bylo sjednocení a porovnání SNIM a DSS. Konečná pracovní varianta DSS se ještě bude vyvíjet na základě pilotních projektů , projekčních kanceláří a dalších specialistů v oboru spolupracujících s Českou agenturou pro standardizaci [Zdroj: materiály konference BIMDAY 2022].

Pro sdílení vytvořených dat se využívá formát IFC.

### **3.4 IFC**

IFC - Industry Foundation Classes je otevřený mezinárodní formát pro geometrii a údaje BIM, které jsou vyměňovány a sdíleny mezi softwarovými aplikacemi používanými různými účastníky v odvětví stavebnictví nebo správy budov. Jde o OpenBIM formát vyvinutý iniciativou BIM buildingSMART ([www.buildingSMART.org\)](http://www.buildingSMART.org). IFC formát se aktualizuje a každá nová verze se doplňuje.

IFC soubor charakterizuje každý objekt včetně grafických a negrafických dat a jeho polohu uvnitř modelu. IFC je schéma, když IFC formátu existuje víc. Aktuální verze jsou IFC4, IFC2x3, IFC2x2 [44]. Pro specifikaci prvků IFC používá jedinečný identifikátor IFC-GUID, který generuje unikátní kód pro prvek stejný v Revit a IFC souborů.

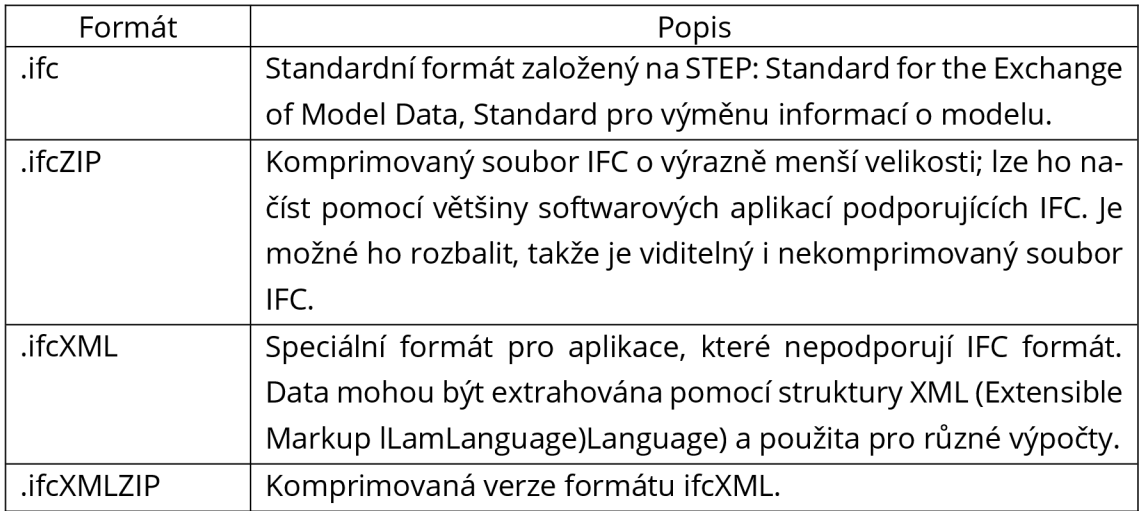

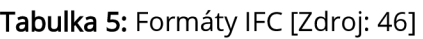

Pro použití souboru IFC je důležitým pohled na model - Model View Definition, MVD). MVD slouží k výměně grafických a obsahových informaci, relevantních pro různé profese. Například pro předávání do FM jsou použitelné základní geometrické informace a jsou nutné informace o prostorech a parametry, potřebné pro účely správy (požární ochrana, užitné prostory).

### 3.4.1 Využití dat v CDE

V rámci CDE grafická a textová data rodin se zobrazují stejně jako v BIM modelu při správném nastavení parametrů IFC exportu.

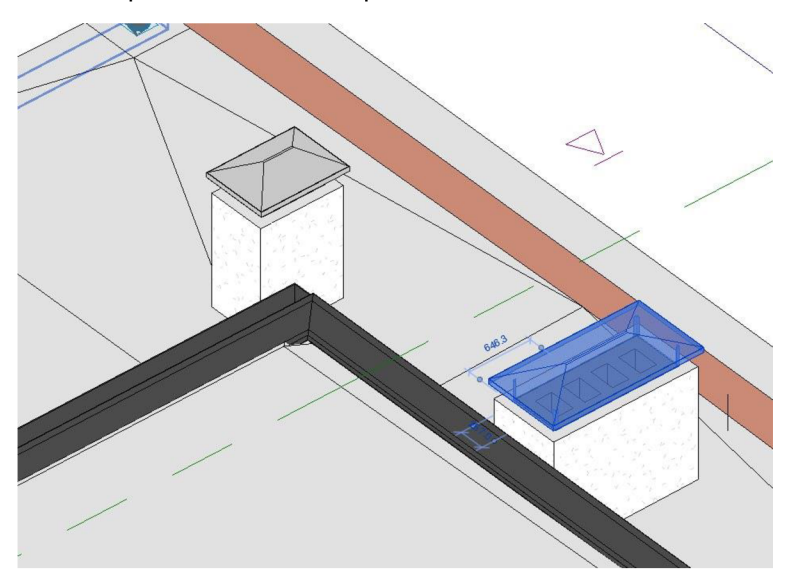

**Obrázek 12:** Příklad výsledku chybného nastavení exportu IFC - ztráta grafiky. SW Revit, BIM model [Zdroj: Yulia Shvets]

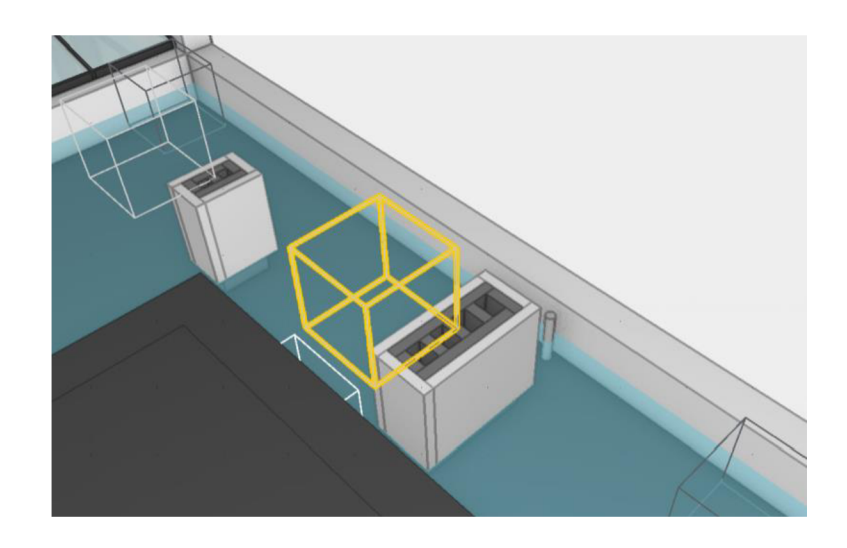

**Obrázek 13:** Příklad výsledku chybného nastavení exportu IFC - ztráta grafiky. SW Trimble Connect, IFC model [Zdroj: Yulia Shvets]

Do IFC souboru se exportují projektové parametry. Objekt v modelu iFC se definuje v závislosti na přiřazené třídě a definici typu. Správné přirazení parametrů záleží na sadě parametrů (Parameter-Sets, Pset).

 $\times$ 

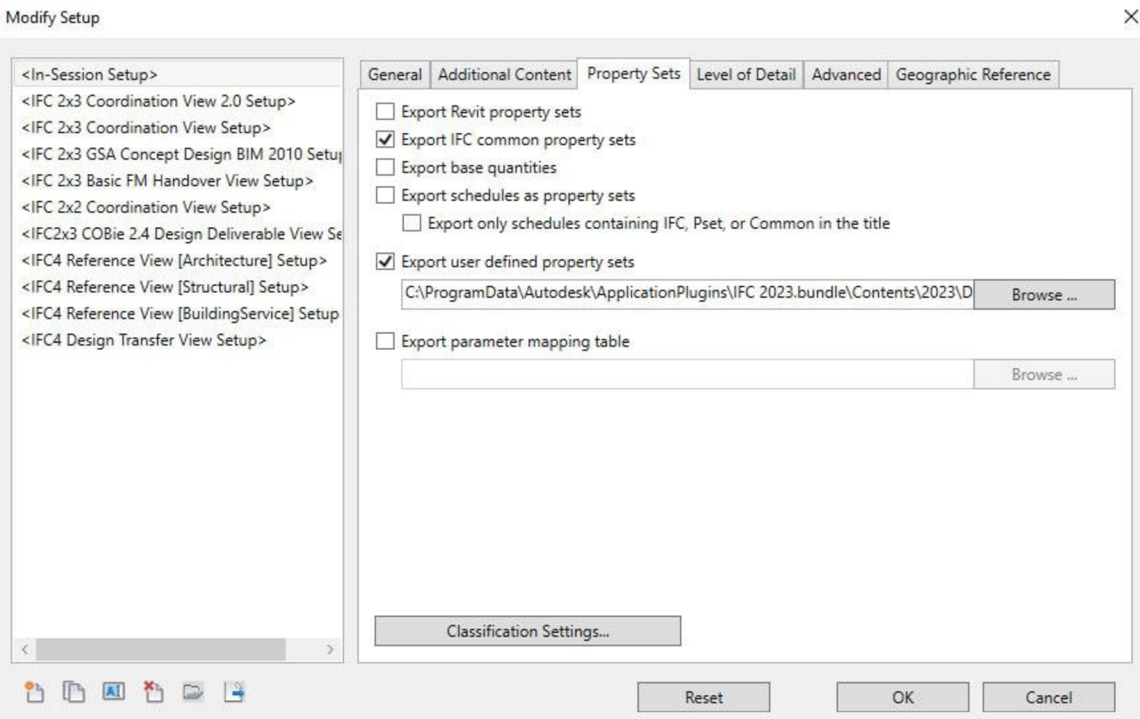

**Obrázek 14:** Okno nastavení exportu IFC [Zdroj: Autodesk Revit]

DefaultUserDefinedParameterSets - Poznámkový blok

```
Soubor Úpravy Formát Zobrazení Nápověda
# User Defined PropertySet Definition File
Đ
# Format:
#PropertySet:
                        <Pset Name>
                                         I[nstance]/T[ype]
                                                                   <element list separated by ','>
        <Property Name 1>
                                 <Data type>
                                                  <[opt] Revit parameter name, if different from IFC>
\#<Property Name 2>
                                 <Data type>
                                                  <[opt] Revit parameter name, if different from IFC>
#\sim丑
# Data types supported: Area, Boolean, ClassificationReference, ColorTemperature, Count, Currency,
        ElectricalCurrent, ElectricalEfficacy, ElectricalVoltage, Force, Frequency, Identifier,
#Illuminance, Integer, Label, Length, Logical, LuminousFlux, LuminousIntensity,<br>NormalisedRatio, PlaneAngle, PositiveLength, PositivePlaneAngle, PositiveRatio, Power,
H
#Pressure, Ratio, Real, Text, ThermalTransmittance, ThermodynamicTemperature, Volume,
        VolumetricFlowRate
# Example property set definition for COBie:
#PropertySet:
                COBie Specification
                                         \mathsf{T}IfcElementType
        NominalLength
                                 COBie.Type.NominalLength
#Real
        NominalWidth
                         Real
                                 COBie.Type.NominalWidth
##NominalHeight
                         Real
                                 COBie.Type.NominalHeight
                                 COBie. Type. Shape
#Shane
                         Text
#
        Si7PText
                                 COBie.Type.Size
#Color
                         Text
                                 COBie.Type.Color
#Finish
                                 COBie.Type.Finish
                         Text
#Grade
                         Text
                                 COBie.Type.Grade
#Material
                         Text
                                 COBie.Type.Material
#Constituents
                         Text
                                 COBie.Type.Constituents
#Cobie.Type.Features
                        Text
        Features
#AccessibilityPerformance
                                          Text
                                                COBie.Type.AccessibilityPerformance
        CodePerformance Text COBie.Type.CodePerformance
##SustainabilityPerformance
                                                  COBie.Type.SustainabilityPerformance
                                          Text
```
Obrázek 15: Okno nastavení sady parametrů IFC [Zdroj: Autodesk Revit]

Jak už bylo zmíněno v kapitole 1.1.4 další informace potřebné pro inženýry různých profesí se exportují z BIM modelu pomoci sdílených parametrů a výkazu do formátů .pdf a .xls. Obsahem CDE by měly byt výkazy, zohledněné pro konkrétní stupně dokumentace a milníky projektu v BIM protokolu. Informace navíc, které ve smlouvě zohledněny nebyly se dá čerpat z ostrého modelu. Exportovaná data z modelu a jiných zdrojů jsou v CDE nakombinovány, protože ve výsledku CDE je finálním uložištěm všech potřebných projektových součásti. Příkladem kombinovaného dokumentu může být rozpočet: data o množství prvků se čerpají z modelu a finální rozpočet je souborem, nahraným do CDE z jiného zdroje.

### **3.5 Výběr CDE-softwaru**

Očekávané výhody implementace CDE jsou podrobně rozepsány v Metodice Očekávané výhody implementace CDE jsou podrobně rozepsány v Metodice pro výběr společného datového prostředí, SFDI [47]:

- Základní požadavky na funkčnosti.
- Technické řešení spolu s bezpečností a přístupností.
- Licenční politika umožňující průběžné začleňování dalších členů týmu.
- Transparentnost, auditovaný přístup, certifikace.
- Možnost integrace s jinými systémy.
- Podpora otevřených formátů .
- Podpora, záruka dalšího rozvoje systému.

Výběr CDE je důležitým krokem kvůli návaznosti celého projektu na konkrétní software. Společné datové prostředí je místo pro výměnu informací a bude denně využíváno členy týmu. Proto pro správný výběr CDE je zásadní navazovat skutečné vztahy mezi jednotlivými účastníky a jejich spolupráce do konkrétního systému CDE, nikoliv opačně.

Důležité části systému CDE, jejichž provedení je třeba vhodně nastavit:

- způsob organizace struktury úložiště do jednotlivých složek a podsložek, význam jednotlivých úrovní;
- organizace řízení uživatelských oprávnění: sdružování do skupin, seznamů, využívání rolí a firem;
- jiné možnosti řízení přístupových práv vázané na specifické operace s daty;
- možnosti nastavení řízení procesů, jako např. postup prací pro postupné předávání a schvalování, specifické schvalovací procesy, vestavěné nástroje pro připomínkování dokumentace, požadavků na změny;
- nástroje pro komunikaci [36].

Některá z nejpopulárnějších datových prostředí:

BIM 360 - Autodesk

BIM 360 je cloudové prostředí Common Data Environment od společnosti Autodesk. Jednotná platforma propojující projektové týmy a data v reálném čase, od návrhu až po konstrukci podporuje informované rozhodování a vede k předvídatelnějším a ziskovějším výsledkům [48].

Connect - Trimble

Trimble Connect je nástroj pro otevřenou spolupráci, díky němuž jsou informace o projektech sledovatelné, transparentní a přístupné, čímž pomáhá uživatelům lépe stavět. Umožňuje uživatelům prohlížet, sdílet a přistupovat k informacím o projektu odkudkoli a kdykoli [49].

Project Wise - Bentley

Software pro spolupráci na projektech. Pomáhá projektovým týmům spravovat, sdílet a distribuovat obsah a revize inženýrských projektů na jediné platformě. ProjectWise dokáže spravovat jakýkoli typ CAD, BIM, geoprostorová a projektová data, integruje se s aplikacemi Bentley a dalšími produkty včetně softwaru Autodesk a Microsoft Office [50].

Dalux

Dalux Box je kompletní společné datové prostředí, kde se BIM prolíná v jednom prostředí. Udržuje všechny soubory organizované na jednom místě a umožňuje přístup k informacím z telefonu a desktopové aplikace [51].

CDE jsou cloudovým řešením, které je dostupné přes internet pro zaregistrované do projektu uživatelé. Co se tyče práci na sdíleném modelu v rámci CDE, je to možné jen u SW Autodesk BIM 360 pomoci SW BIM Collaborate Pro, které zajišťuje přístup ke sdílenému cloudovému modelu.

### **3.6 CDEWorkflow**

Zavádění nových pracovních postupů a standardů předávání informací by se nemělo výrazně lišit od už zavedených klasických postupů. Navázání postupů opačným způsobem, tedy přizpůsobení pracovních postupů digitálnímu prostředí, zabere delší dobu a může způsobit zbytečné zdržování práce.

Pro nastavení systému předání dat firma nebo správce systému musí nejprve zajistit pravidla publikování dokumentů odpovídající skutečným procesům předávání dokumentace. Každá osoba, která je odpovědna za konkrétní schválení, musí být zaregistrována v systému a správce musí definovat oprávnění a povinnosti

zaměstnance. CDE systém musí být nastaven jako jediný oficiální zdroj dat obsahující aktuální dokumentaci. Cokoliv, co v systému není, se musí považovat za neaktuální nebo nepředané a neschválené. Fyzické dokumenty týkající se projektu a zatím neexistující v digitální podobě musí být do CDE přidány - například oskenovány.

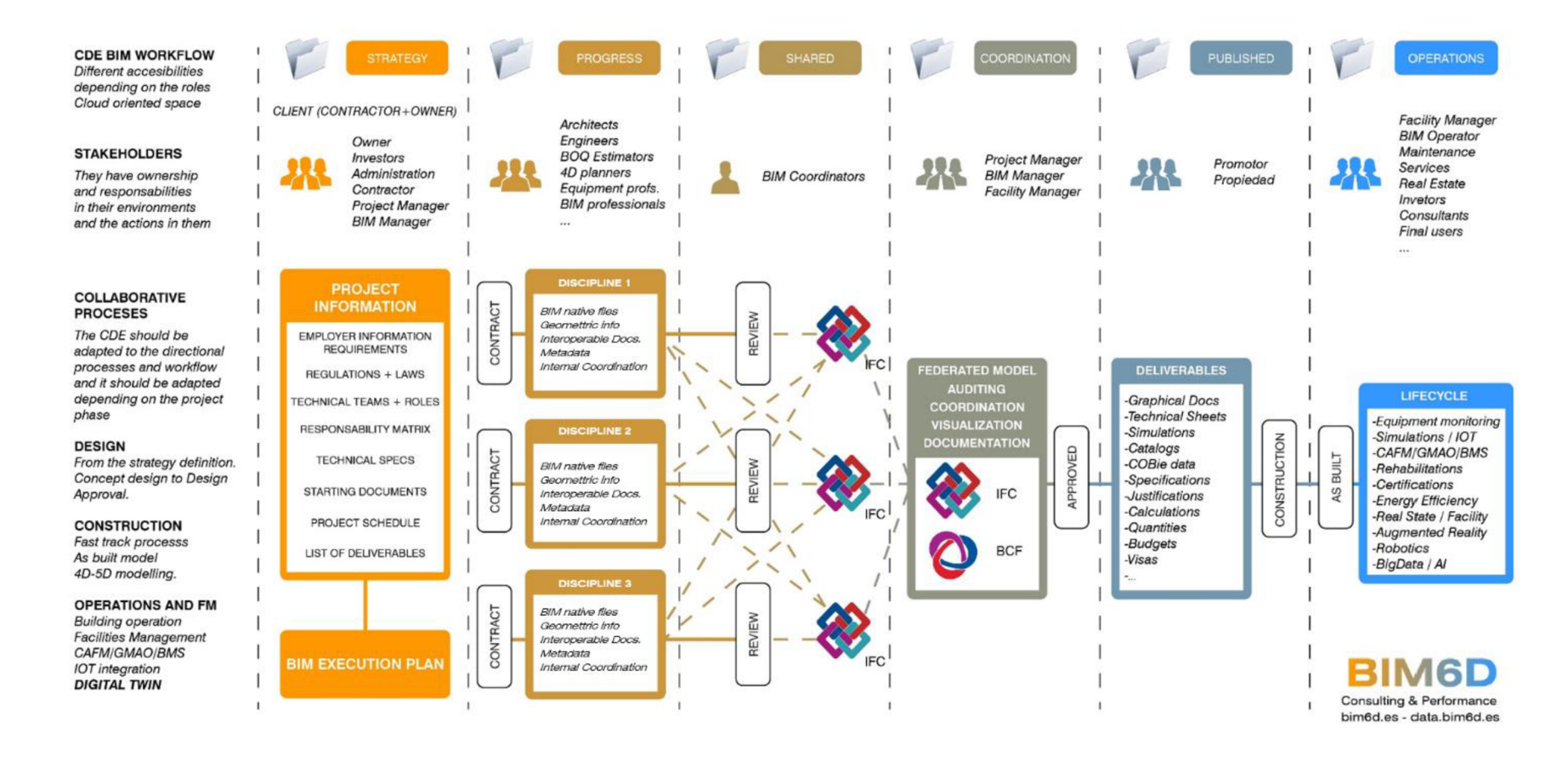

 $41$ 

Z výše uvedeného vyplývá, že pro nastavení CDE na konkrétním projektu je třeba připravit BEP, který obsahuje role a zodpovědnosti účastníků, základní podmínky pro předávání modelů, standardy a metodiky použité v projektu pro doplnění do CDE.

Funkce na projektu jsou rozděleny mezi objednavatele a zhotovitele. V závislosti na projektu a jeho účastnících se může struktura funkcí lišit. Na obrázku 17 je uveden příklad projektu, do kterého jsou zapojeni projektový manažer, BIM manažer ze strany objednavatele, BIM koordinátor, správce datového prostředí a vedoucí projektového týmu ze strany zhotovitele.

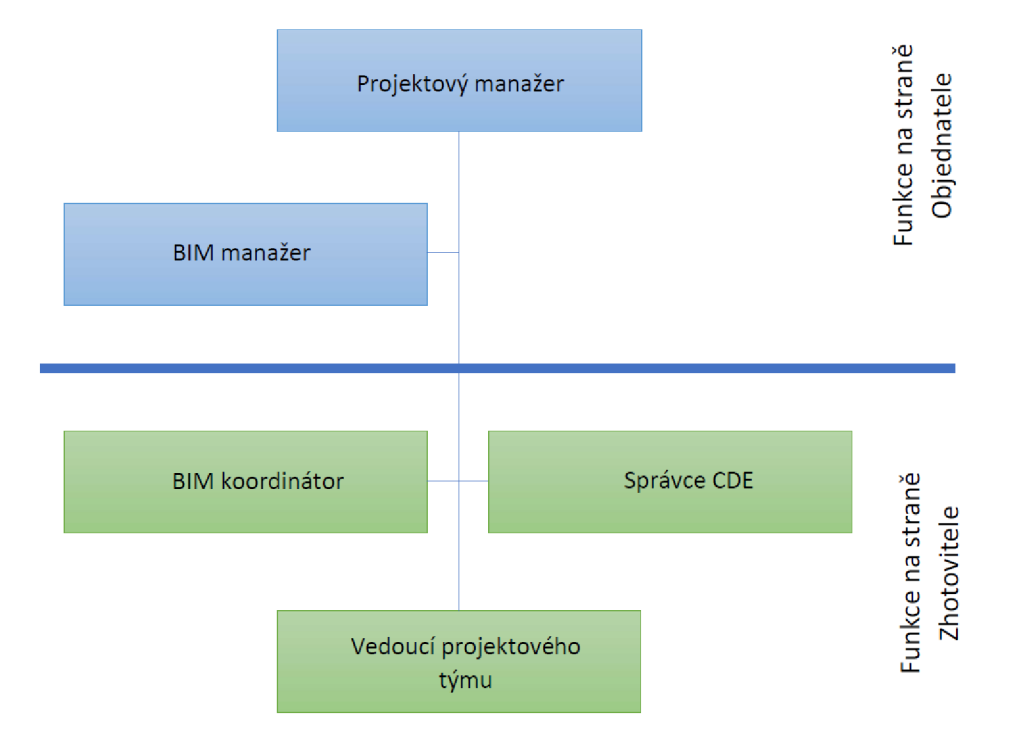

**Obrázek 17:** Funkce na straně Zhotovitele a Objednavatele [Zdroj: Yulia Shvets]

Projektový manažer je zodpovědný za plnění smluvních vztahů a řídí projekt dle harmonogramu. BIM manažer odpovídá za dodržování pravidel BEP, kontroluje data, která dostal od Zhotovitele, koordinuje projektový tým, zajišťuje komunikaci mezi Zhotovitelem a Objednavatelem, řeší případné problémy a provádí finální kontrolu. Vedoucí projektového týmu ze strany Zhotovitele koordinuje práci týmu, kontroluje plnění projektu dle požadavků BEP, odpovídá za správnost předávaných dat. Činnostmi BIM koordinátora jsou koordinace a zpracování BIM modelu, správa dat a kontrola splnění požadavků BEP. Správce CDE je zodpovědný za nastavení přístupů a oprávnění dle informací poskytnutých Objednavatelem, poskytuje podporu, školení a reaguje na požadavky uživatele týkající se datového prostředí [36], [53], [54].

### **3.7 Závěr**

CDE je jediným zdrojem informací v projektu. Tento jediný zdroj obsahuje všechny potřebné dokumenty, normy a softwary. Každý zaměstnanec má přiřazená určitá práva definující možnosti přístupu a provedení změn na určitých částech projektu. Určité části projektu mohou být zakonzervovány, a tím chráněny před změnami. Nastavení komunikace uvnitř CDE pomáhá zmenšit zbytečnou komunikaci na projektu díky možnostem nastavení adresáta pro konkrétní problém. Nastavení digitální stopy pomáhá řídit projekt, avšak některé kroky nelze provést, dokud konkrétní účastník projektu nepotvrdí určitou činnost, což se nastaví ve workflow SW. Správné založení vhodného datového prostředí pomáhá snížit administrativní a procesní náročnost projektu.

Implementace CDE do běžné praxi firmy může být spojená s určitými složitostmi. Nejedná se jenom o napojení na nový SW ale o změně všech pracovních postupů a managementu dokumentace, které také vyžaduje od tvůrce dokumentace kompetence.

Pro správné předání a užívání dat je potřeba provést určité kroky:

- 1. Zavést CDE jako jediný zdroj pravdy. Data, nezahrnuté do CDE se můžou považovat za nezpracované.
- 2. Zahrnout potřebné pracovní postupy a dokumentace (požadavky na Datový standard, Společné datové prostředí, BEP) do BIM protokolu, naučit se potřebnou dokumentace zpracovávat. Důležitými jsou postupy předávání, aktualizace, schvalování a změna dat.
- 3. Definovat kritéria pro výběr CDE, zajistit funkčnost technických řešení.
- 4. Naplánovat workflow a zodpovědnosti pracovníků, podílejících na projektu (sdílení, revize, úkoly a kolize).

Pro zajištění funkčnosti CDE nejdůležitějším je pochopení a dodržení principu digitálního dvojčete a digitální formy stavby během celého životního cyklu objektu.

# **4 PŘÍKLAD POUŽITÍ CDE V PROJEKTU MĚSTSKÉHO INŽENÝRSTVÍ**

### **4.1 Základní informace**

Primárním krokem je výběr CDE v souvislosti s budoucími požadavky diplomového projektu. Pro účely této diplomové práce bylo zvoleno prostředí Dalux s ohledem na možnost jeho použití ve všech fázích životního cyklu stavby a na schopnost softwaru pracovat v českém jazyce.

Existuje webová aplikace, aplikace pro stolní počítač a mobilní aplikace pro smartfóny a tablety. V rámci cvičného projektu byly vyzkoušeny všechny verze. Pro používání webové verze je nutné se přihlásit do systému na oficiální stránce da[lux.com.](http://lux.com) Pro stažení stolní verze je možné použít odkaz na stejném webu. Stažení zabírá málo času, aplikace využívá 85 MB paměti počítače. Funkce a vzhled desktopní a webové aplikace jsou stejné. Funkcionalita mobilní aplikace je menší.

Pro založení projektu musí firma poskytnout informace o účastnících projektu - jejich kontaktní údaje: e-mailovou adresu a roli v projektu pro nastavení účtu. Jakmile administrátor založí projekt, obdrží účastníci e-maily s pozvánkou k registrace v Daluxu na konkrétním projektu.

V horní části programu se nachází název otevřeného projektu. Kliknutím na název se otevře karta dostupných projektů (Obrázek 18).

V levé části rozhraní programu jsou karty dle zvolené licenční verze:

- Přehled obsahuje souhrn aktuální informace o projektu, termíny a úkoly.
- Lokace karta pro prohlížení modelů a výkresů.
- Field pro spolupráci specialistů, nastavení pracovních balíčků, kontrolních a zkušebních plánů.
- Box chrání potřebné soubory v jednom místě.
- **Handover** nástroj pro údržbu a provoz s následujícím úkolováním.

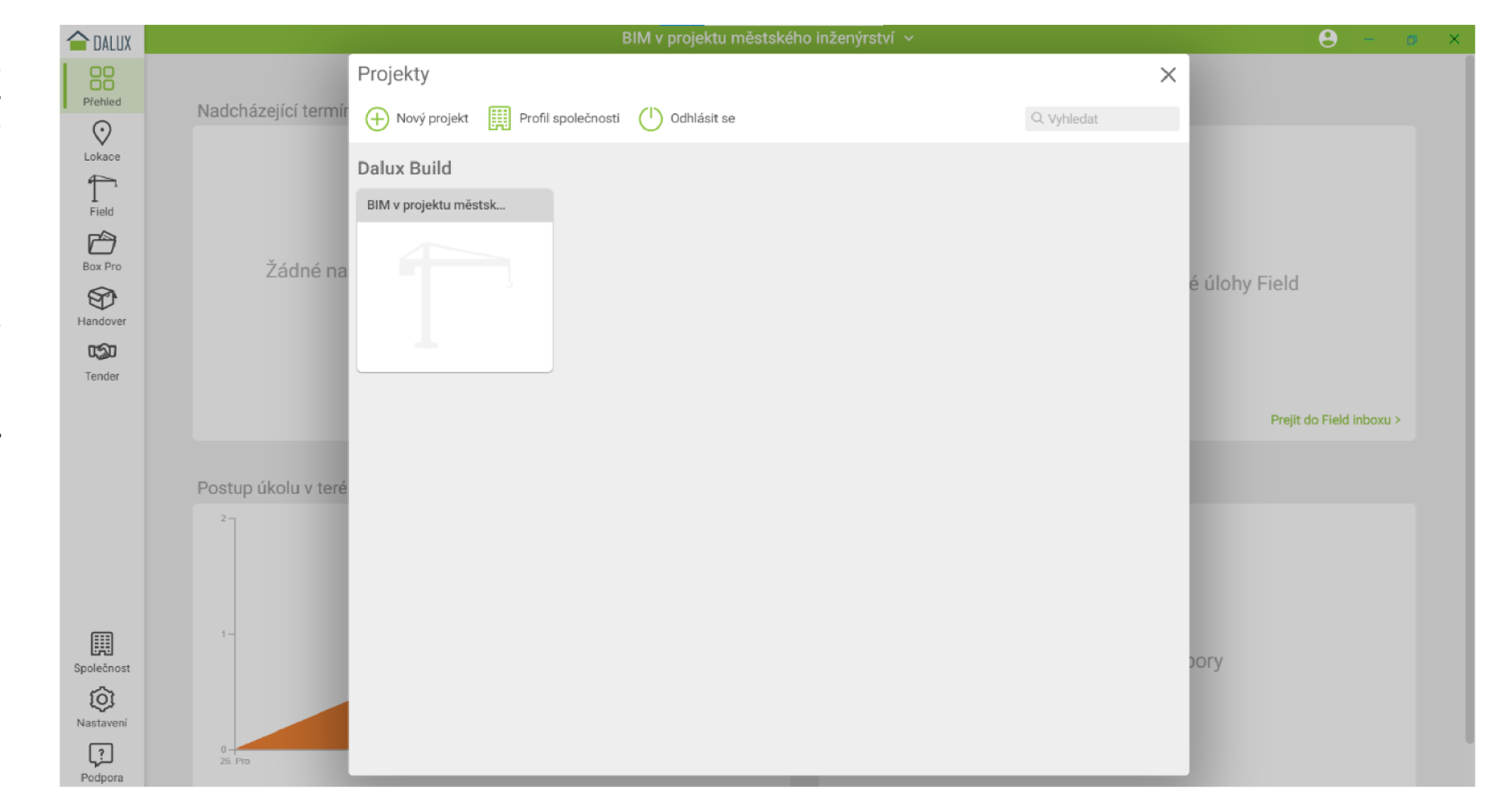

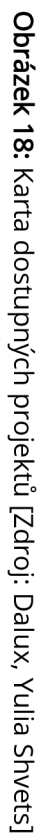

- **Tender** nástroj pro distribuci tendrů ve společném prostředí.
- **Společnost** obsahuje kontaktní údaje účastníků projektu a jejich oprávnění, statistický přehled o projektu.
- **Nastavení** základní nástroj pro administraci projektu. Obsahuje stejně pojmenované záložky, ale s možností nastavení, vkládání modelu, nastavení pracovních skupin a jejích oprávnění.
- Podpora otevírá webovou stránku Helpcentru.

### **4.2 Založení projektu**

Pro účely praktické části této diplomové práce se bude používat cvičební projekt vytvořený v SW Revit. Objektem je dvoupatrový bytový dům obdélníkového tvaru s obestaveným prostorem 4088 m<sup>3</sup>. Model je vytvořen v LOD300, je sdílený a obsahuje pracovní sady architekta, větrání a topení. Model není umístěn v souřadnicovém systému.

Začínáme přidáním modelu do Daluxu. Pro přidání souboru vybereme na kartě nástroj Nastavení - Lokace - Budovy - Přidat budovu. Po zadání jména v seznamu se objeví karta nové budovy. Na stejné kartě můžeme dále upravovat vytvořené budovy stejným způsobem (Obrázek 19).

Kliknutím na ikonku projektu se otevře okno přidání souborů. Existuje možnost vložení IFC-souboru, PDF výkresu, mračna bodů (Obrázek 20).

V našem projektu použijeme vyexportovaný z Revitu IFC soubor a PDF výkresy. Vybereme funkce Přidat a zvolíme jednu z možností. Z vašeho počítače - tady můžeme vybrat soubory různých typů včetně IFC (Obrázek 21). Po vložení IFC se objeví model. Dále přidáme úrovně, z IFC modelu nebo ručně. Vlastní úroveň vyžaduje název a nadmořskou výšku v metrech (Obrázek 22).

Nyní máme automaticky vygenerované úrovně. Pro vložení PDF použijeme funkce přidat (Obrázek 23). Vloženým souborem můžeme přidat doplňující informace, disciplínu, popis obsahu a číslo. V seznamu souborů modelu se objeví nemapované výkresy, které je nutné propojit s modelem. Kliknutím na výkres vybereme půdorys, ke kterému ho chceme přidat (Obrázek 24). Dále se objeví okno pro manuální nastavení výkresu (Obrázek 25).

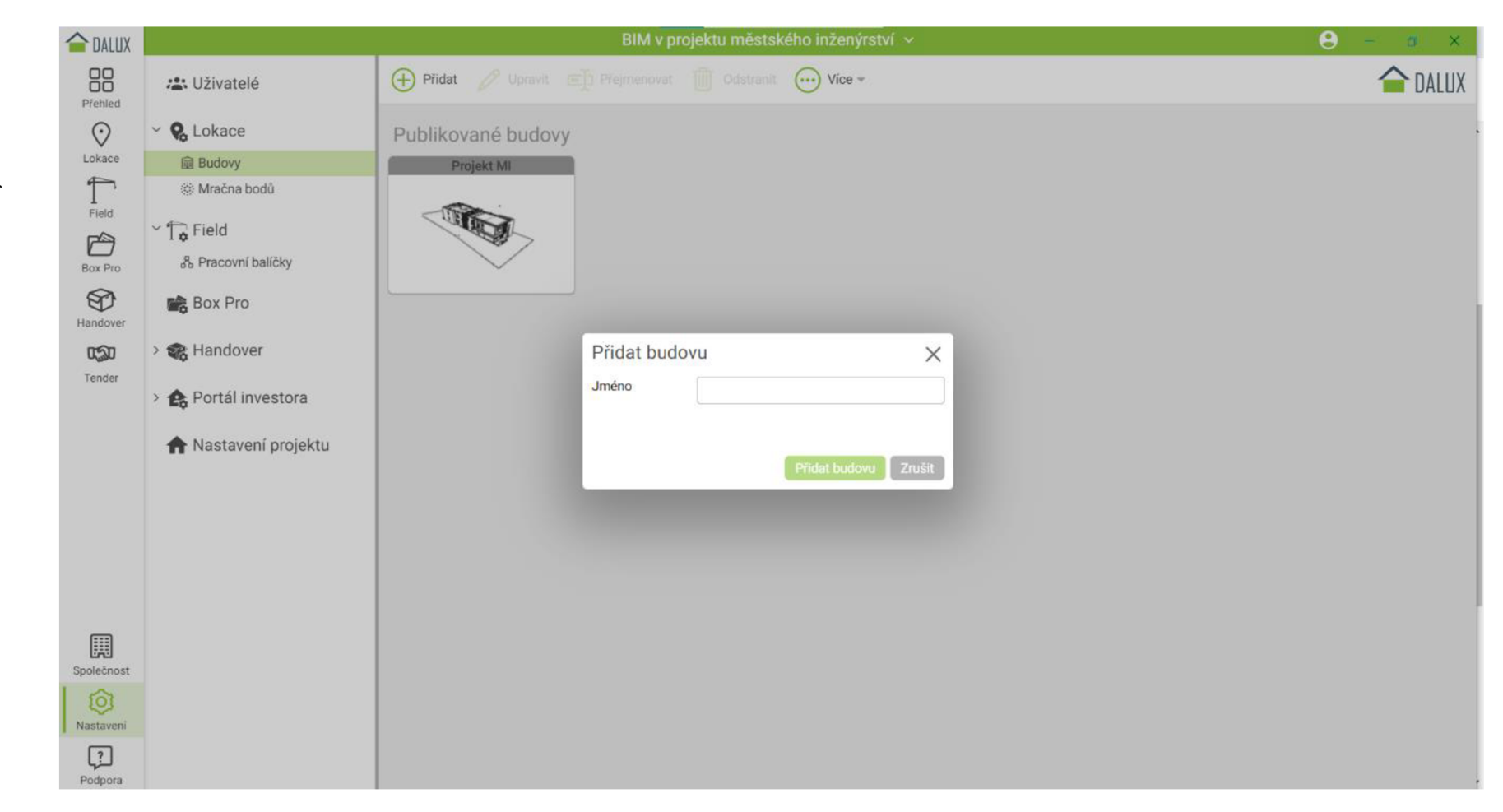

Obrázek 19: Úprava vytvořené budovy [Zdroj: Dalux, Yulia Shvets]

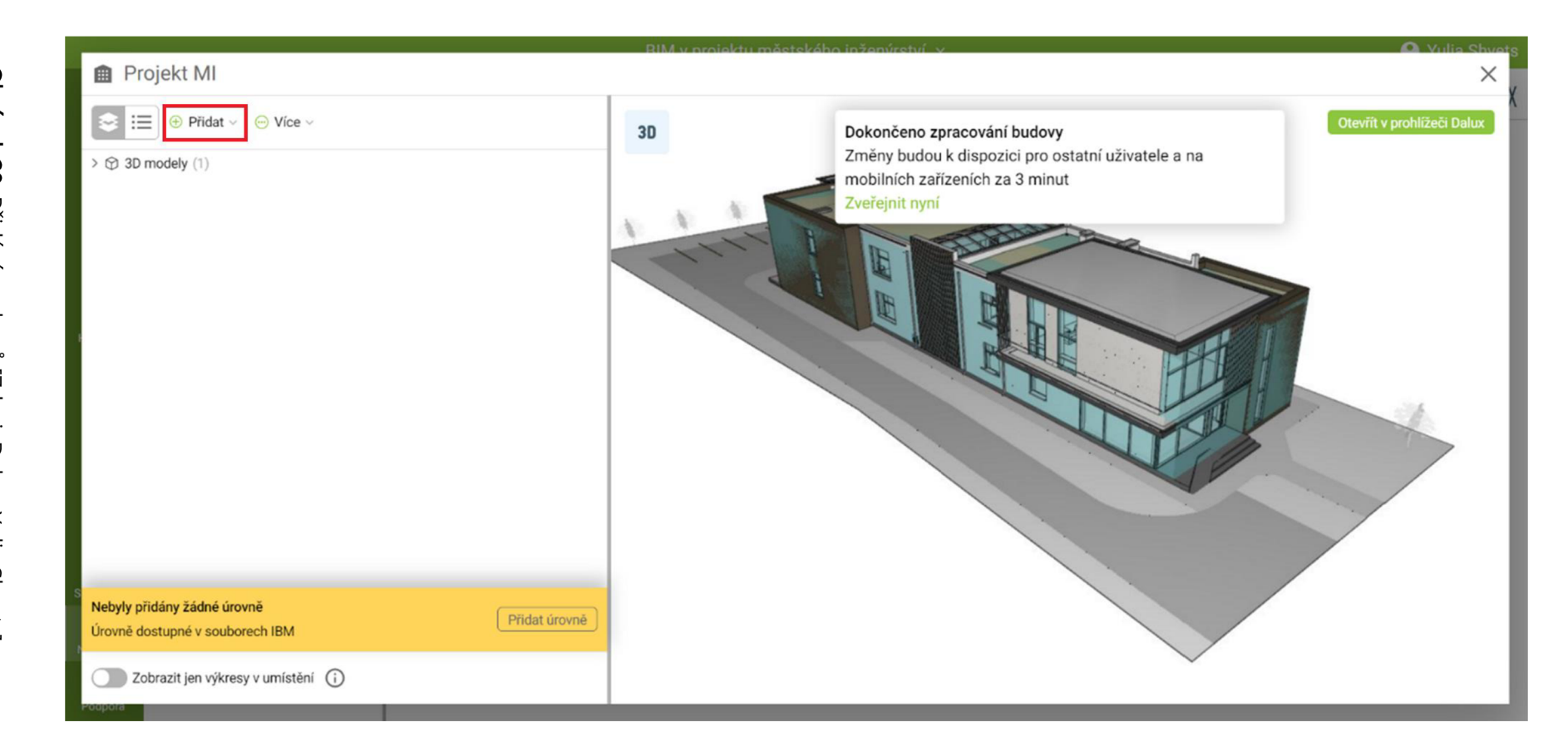

Obrázek 20: Přidání souborů [Zdroj: Dalux, Yulia Shvets]

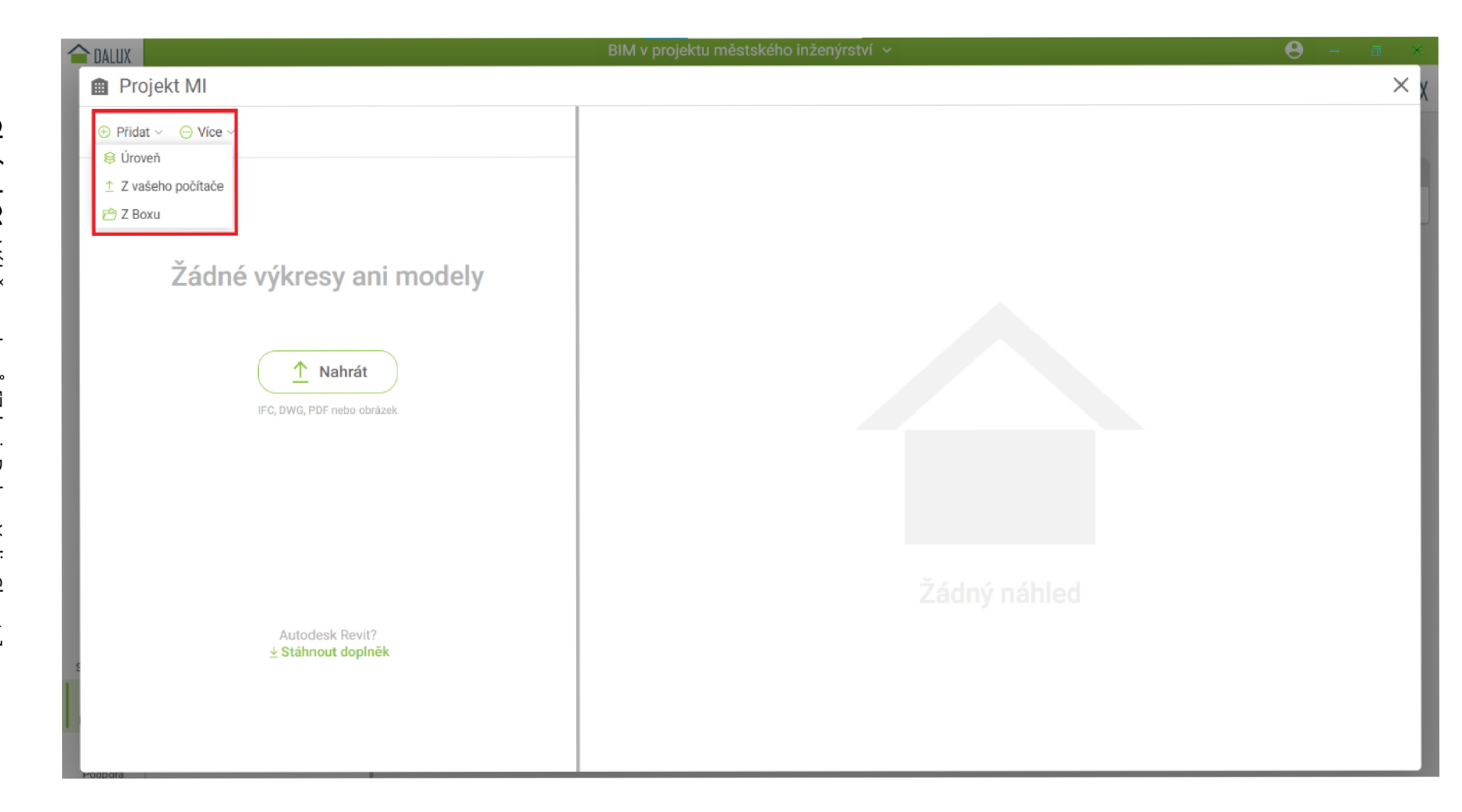

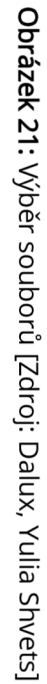

50

### Vytvořit úrovně

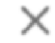

#### Vybrat vše ⊙ Ze souborů BIM Ze souborů Nadmořská vy Jméno Projekt mestske inzenyrtvi.ifc  $\mathbf{z}$ 7,300 m Půdorys střechy +7 Projekt mestske inzenyrtvi.ifc  $\otimes$  0,000 m Půdorys 1.NP 0.000

Obrázek 22:Vytvoření úrovně [Zdroj: Dalux, Yulia Shvets]

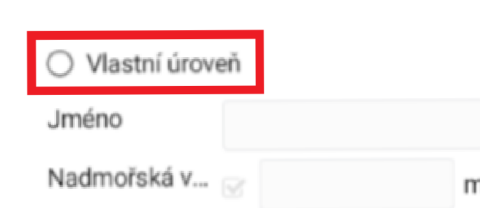

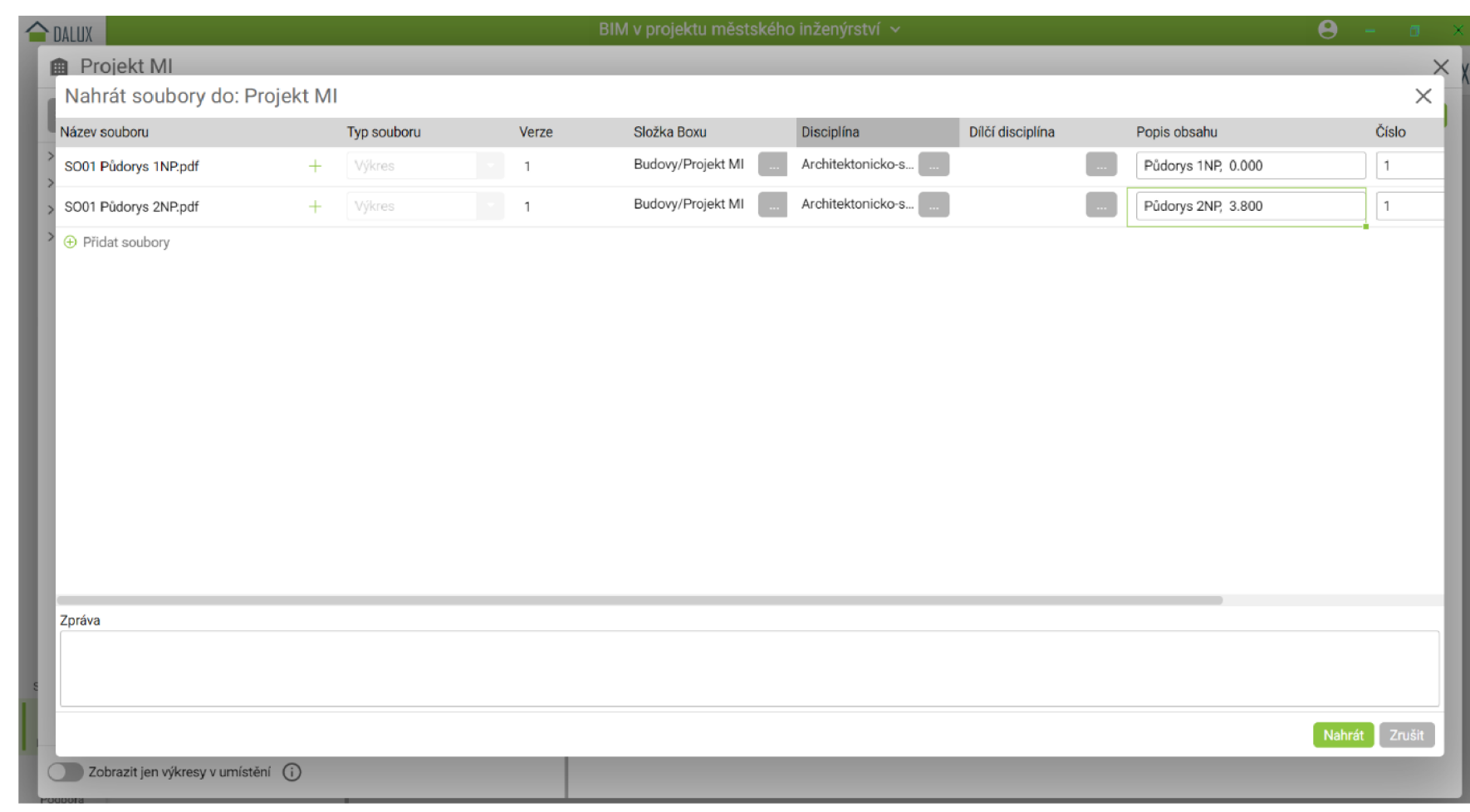

Obrázek 23: Přidání PDF souborů [Zdroj: Dalux, Yulia Shvets]

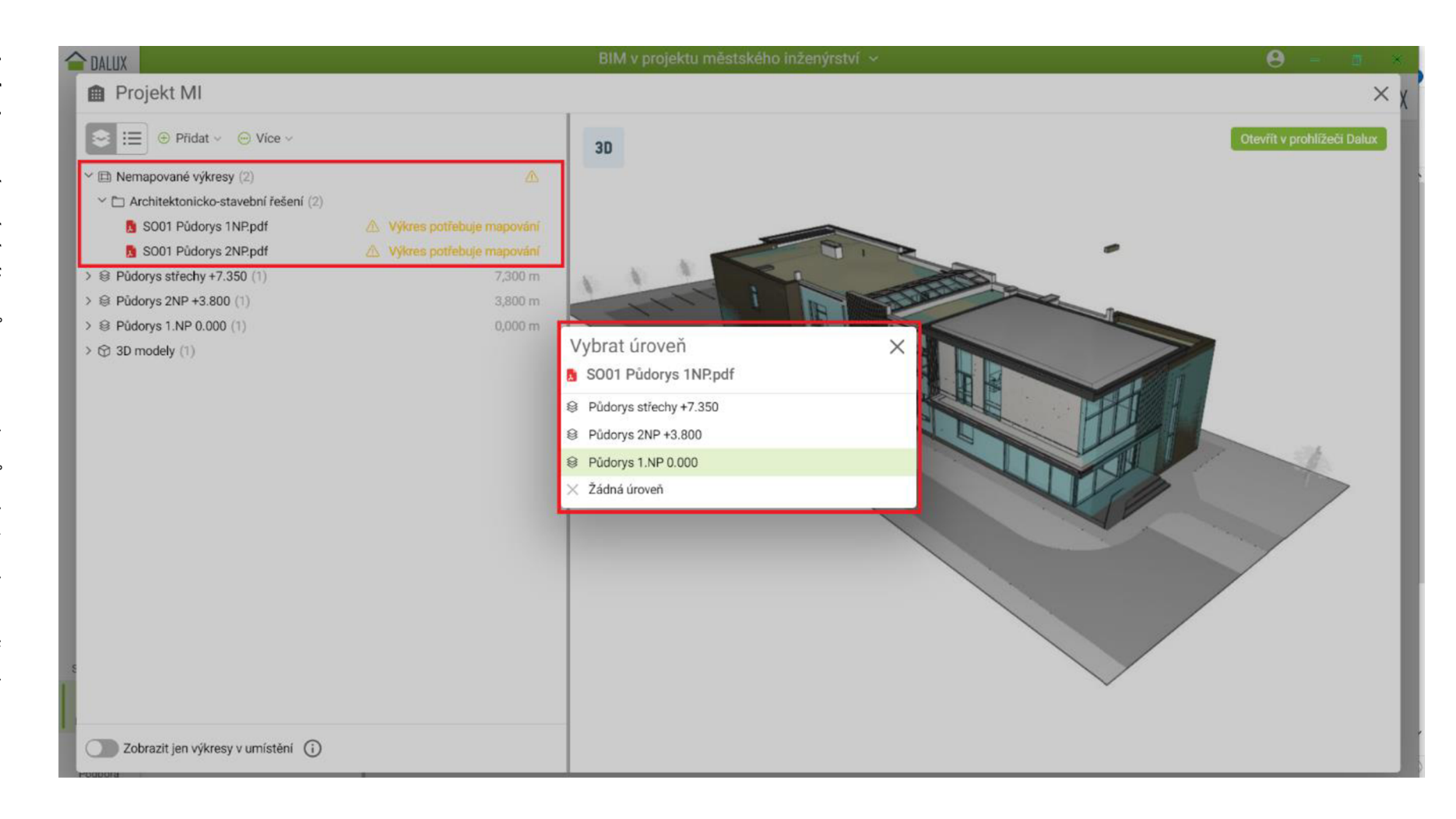

**Obrázek 24:** Párování výkresů a PDF souborů [Zdroj: Dalux, Yulia Shvets]

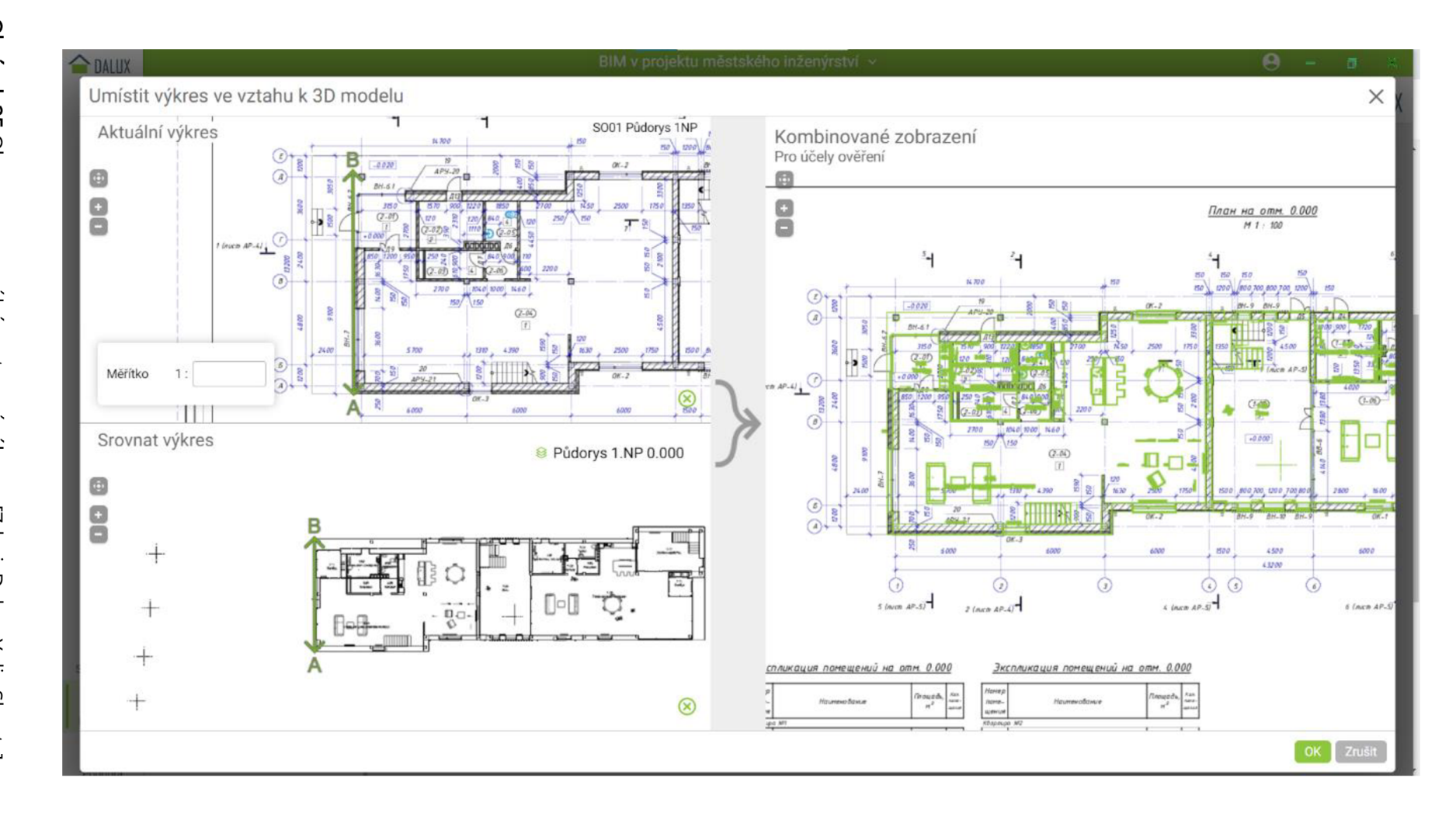

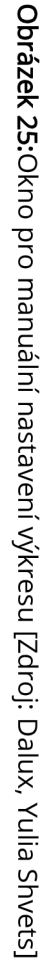

V levé části obrazovky se zobrazí v aktivních oblastech otevřený PDF výkres nahoře a odpovídající úroveň z modelu dole. Kliknutím na dva libovolné body označíme stejné místo ve dvou oknech pro nastavení měřítka. Vpravo se objeví kombinované zobrazení, podle kterého můžeme body měnit. Každý vložený výkres je potřeba nastavit stejným způsobem. Nyní máme model připraven.

V případě vložení nové verze PDF souboru se stejným názvem se objeví žlutá tužka - Aktualizace existujícího souboru, verze se změní na následující číslo (Obrázek 26).

Pokud výkres má několik verzí, můžeme je porovnat: otevřít výkres a použít funkce Porovnat verze (Obrázek 27).

V prohlížeči se automaticky zobrazí rozdíly mezi soubory. Odstraněné prvky se označují červeným, nové - zeleným (Obrázek 28).

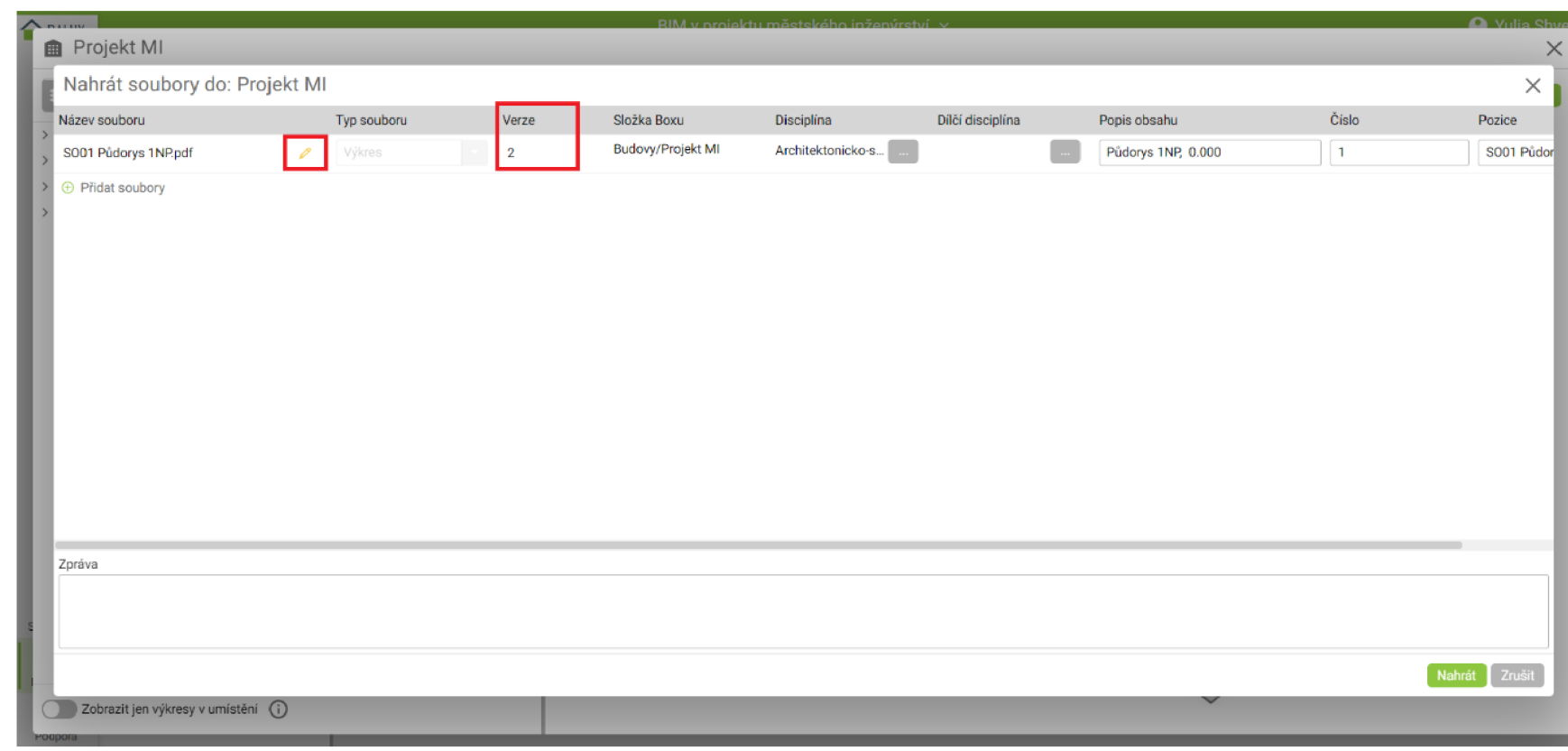

Obrázek 26: Verzování PDF souborů [Zdroj: Dalux, Yulia Shvets]

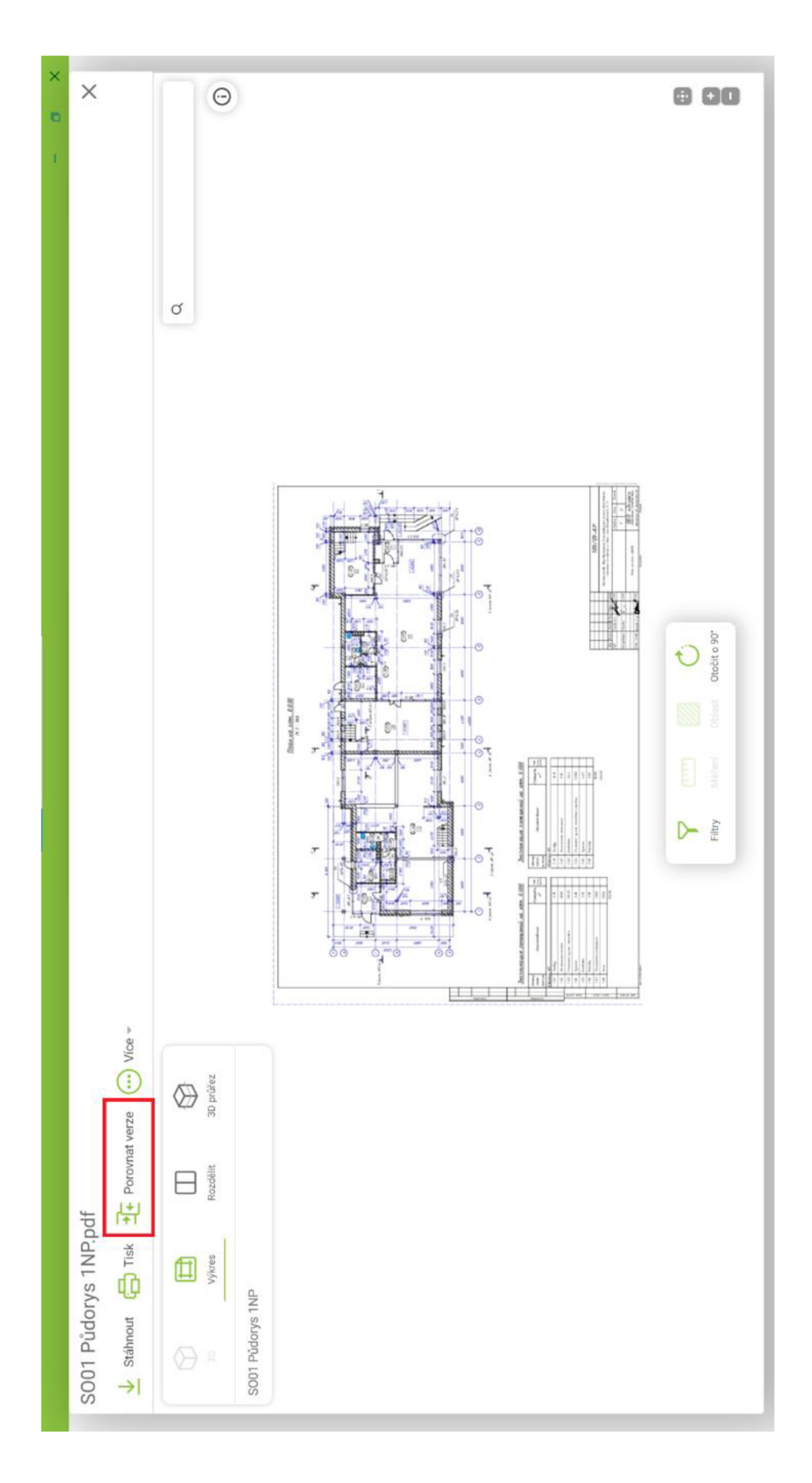

**Obrázek 27:** Porovnání verzí [Zdroj: Dalux, Yulia Shvets]

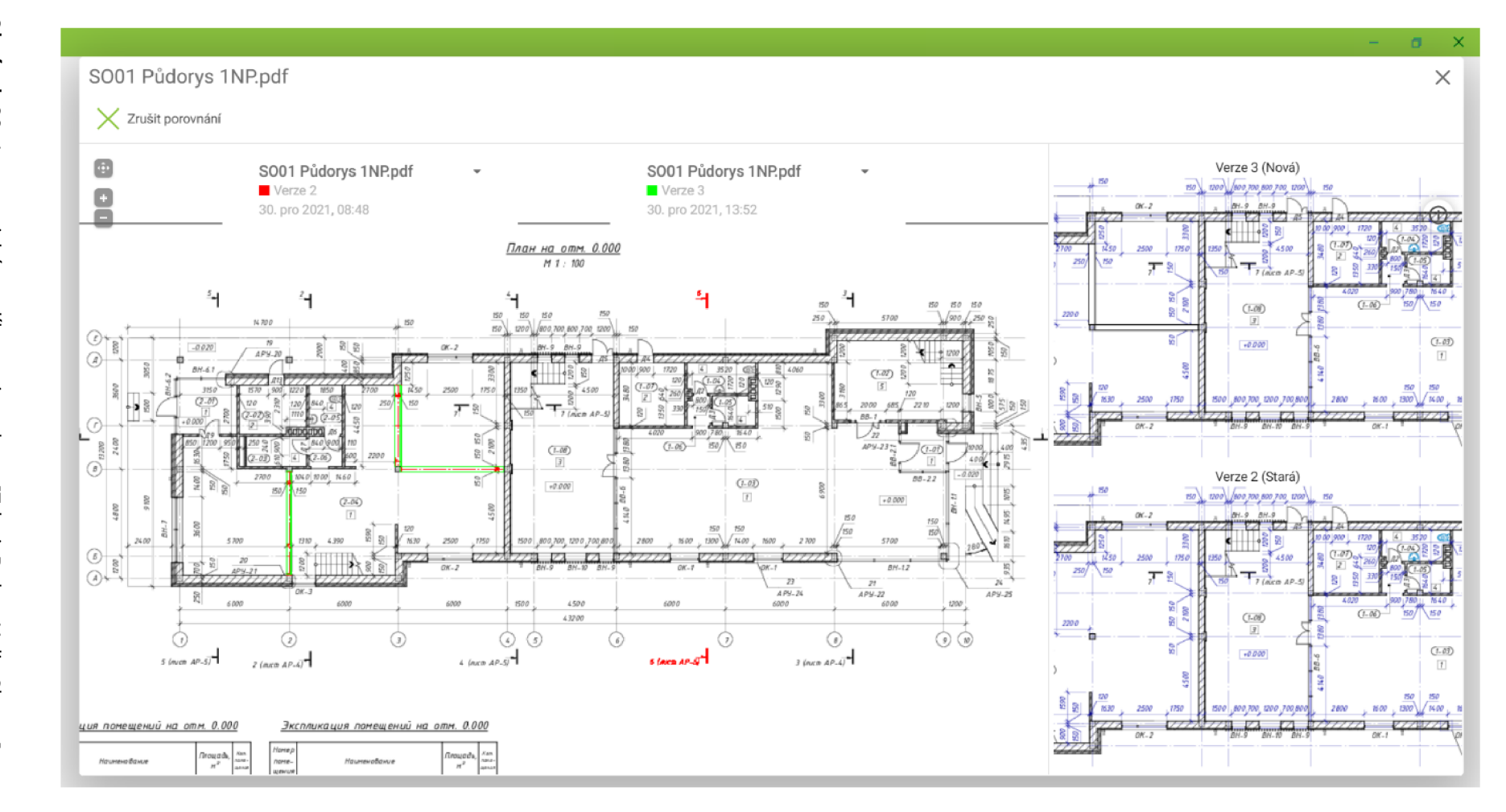

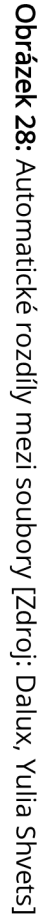

## **4.3 Prohlížení modelu**

Model lze prohlížet pomocí Daluxu nebo Dalux Vieweru (Obrázek 29).

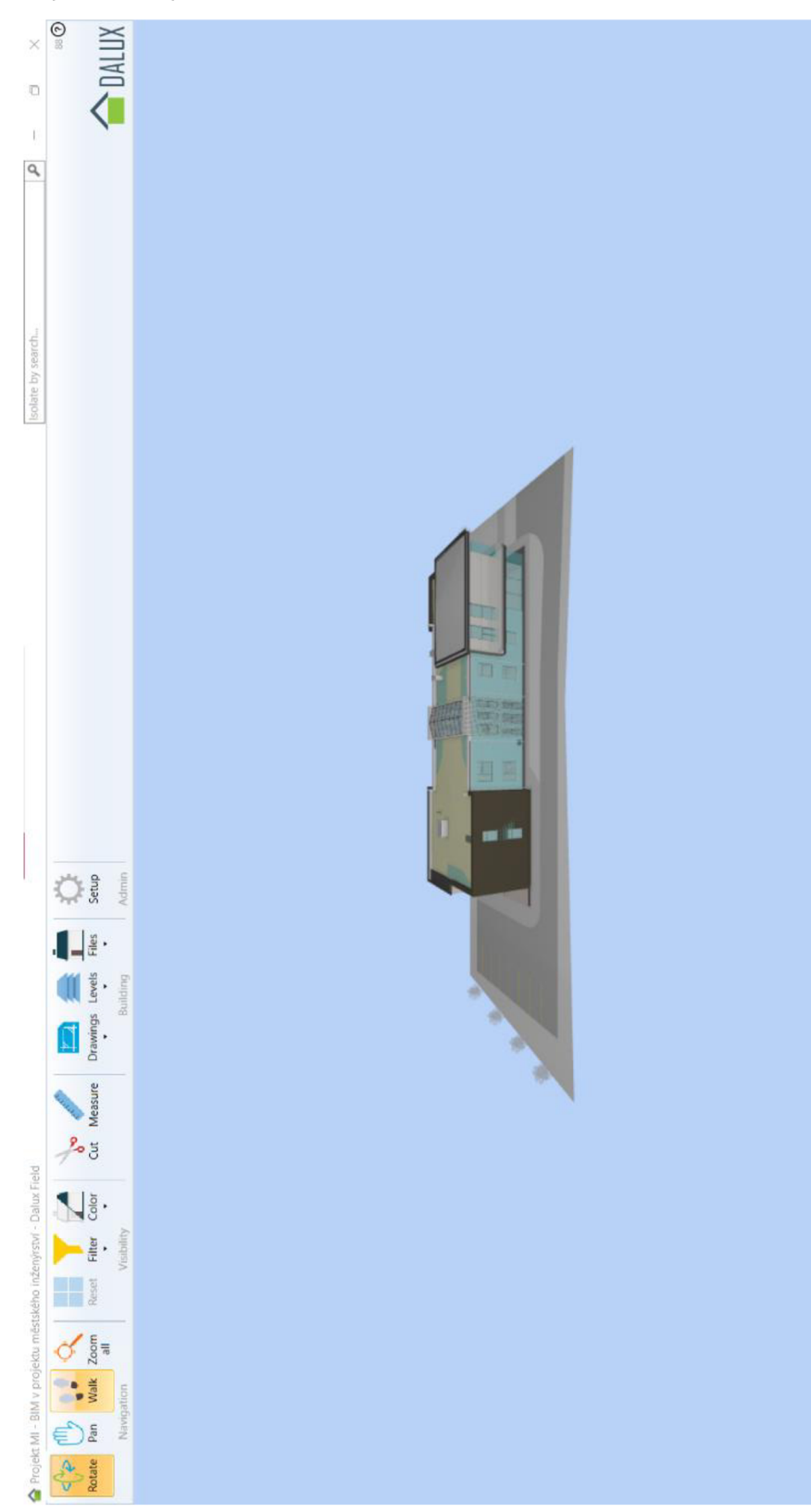

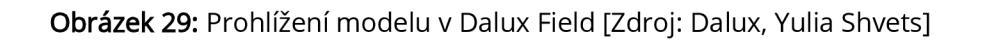

Na kartě Lokace si otevřeme projekt. V projektu uvidíme vložené soubory – model a výkresy (Obrázek 30).

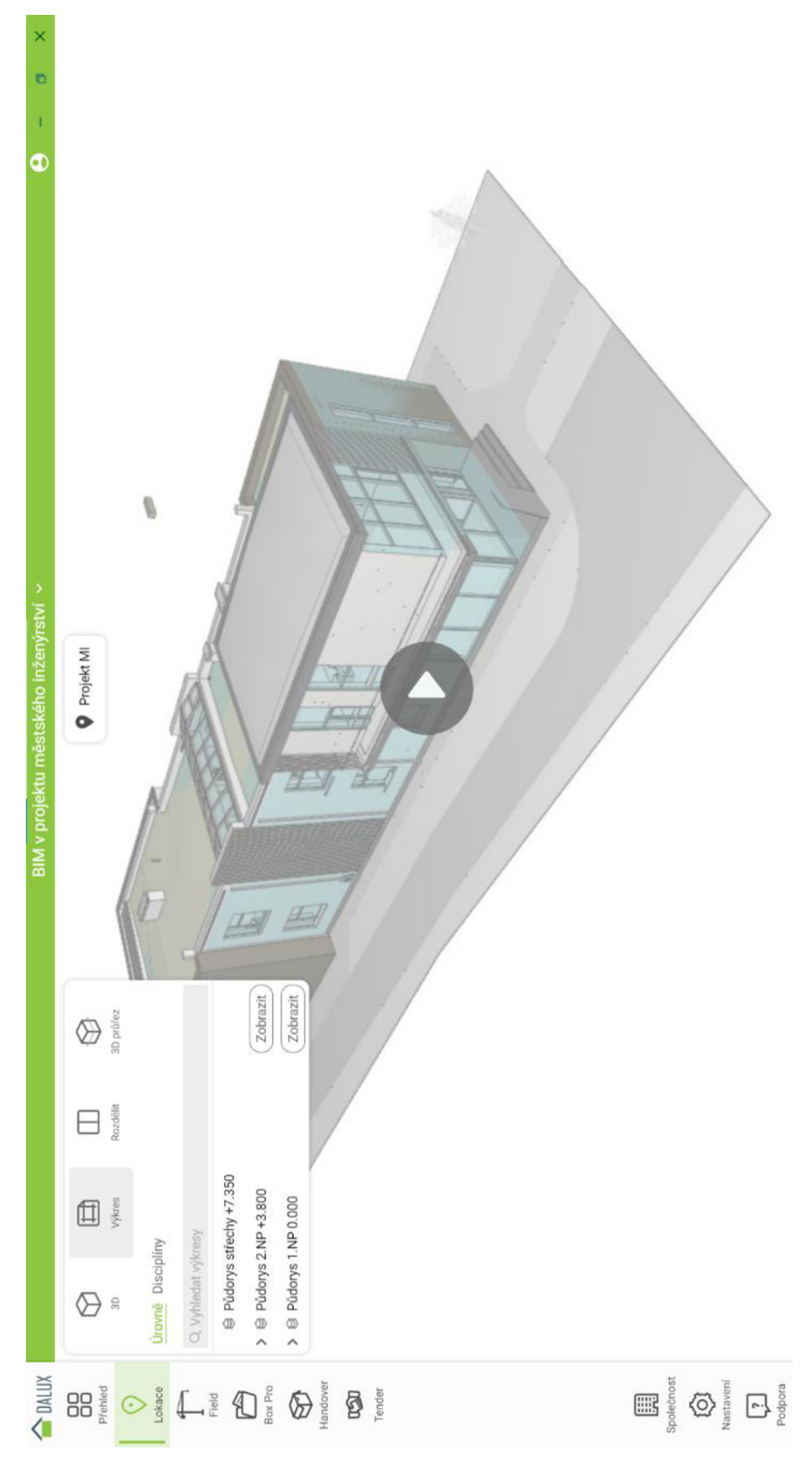

**Obrázek 30:** Prohlížení projektu [Zdroj: Dalux, Yulia Shvets]

Můžeme se pohybovat uvnitř modelu, prohlížet 2D výkresy, používat rozdělení - zobrazení výkresu a modelu pro lepší orientaci, kontrolu konkrétních místností (Obrázek 31).

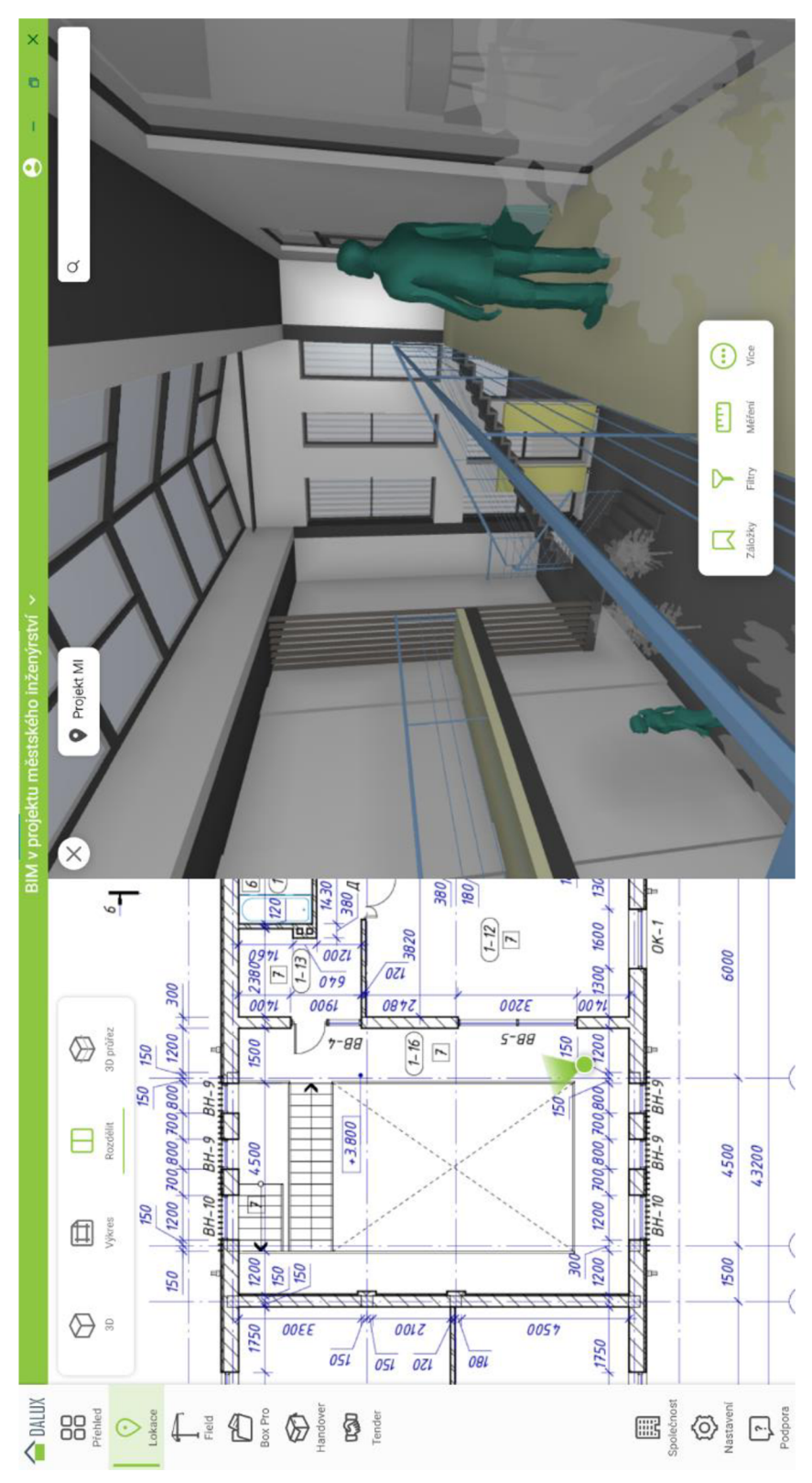

**Obrázek 31:** Prohlížení modelu [Zdroj: Dalux, Yulia Shvets]

Pomocí funkce Záložky můžeme uložit konkrétní místo v modelu. Při výběru uložené záložky otevře program uložené místo a úhel pohledu (Obrázek 32).

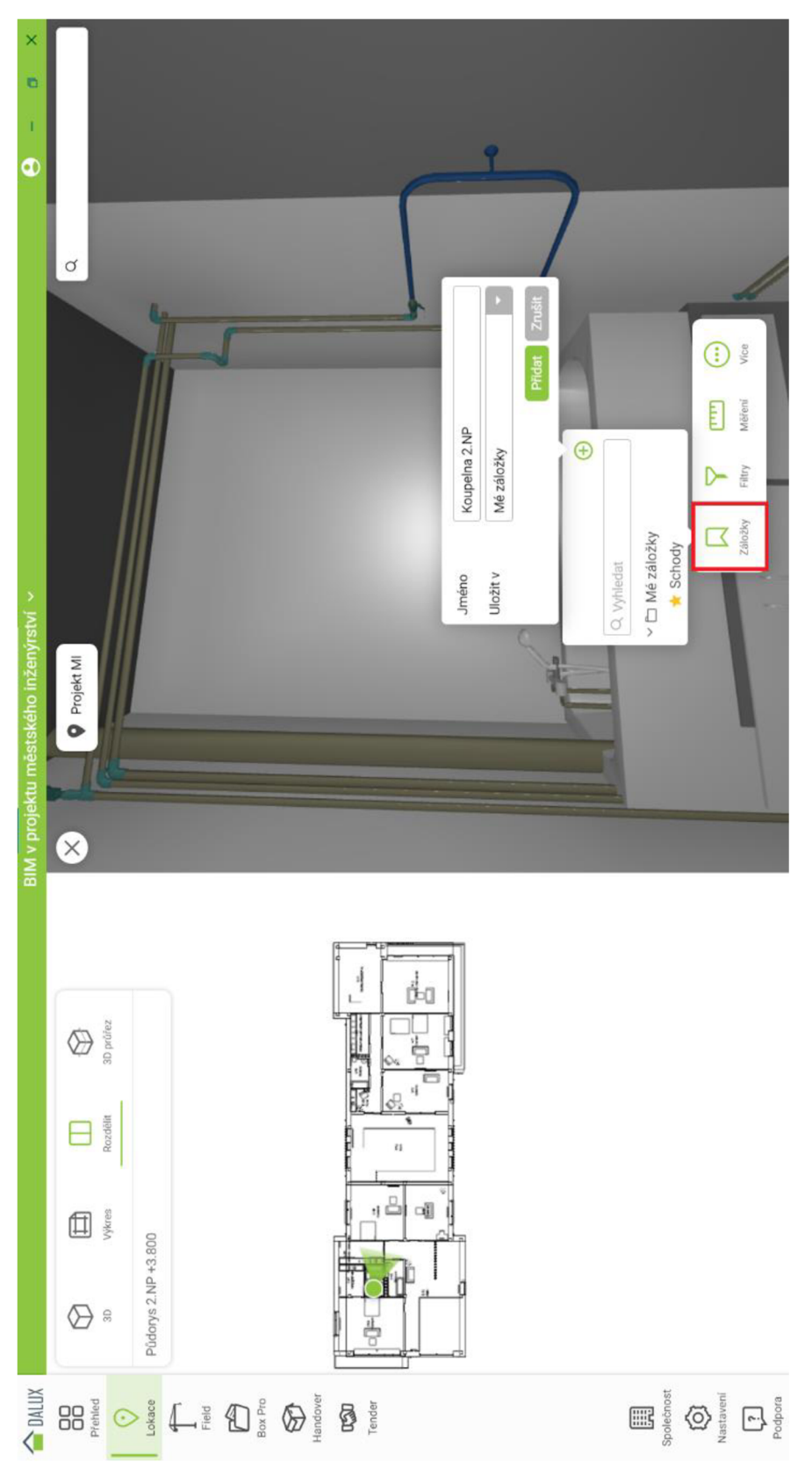

**Obrázek 32:** Prohlížení modelu [Zdroj: Dalux, Yulia Shvets]

Ve Filtrech lze nastavovat skrývání a izolace prvků dle potřebných podmínek (Obrázek 33).

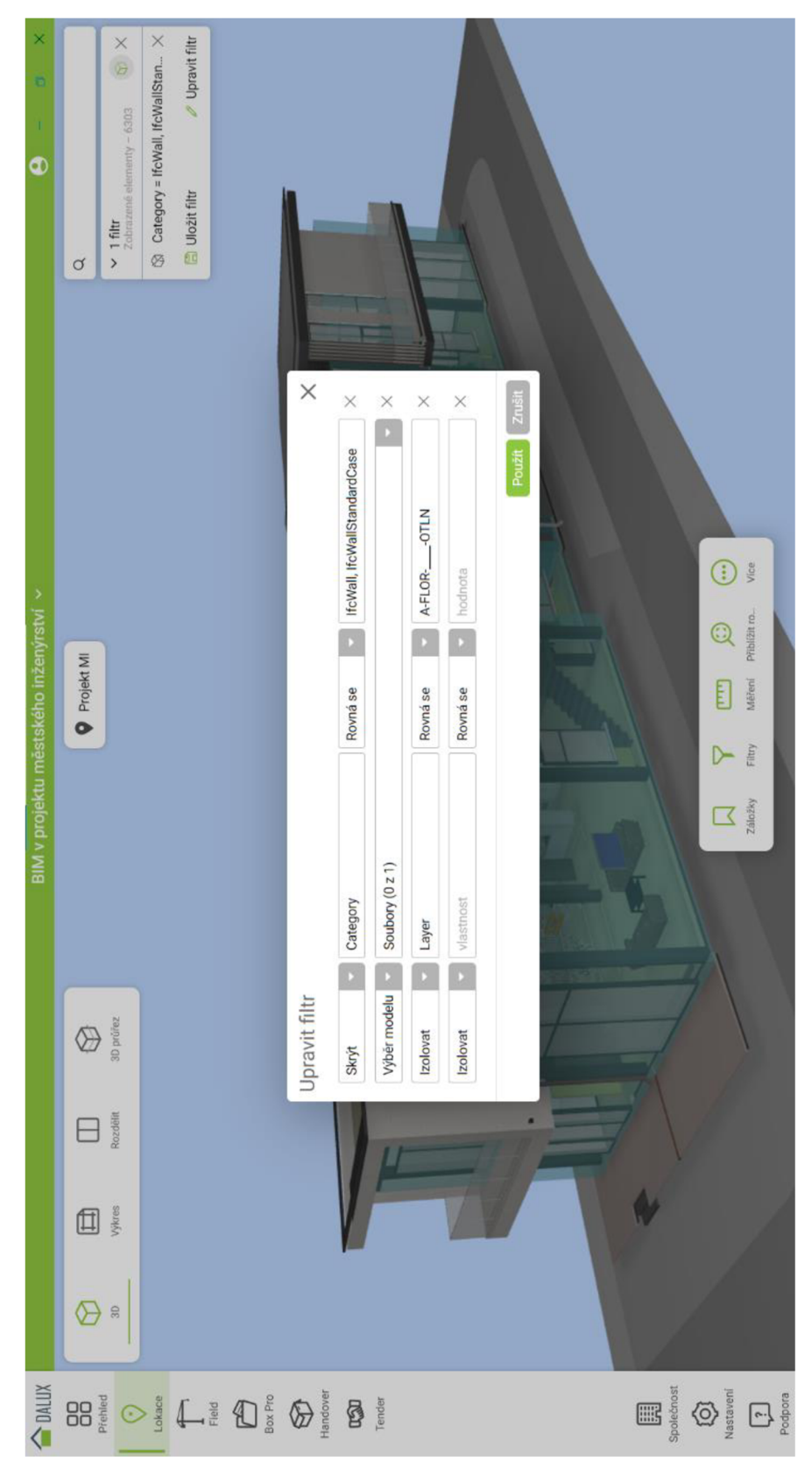

**Obrázek 33:** Nastavení filtru [Zdroj: Dalux, Yulia Shvets]

Měření ve 3D má tři funkce: Vzdálenost bodů, 30sý laser, Ukazatel polohy (Ob-

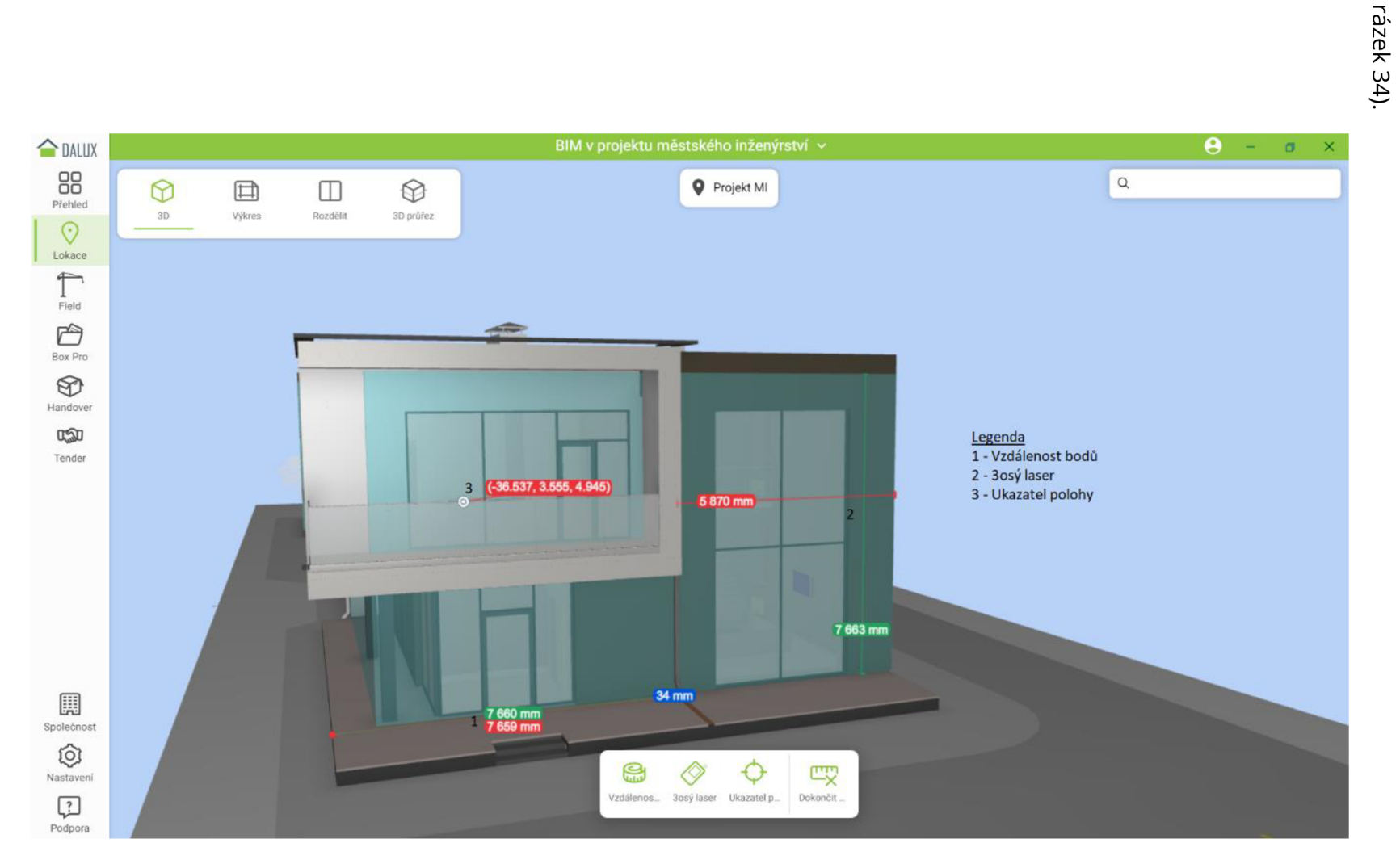

Obrázek 34: Měření ve 3D [Zdroj: Dalux, Yulia Shvets]

Ve 2D jsou dvě funkce. Pomocí Měření lze provést jednoduché zaměření vzdálenosti. Pomocí funkce Oblast se měří plocha. Podržením tlačítka myší se vytvoří obdélník, jedním kliknutím na libovolné body lze vytvořit polygonální uzavřenou oblast (Obrázek 35).

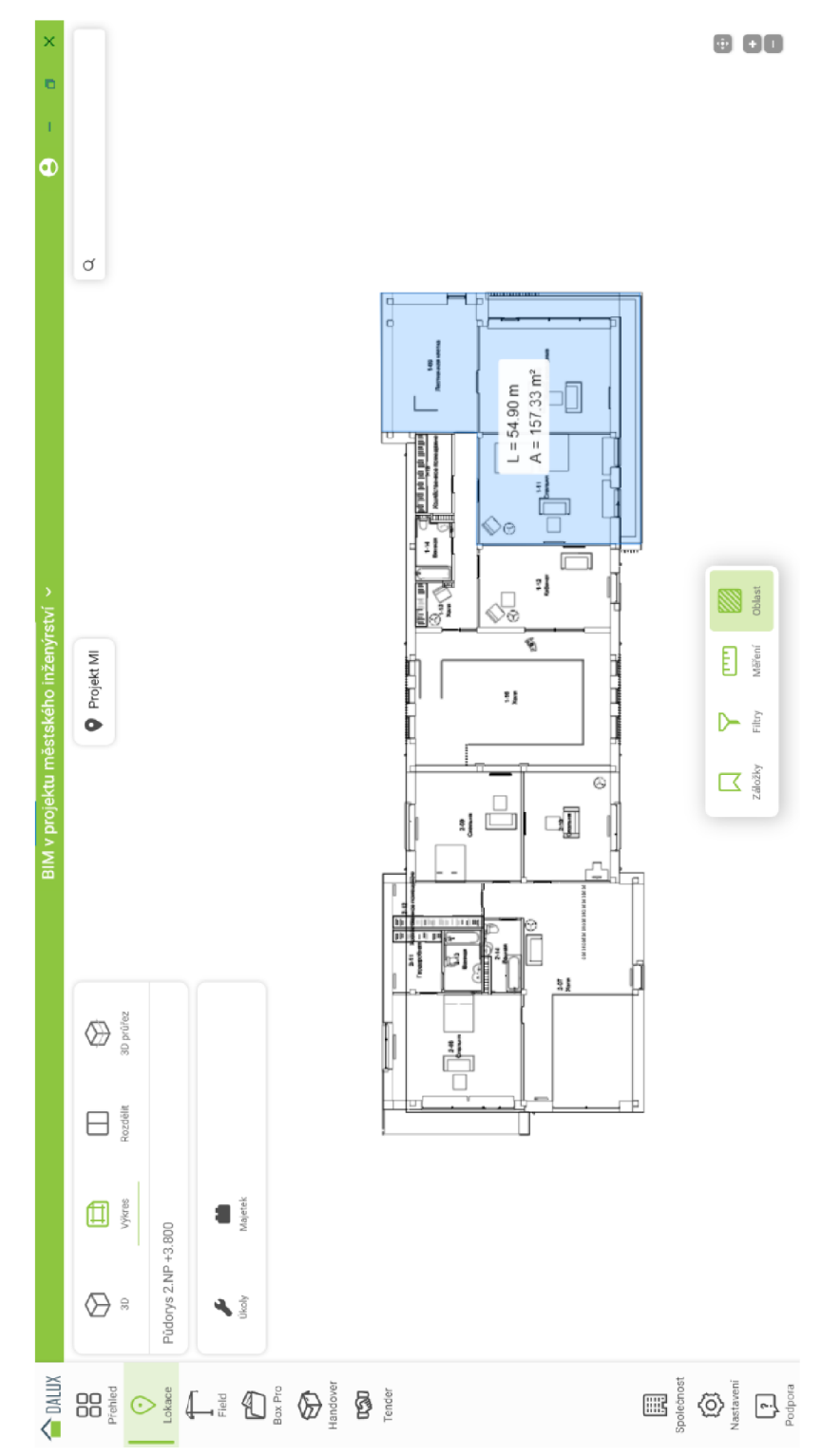

**Obrázek 35:** Použití funkce Oblast [Zdroj: Dalux, Yulia Shvets]

Funkce Přiblížit rozsahy zobrazí celý model . Funkce Barvy z karty Více slouží k vytváření barevných označení prvků dle vybraných kritérií (Obrázek 36). Nastavení barevného standardu lze uložit pro společnost a používat v jiných projektech.

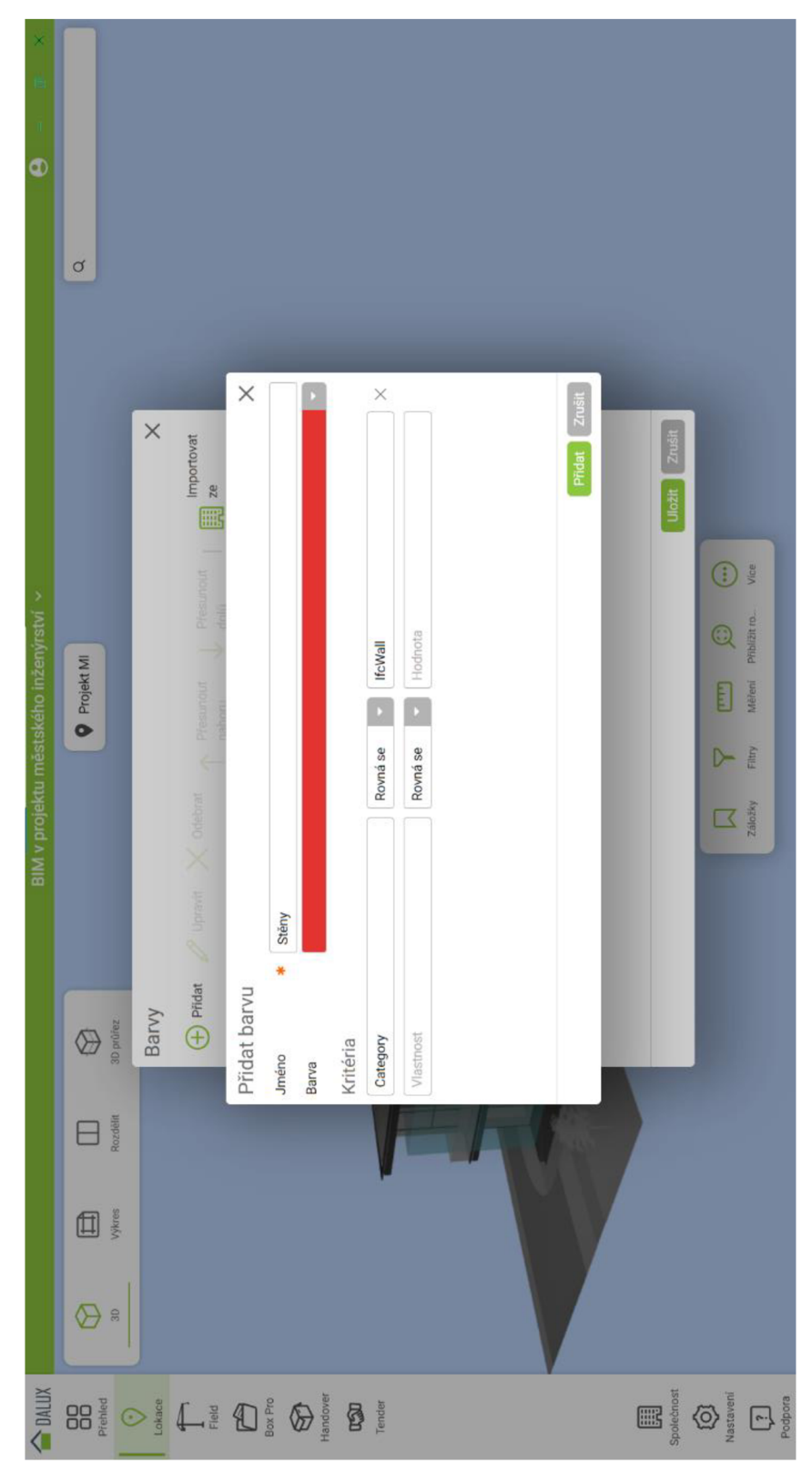

**Obrázek 36:** Barevné nastavení prvků [Zdroj: Dalux, Yulia Shvets]

V záložce Analyzovat lze nastavit barevné rozlišení prvků dle kategorie (Obrázek 37).

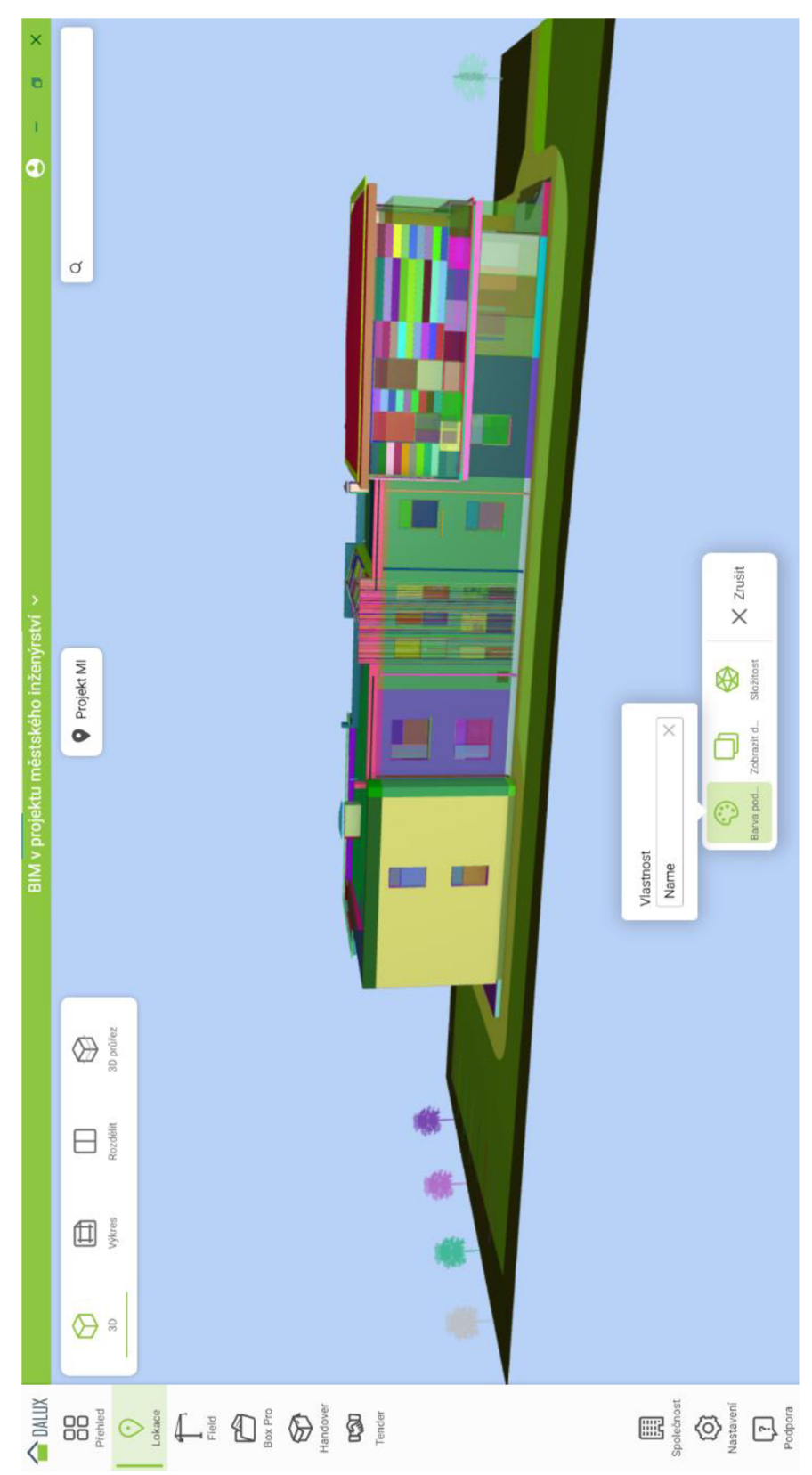

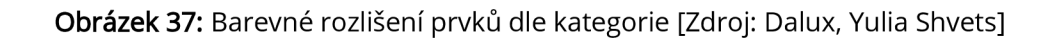
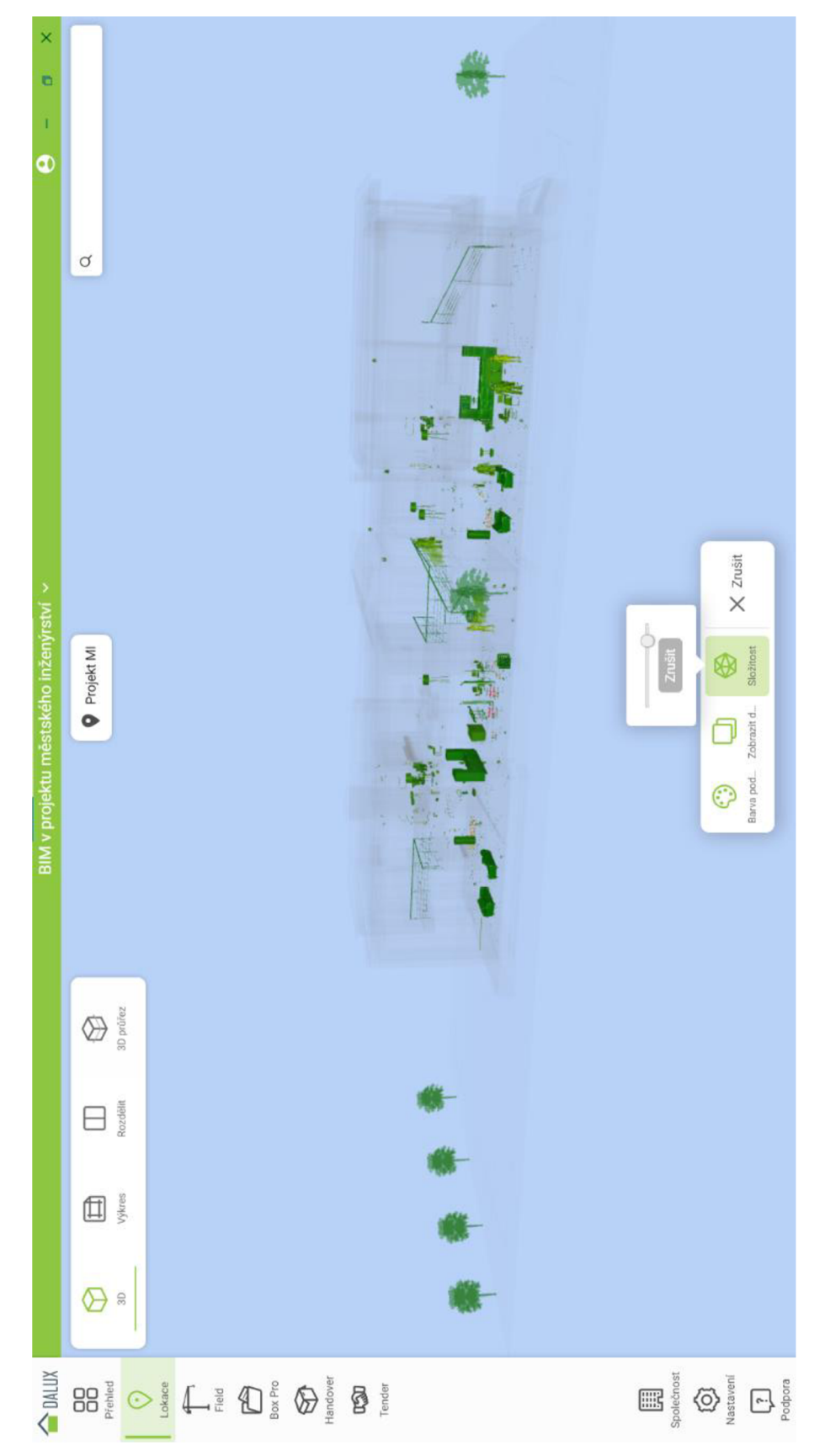

Funkce Složitost zobrazí prvky podle geometrické složitosti (Obrázek 38).

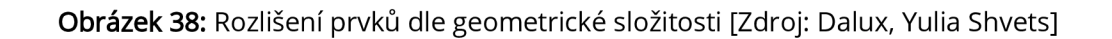

Při označení prvků v modelu můžeme jej skrýt, izolovat nebo vytvořit řez v rovině jeho umístění. Řezy mohou být vertikální a horizontální a dynamicky se posouvat (Obrázek 39).

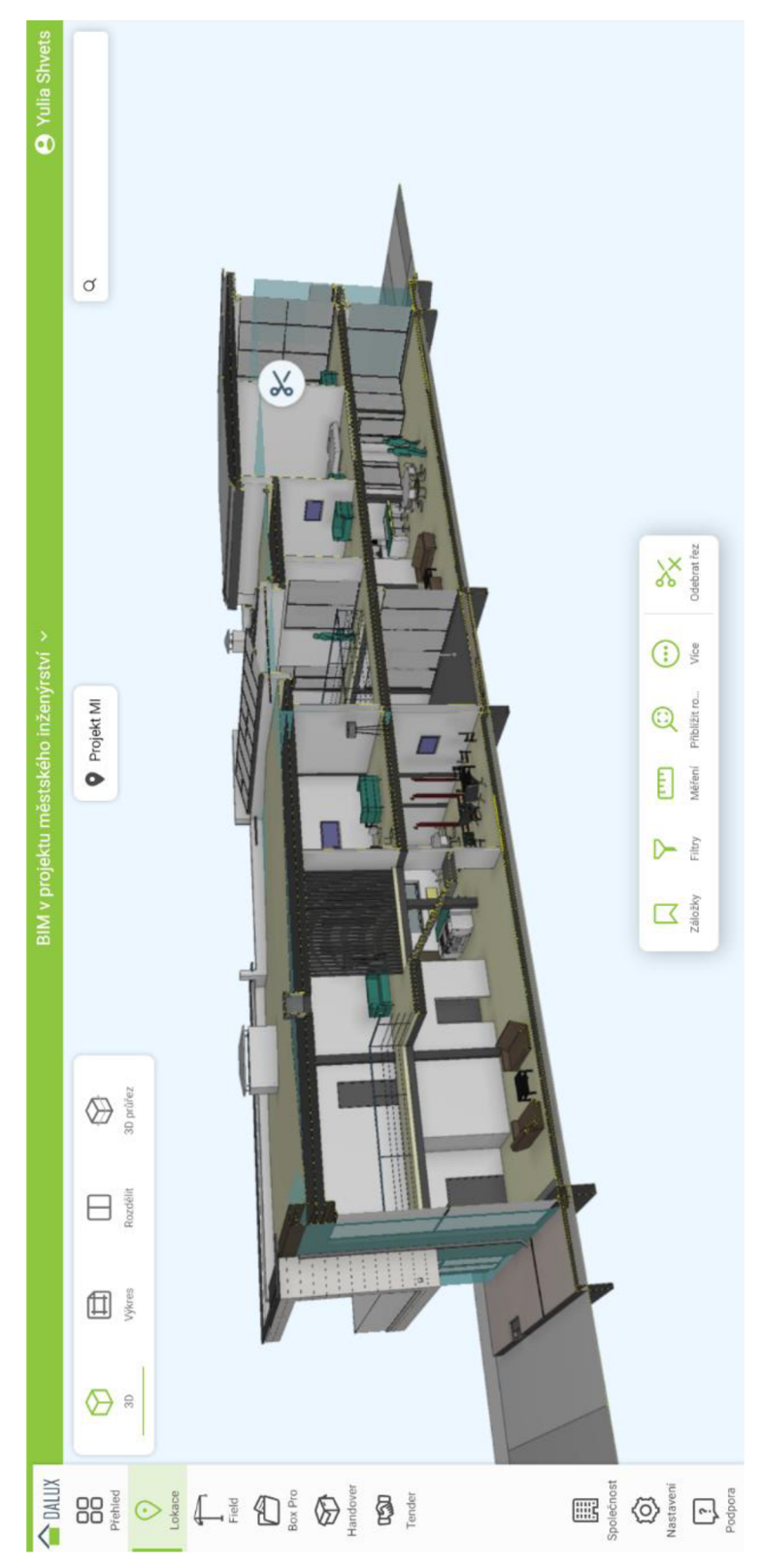

**Obrázek 39:** Vytvoření řezu [Zdroj: Dalux, Yulia Shvets]

#### **4.4 Úkolování**

Pro přiřazení oprávnění v projektu a následující úkolování musíme nastavit role v projektu. Na kartě Uživatelé v záložce Nastavení jsou skupiny pracovních nástrojů Daluxu. Lze také vytvářet vlastní skupiny (Obrázek 40).

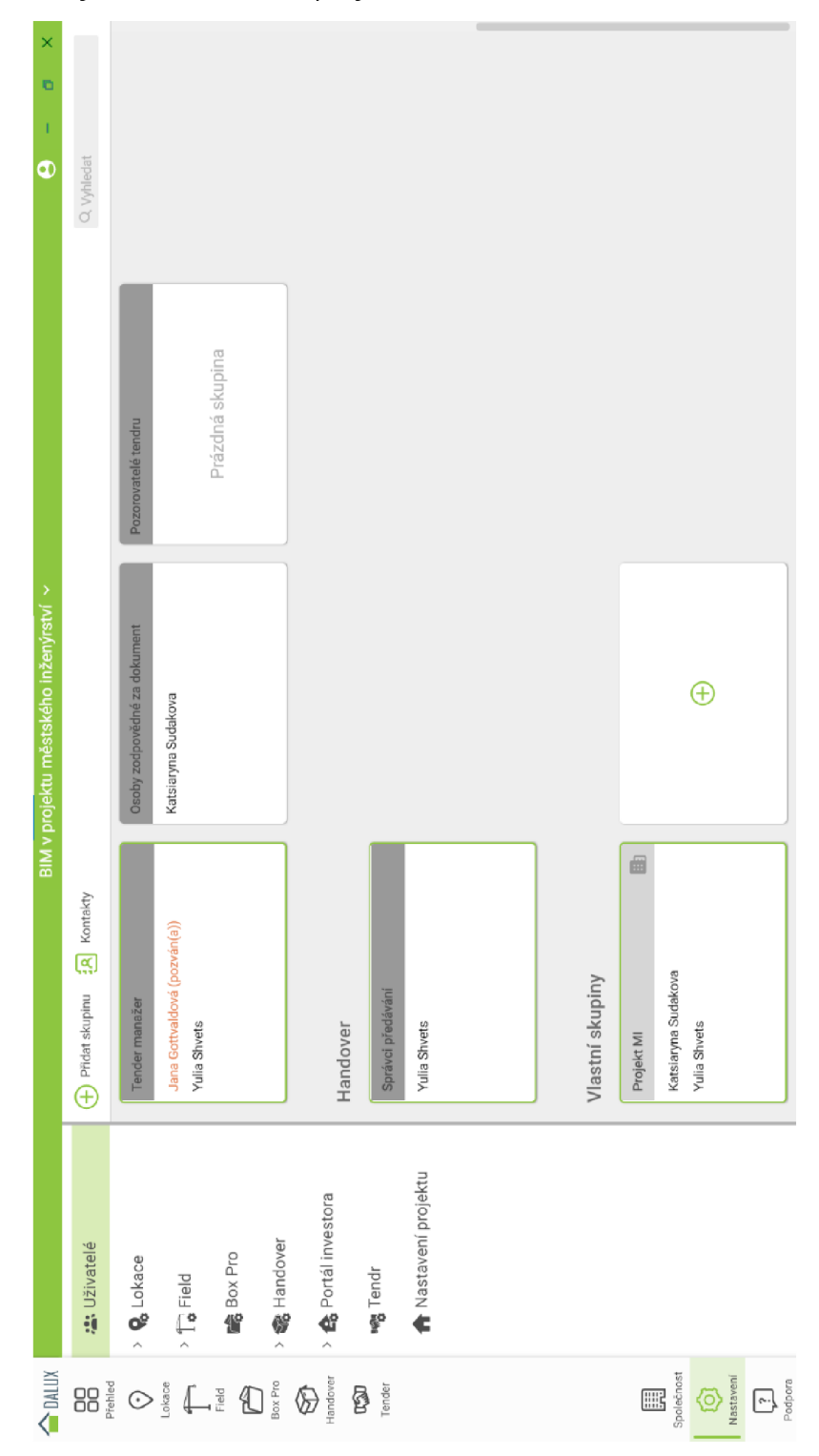

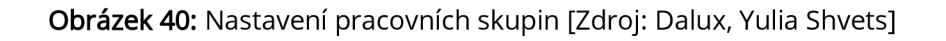

Členové skupin se přidávají z počtu účastníků projektu. Lze nastavit přístup ke každé časti projektu, možnost upravovat nebo jen prohlížet složky (Obrázek 41), (Obrázek 42).

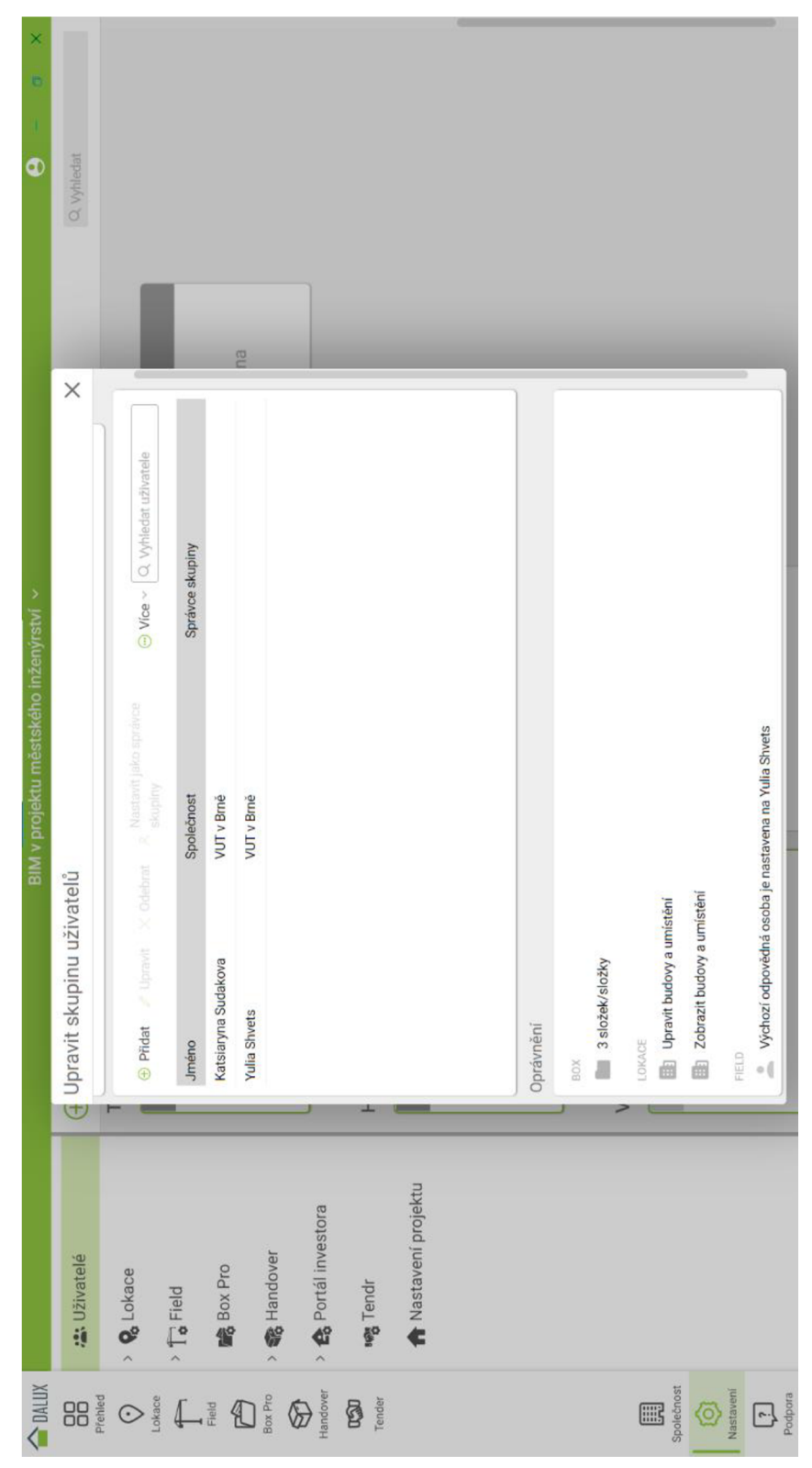

Obrázek 41: Upravení skupin uživatelů [Zdroj: Dalux, Yulia Shvets]

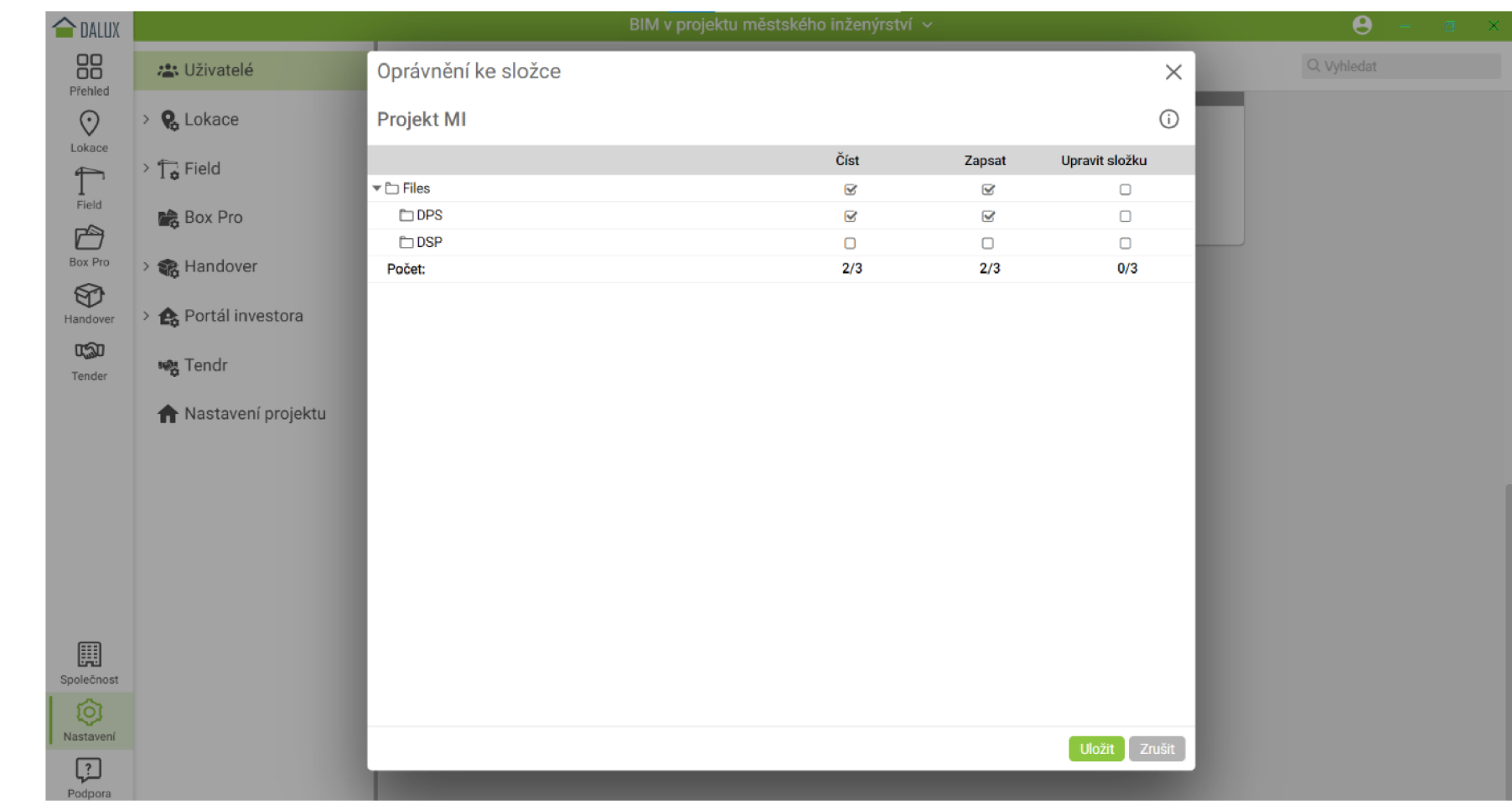

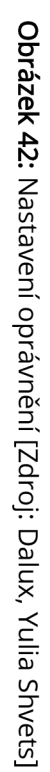

Přejdeme do karty Field, Pracovní balíčky. Balíček lze vytvořit a zkopírovat z aktuálního projektu. Po vložení názvu a barvy máme vytvořit pracovní postup (workflow), který také pojmenujeme a zároveň naznačíme, co má skupina dělat. Po té vytvoříme balíček pro komentování modelu (Obrázek 43, 44).

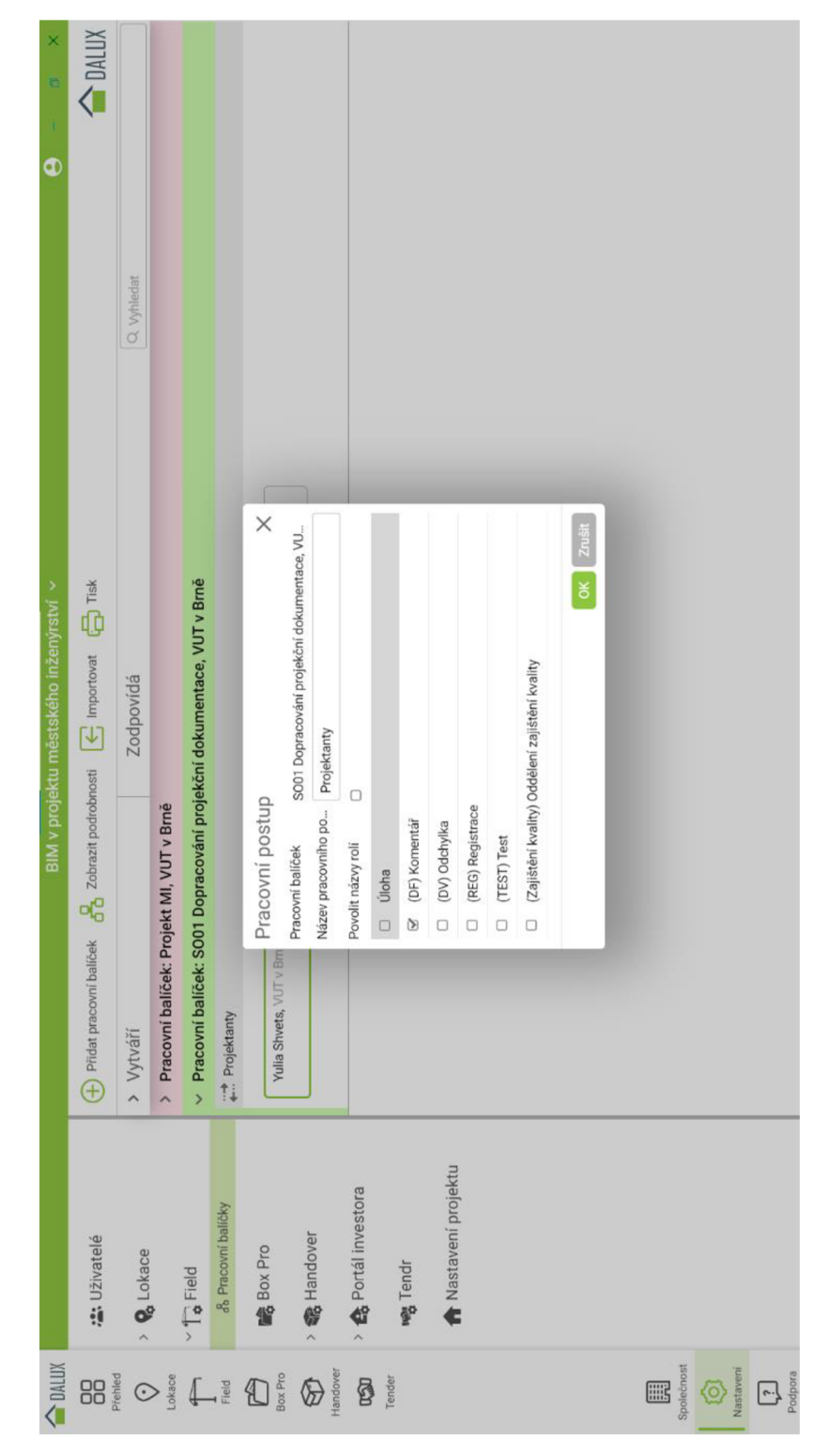

**Obrázek 43:** Nastavení pracovních balíčků [Zdroj: Dalux, Yulia Shvets]

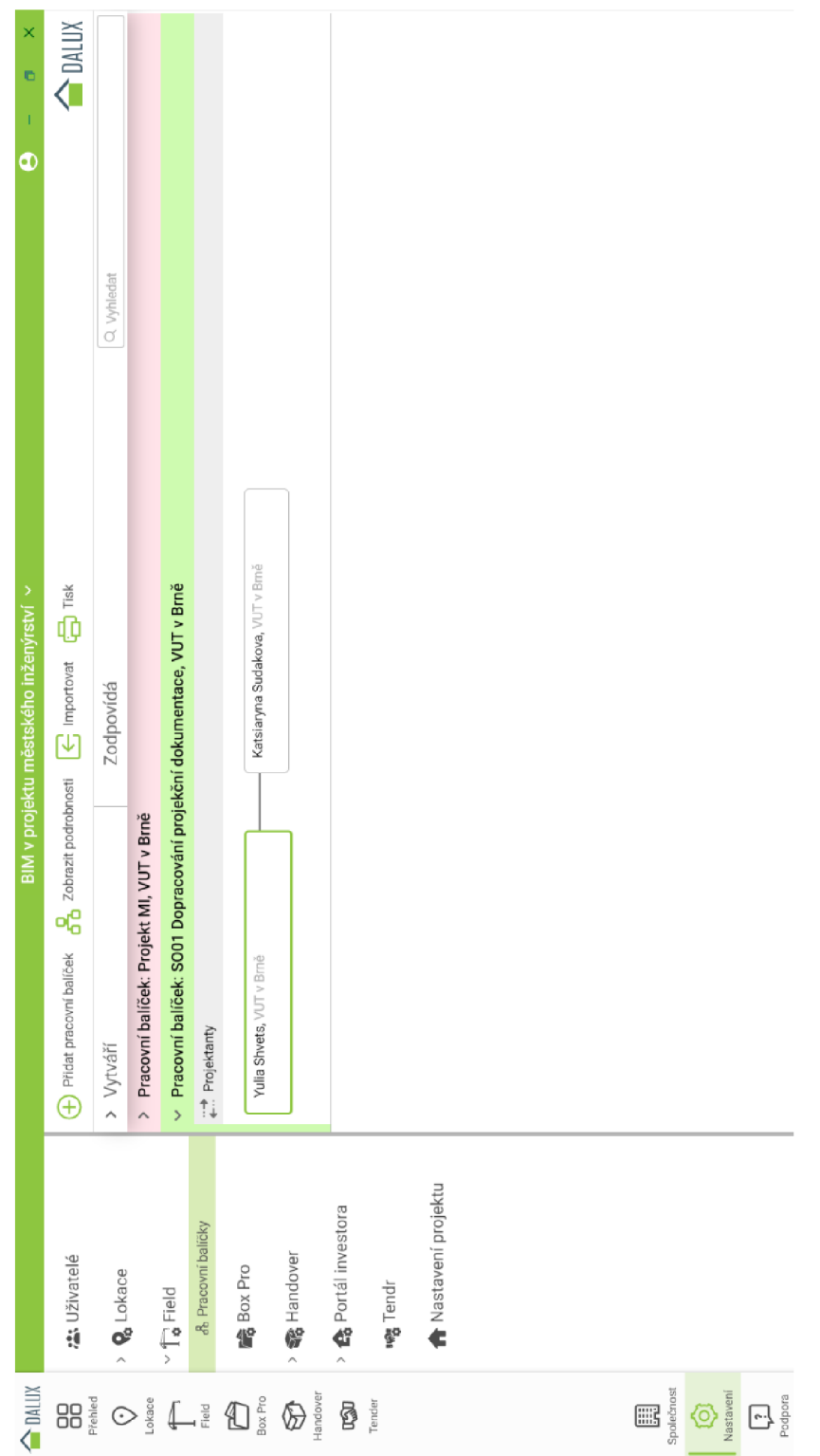

**Obrázek 44:** Nastavení pracovních postupů [Zdroj: Dalux, Yulia Shvets]

Dále naznačíme, kdo úkol vytváří a kdo je za něj zodpovědný . Protože ve cvičném projektu není hodně účastníků, uvedeme velmi jednoduchý příklad. Na kartě

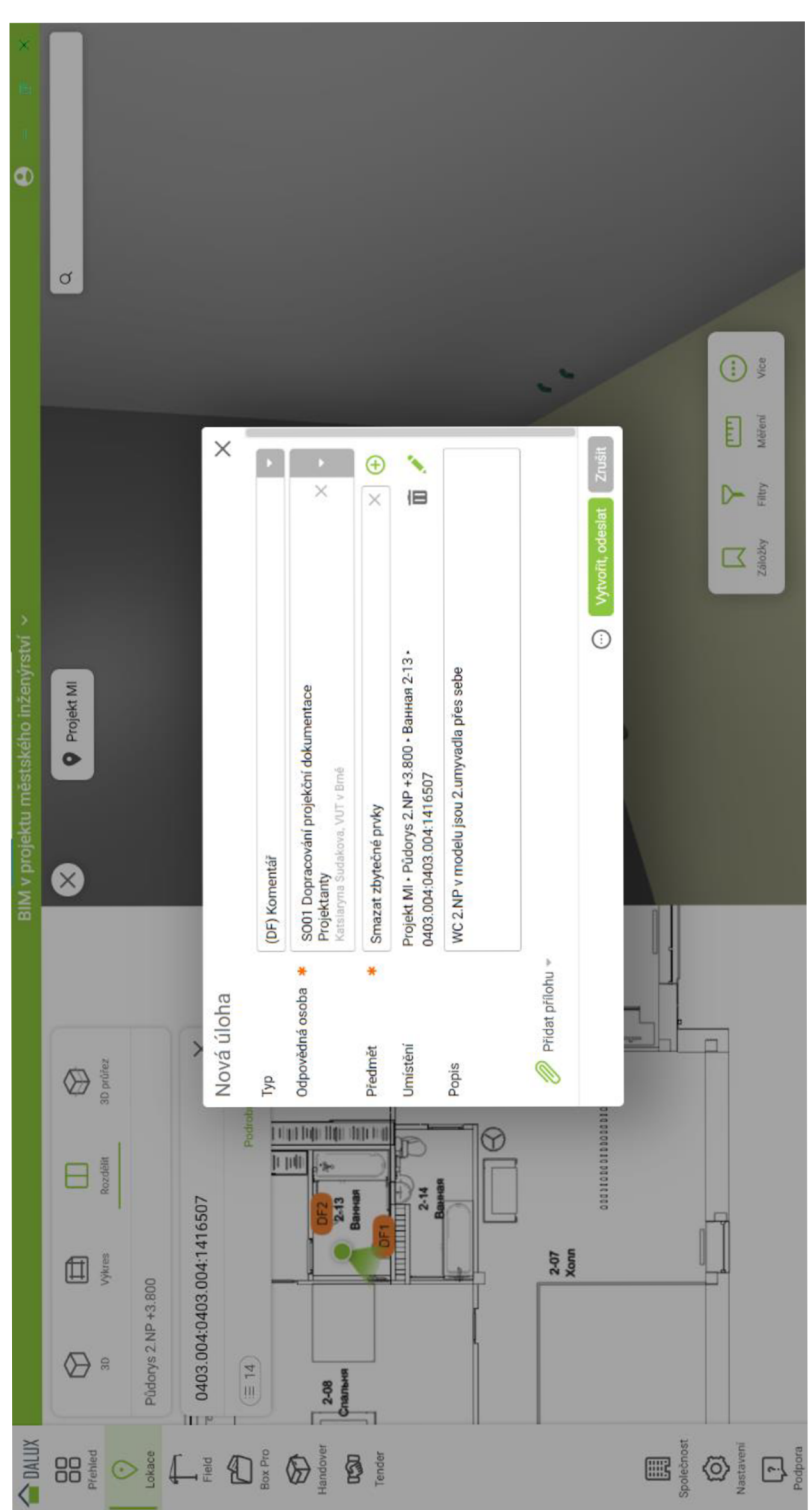

Lokace přejdeme do modelu a vytvoříme úkol. Kliknutím na prvek vybereme Nová registrace, Komentář (Obrázek 45).

**Obrázek 45:** Vytvoření úkolu [Zdroj: Dalux, Yulia Shvets]

V okně Nová úloha vybereme zodpovědnou osobu a napíšeme předmět. Předmět je možné vytvořit jak rychlé pole a vybírat ze seznamu. Po vytvoření a odeslání

zodpovědná osoba dostane e-mail a notifikaci ve svém systému. Další snímky obrazovky budou uvedeny z mobilní verze aplikace Dalux pro iOS (Obrázek 46).

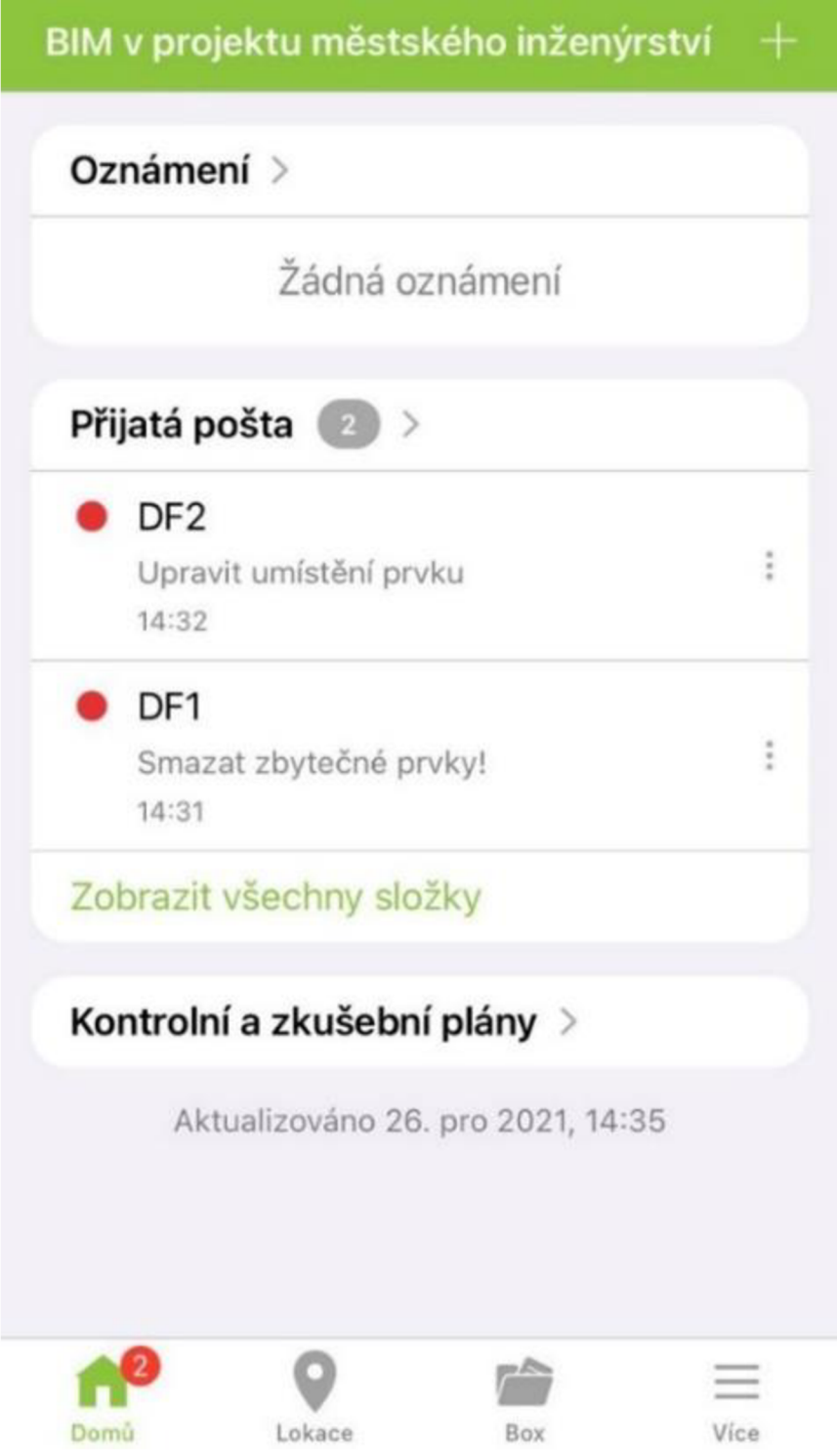

**Obrázek 46:** Upozornění na mobilním zařízení [Zdroj: Dalux, Yulia Shvets]

Přijatý komentář obsahuje automaticky vytvořená data včetně zobrazení na výkresu a 3D, negrafická data z modelu (Obrázek 47).

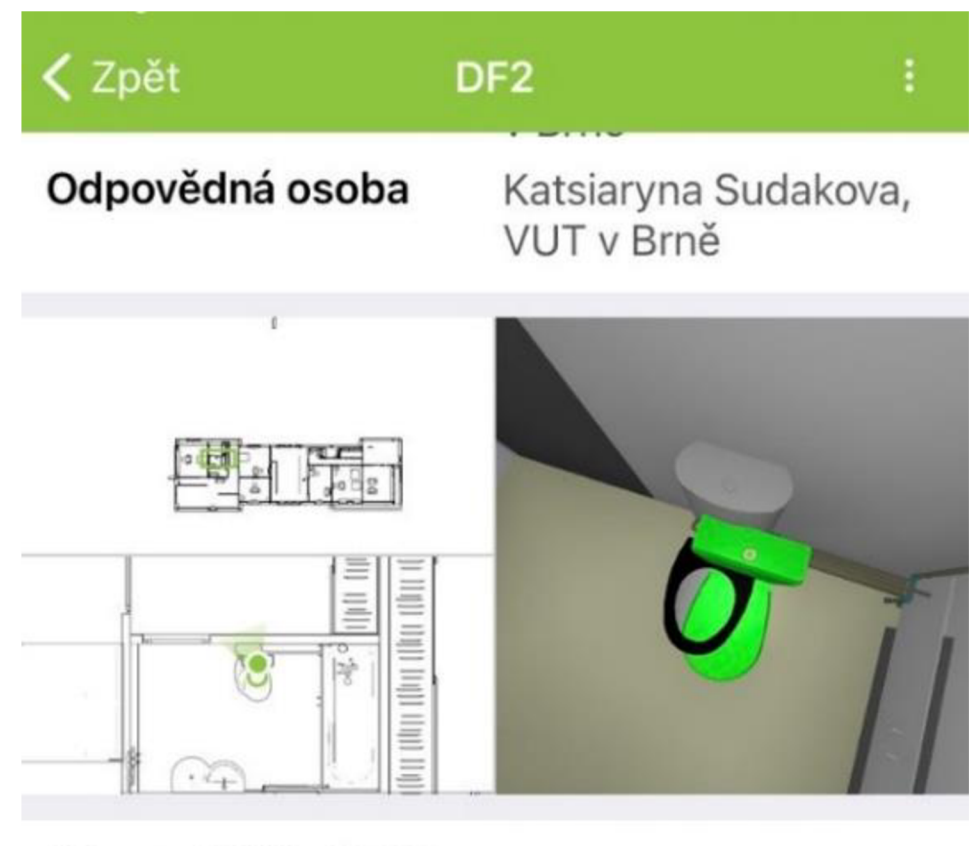

**26. pro 2021,12:32 Přiřazeno k VUT v Brně Vytvořil uživatel: Yulia Shvets, VUT v Brně** 

### **Nabyvatel:**

**Katsiaryna Sudakova, VUT v Brně** 

### **Předmět:**

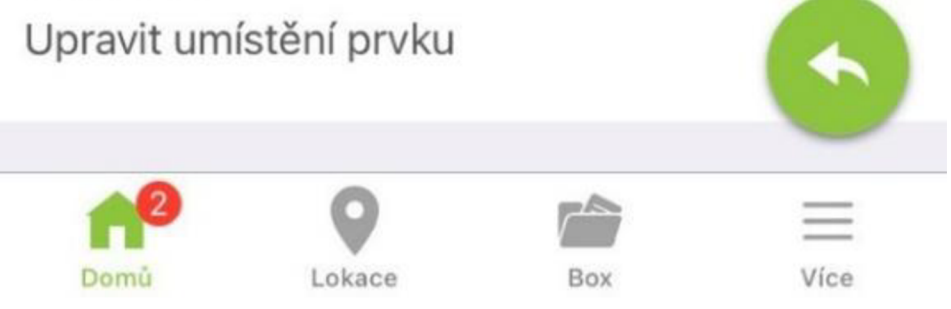

**Obrázek47:** Zobrazení úkolu na mobilním zařízení [Zdroj: Dalux, Yulia Shvets]

Přijatý komentář obsahuje automaticky vytvořená data včetně zobrazení na výkresu a 3D, negrafická data o projektu, pracovním balíčku (Obrázek 48).

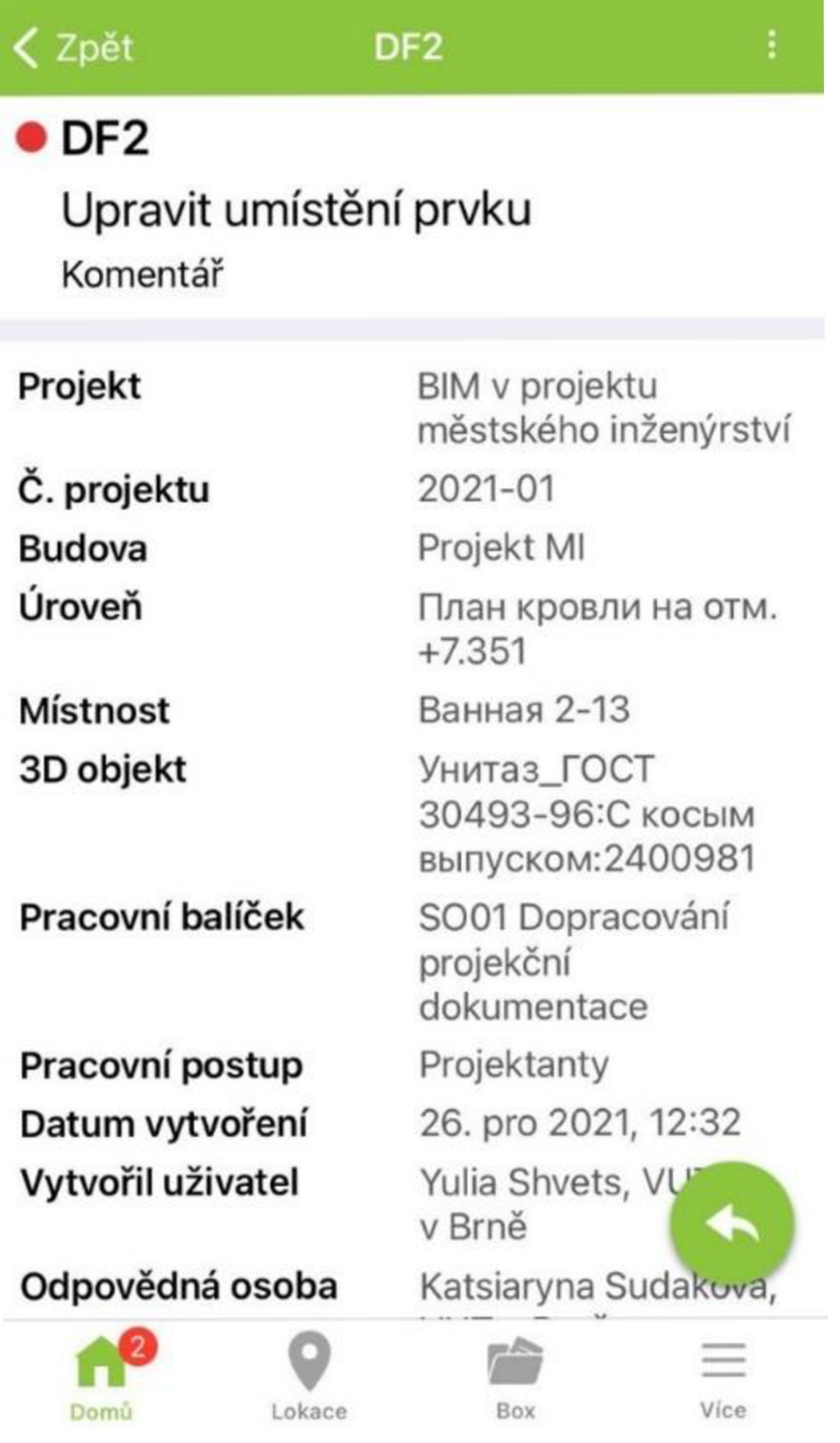

**Obrázek 48:** Zobrazení komentáře na mobilním zařízení [Zdroj: Dalux, Yulia Shvets]

Zodpovědný má možnost přidat informace, potvrdit úkol nebo odmítnout (Obrázek 49).

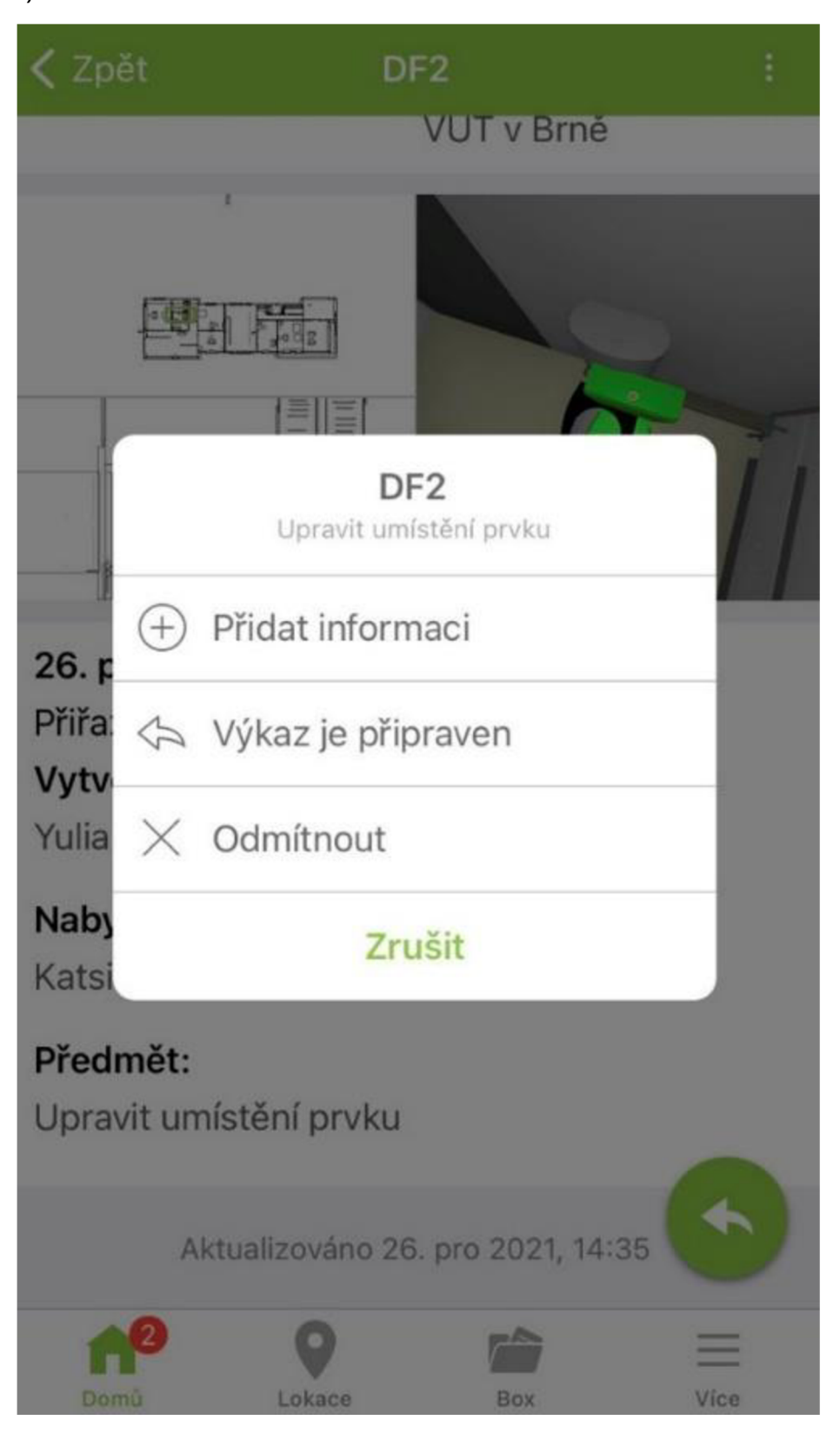

**Obrázek 49:** Reakce zodpovědného na úkolování [Zdroj: Dalux, Yulia Shvets]

Každá funkce obsahuje možnost vložení fotografií, souboru ze zařízení nebo boxu, textový komentář, vybrat místo v modelu, přidat poznámku na snímek obrazovky uvnitř Daluxu. Jde také o přidání komentářů ze stavby do kanceláře (Obrázek 50).

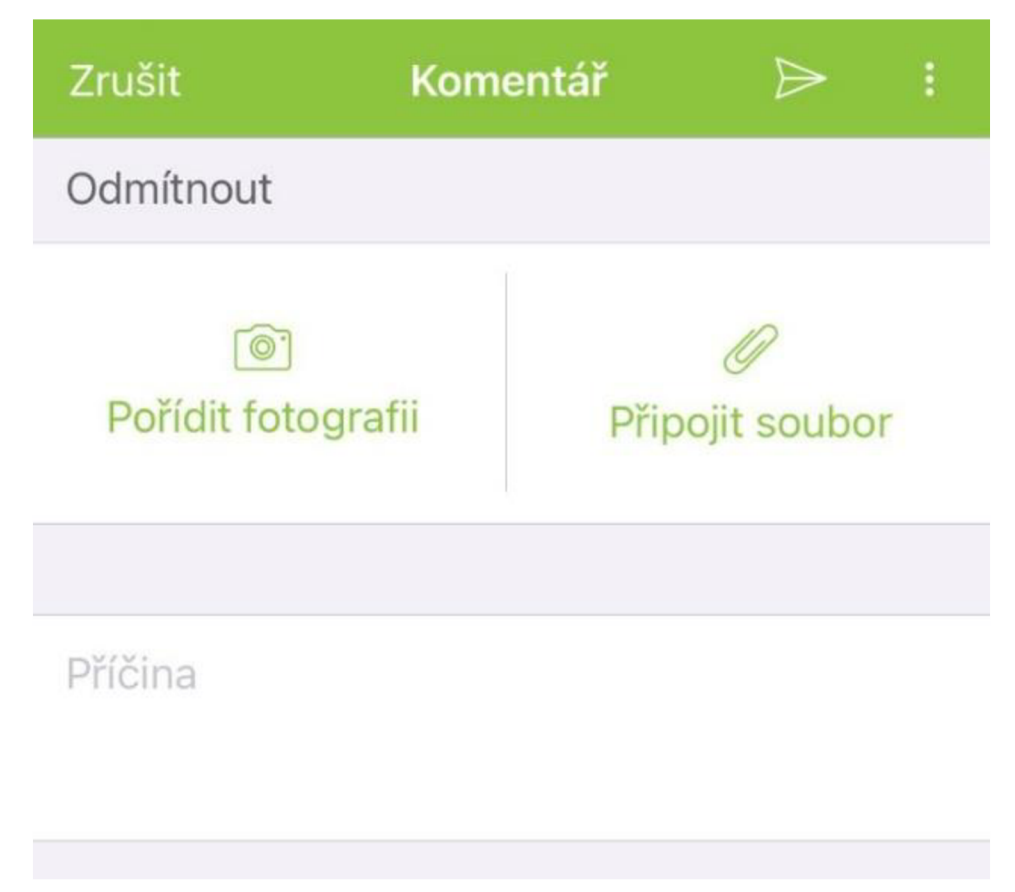

**Obrázek 50:** Reakce zodpovědného na úkolování [Zdroj: Dalux, Yulia Shvets]

Karta Field obsahuje všechny úkoly v projektu. V horní části obrazovky je možnost filtrování pro práce s větším počtem úkolů. Zde můžeme průběh práce exportovat v PDF - jako tabulku Excel, půdorys s označením míst, ve kterých byly umístěny poznámky a podrobný popis každého úkolu (Obrázek 51).

Každý záznam lze spravovat: schválit, přidat zodpovědného, propojit s jinou úlohou, přerušit, vytisknout, zobrazit na výkresu a v modelu (Obrázek 52).

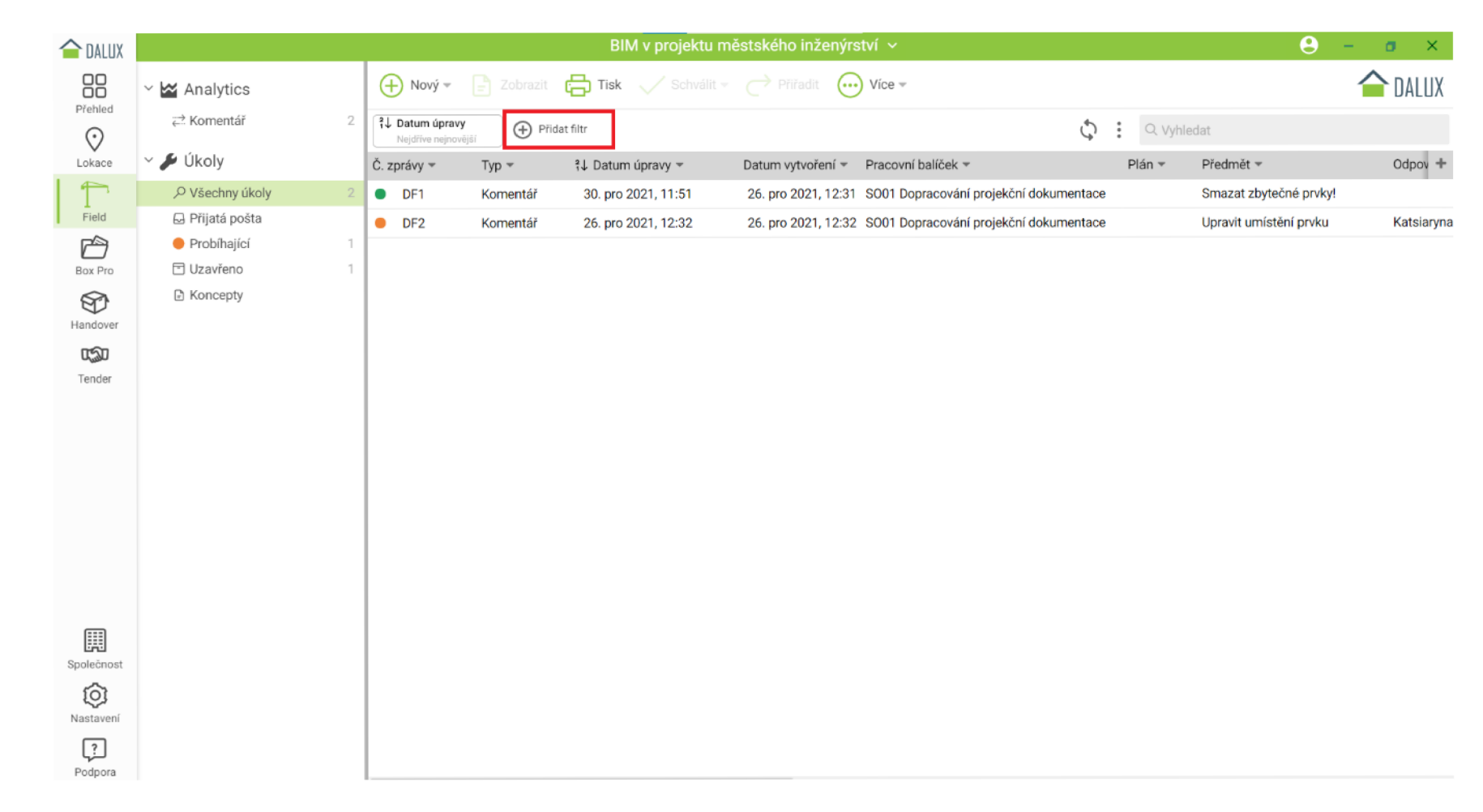

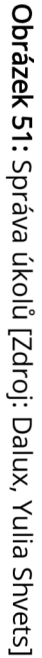

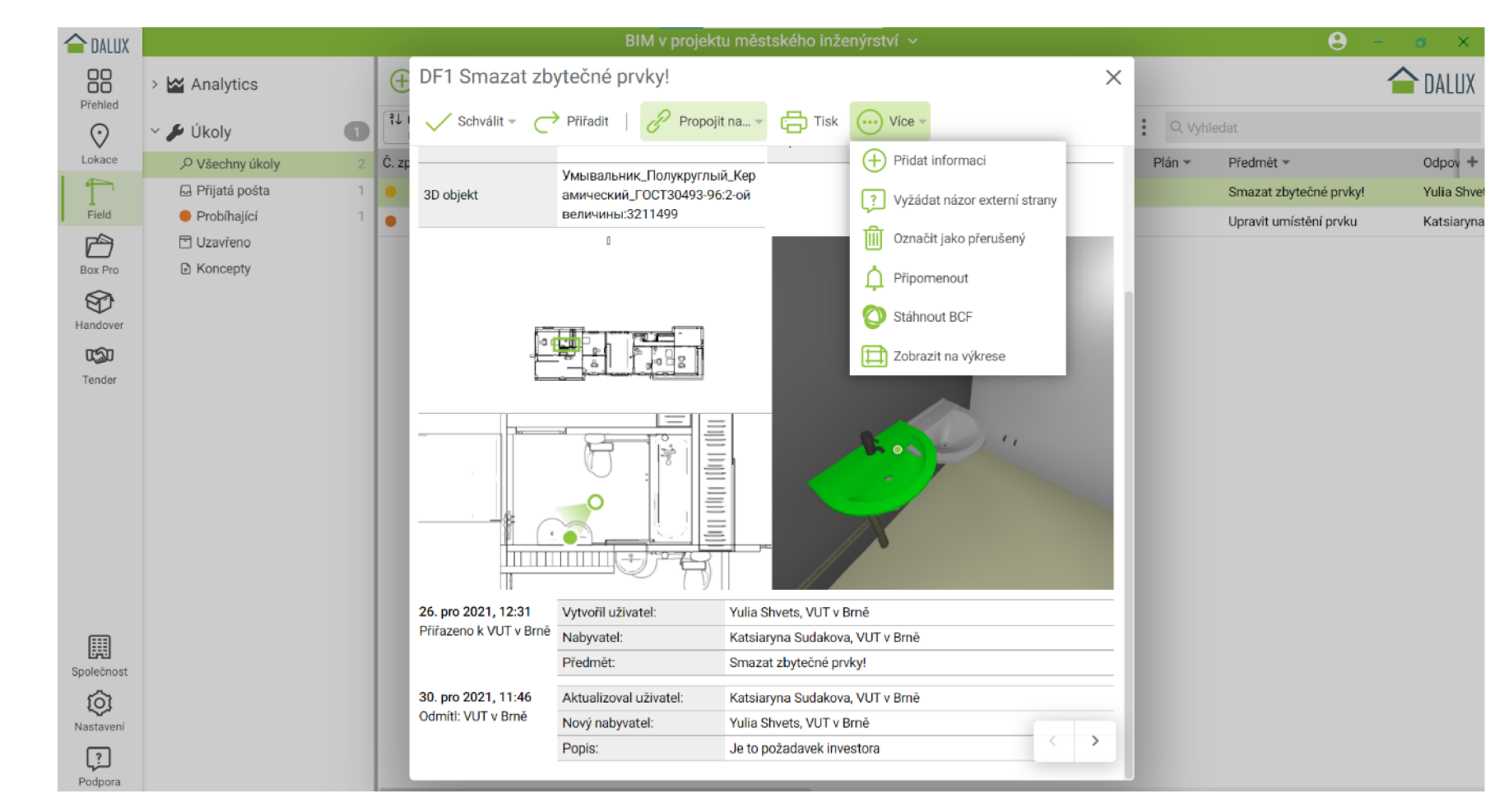

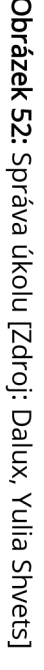

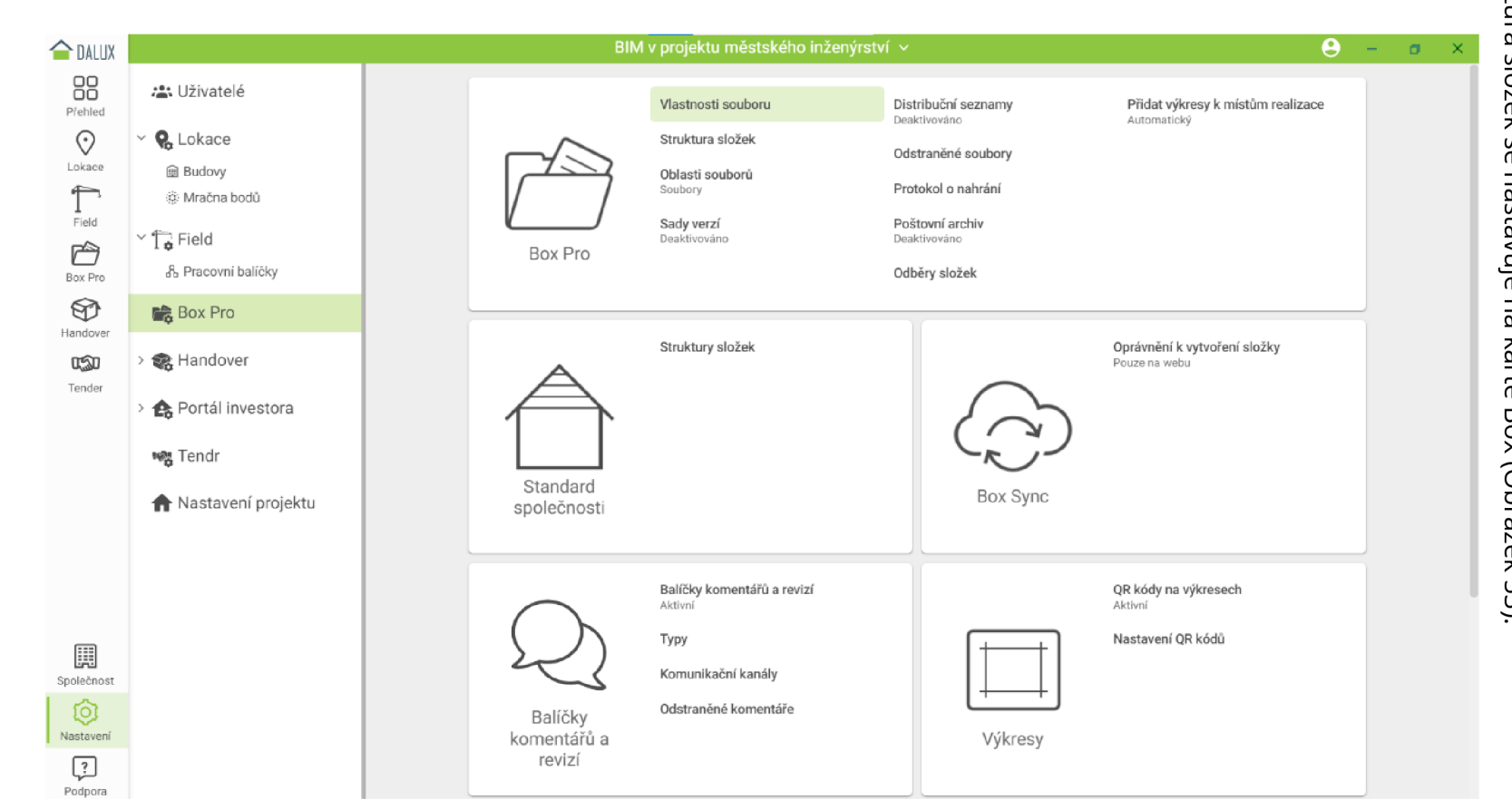

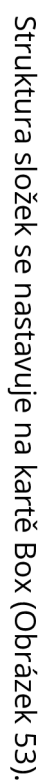

 $4.5$ 

Struktura projektu

Může být importována ze standardu firmy, vytvořena na místě nebo standardní struktura Dalux, která je v angličtině, ale složky jde přejmenovávat (Obrázek 54).

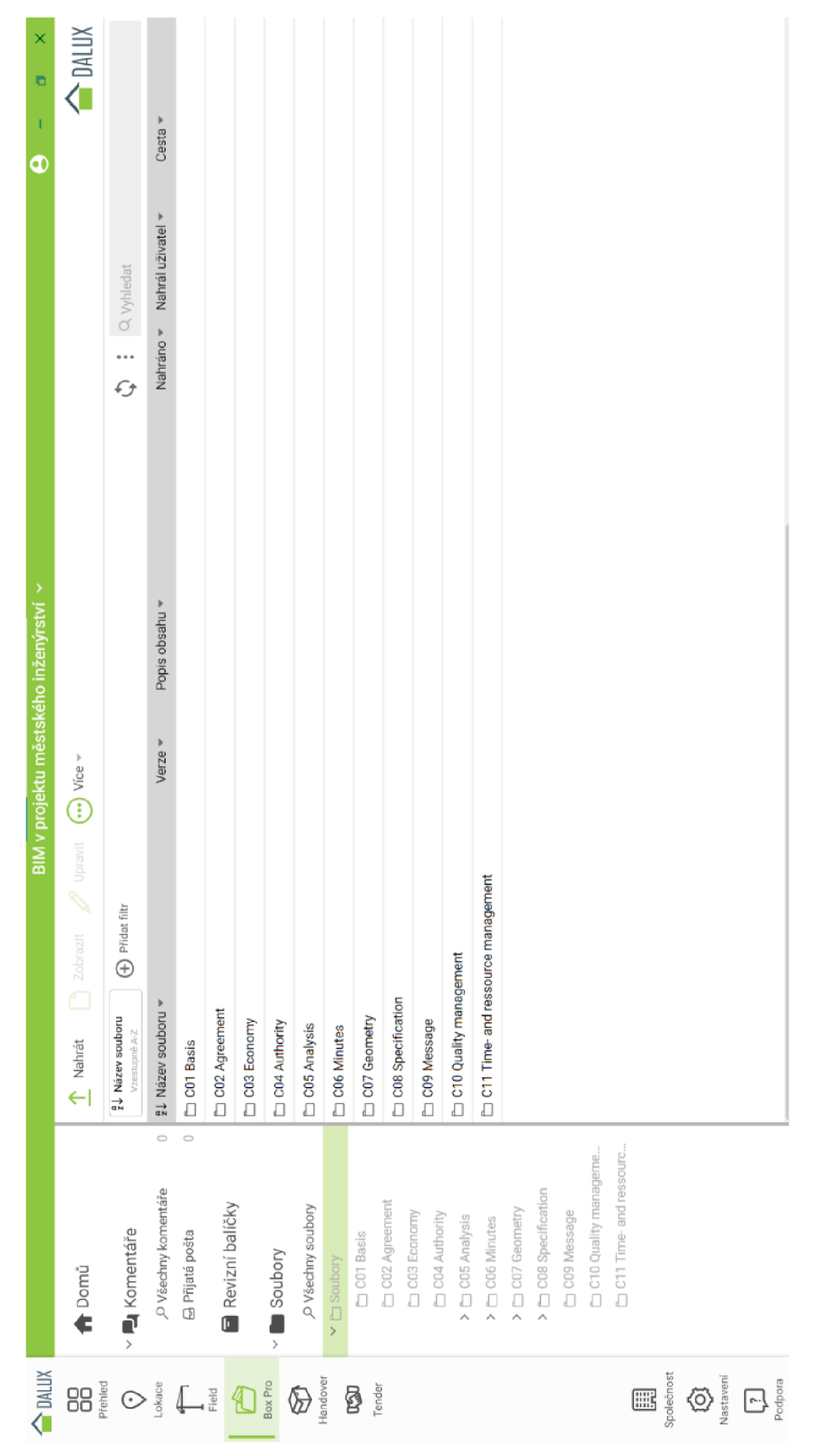

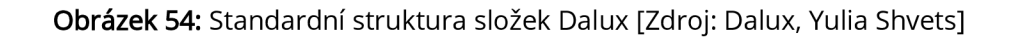

Box může být jediný místem pro shromažďování informace z projektu. V našem projektu byly soubory nahrány ze zařízení. Druhá možnost je nahrát všechny potřebné soubory do Boxu, v ostatních částech projektu nahrávat soubory z boxu. Porovnání verzí výkresů funguje stejně jako v záložce Lokace.

V Boxu je možnost změny vlastností souboru nebo vytvoření vlastní. Tabulka obsahuje název, typ parametru a jeho připojení k dokumentům, výkresům, modelům (Obrázek 55).

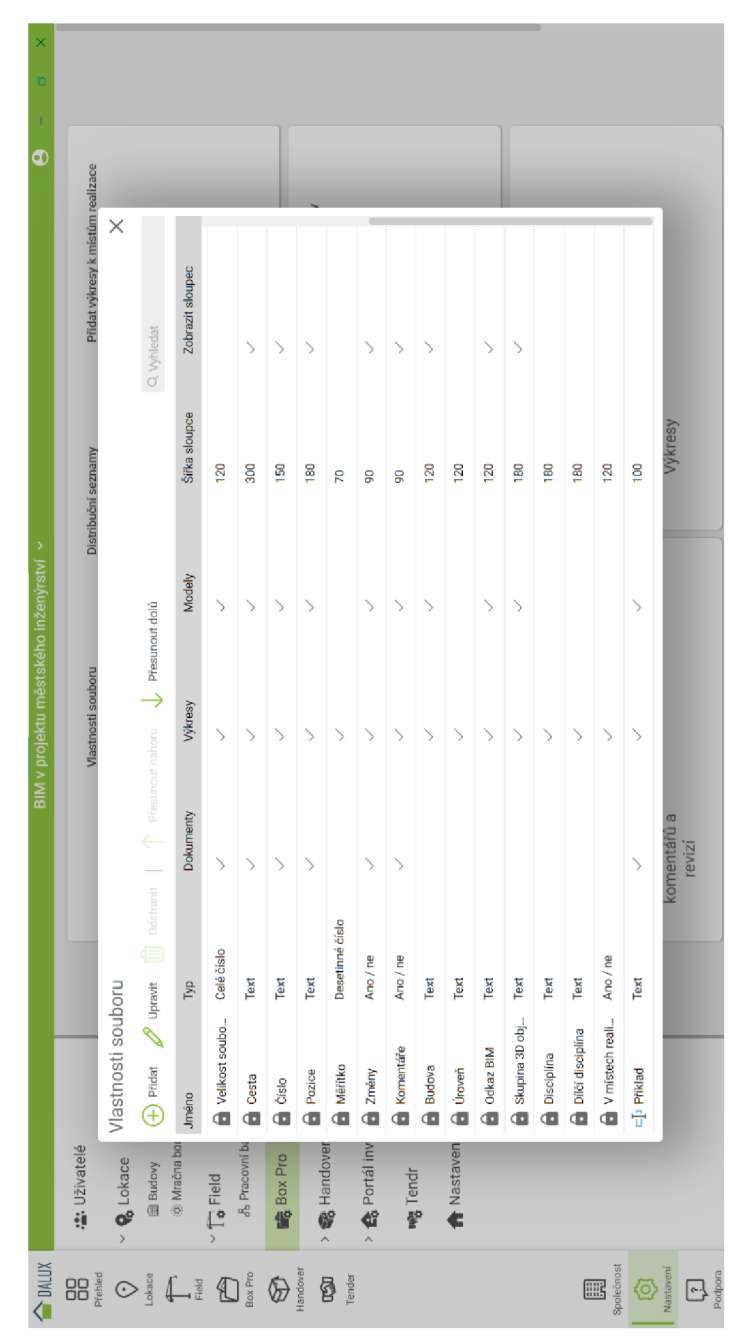

**Obrázek 55:** Vlastnosti souborů v Boxu [Zdroj: Dalux, Yulia Shvets]

Jak už bylo uvedeno v předchozí kapitole, práva na prohlížení nebo úpravu souborů v projektu se nastavují v pracovních skupinách na kartě Uživatelé. V Boxu je možnost distribuce určitých souborů bez otevření přístupu uživatele k celé složce.

Na kartě Nastavení, Box aktivujeme distribuční seznamy. Přejdeme do hlavní karty Box. V seznamu souborů se objeví Distribuční seznamy. Kliknutím na tlačítko Přidat vyplníme jméno a zkontrolujeme skupinu přiřazených uživatelů (Obrázek 56).

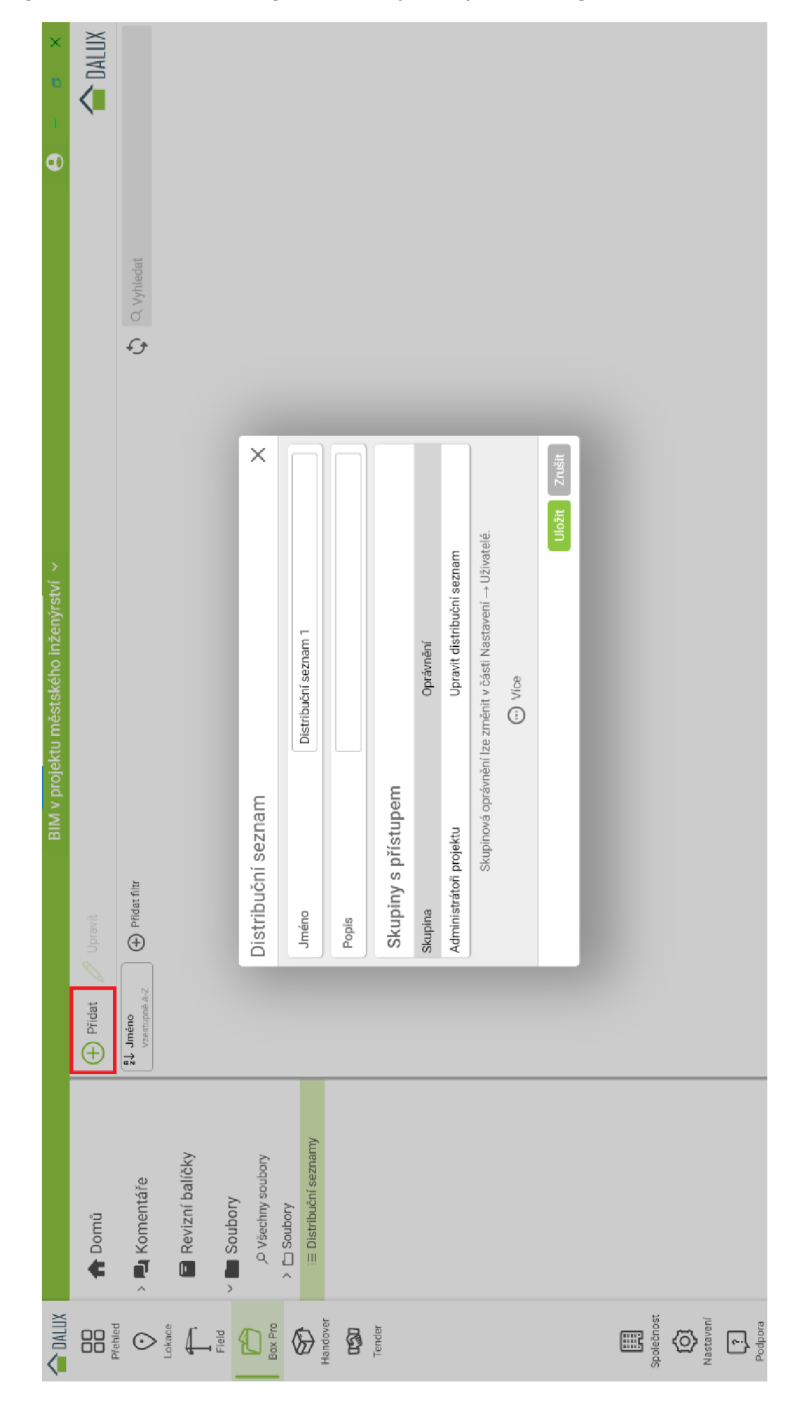

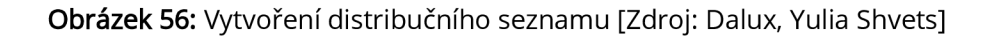

Na kartě Nastavení, Box aktivujeme distribuční seznamy. Přejdeme do hlavní karty Box. V seznamu souborů se objeví Distribuční seznamy. Kliknutím na tlačítko Přidat vyplníme jméno a zkontrolujeme skupinu přiřazených uživatelů. Pro nastavení přístupu vybereme soubory, na kartě Více použijeme Distribuční seznamy a klikneme na správný seznam (Obrázek 57). Druhá možnost je nastavení oprávnění pro skupinu na kartě Uživatelé.

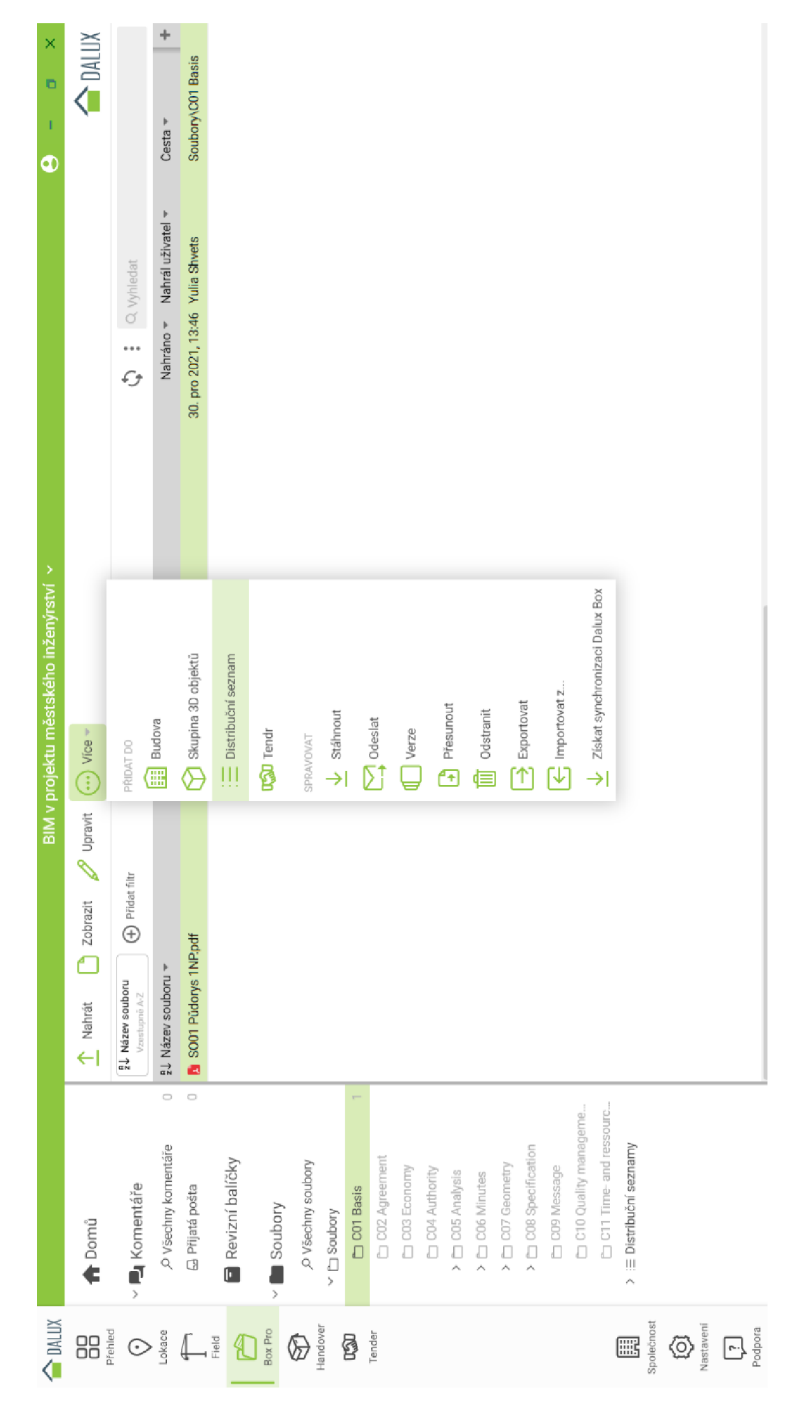

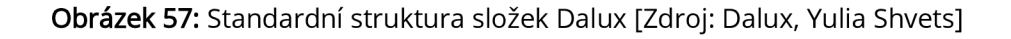

Oblasti souborů v Boxu jde používat na základě ISO 19650. V záložce Oblasti souborů zvolíme jednu z možností, podle které se změní představení informace v struktuře složek (Obrázek 58).

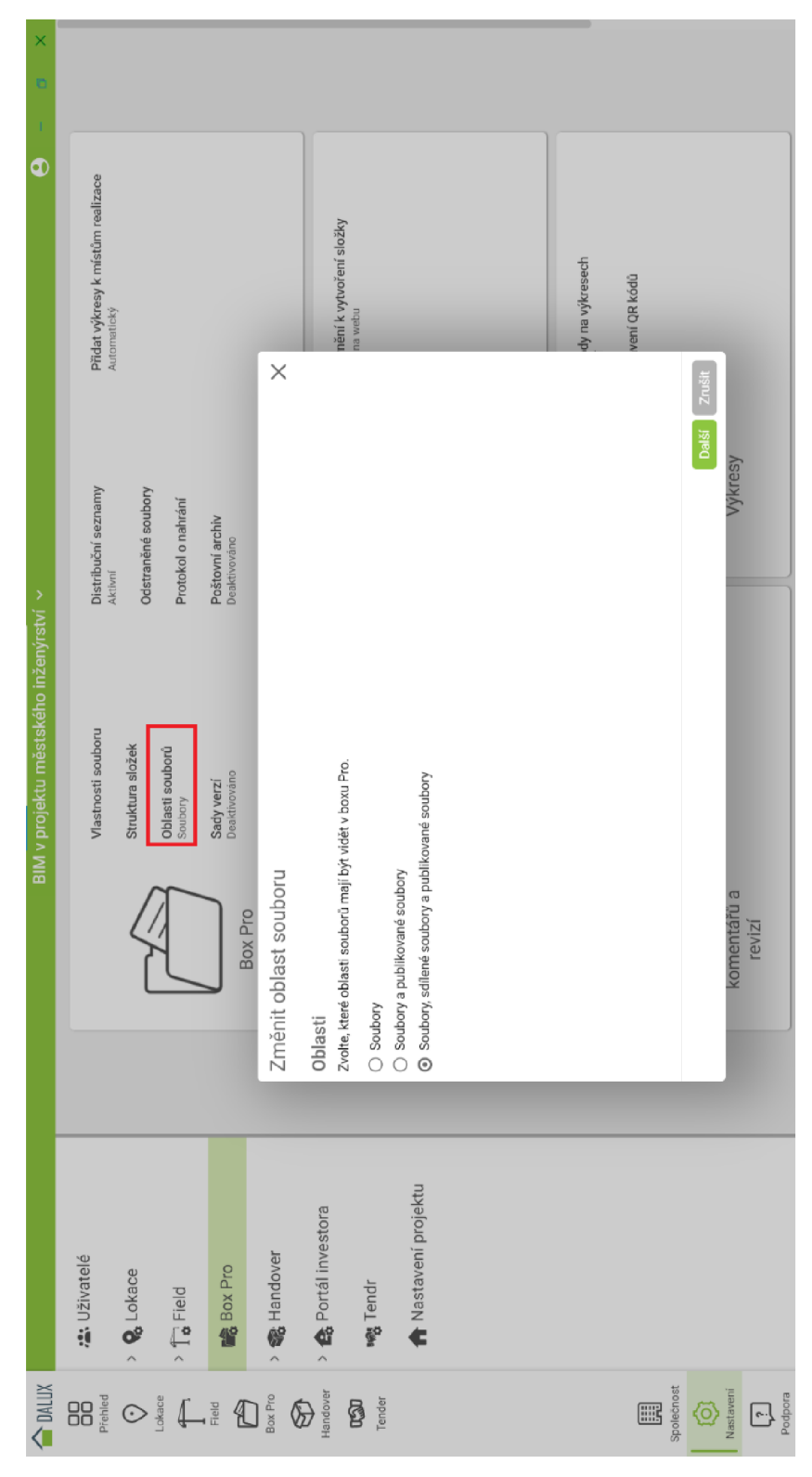

**Obrázek 58:** Oblast souboru [Zdroj: Dalux, Yulia Shvets]

1. Soubory vyvíjené jejich původcem nebo pracovním týmem, které nejsou viditelné ani přístupné nikomu jinému.

2. **Sdílené soubory** informace schválené pro sdílení s jinými příslušnými pracovními týmy.

3. Publikované soubory informace schválené k použití v podrobnějším návrhu, pro výstavbu nebo pro správu majetku (Obrázek 59).

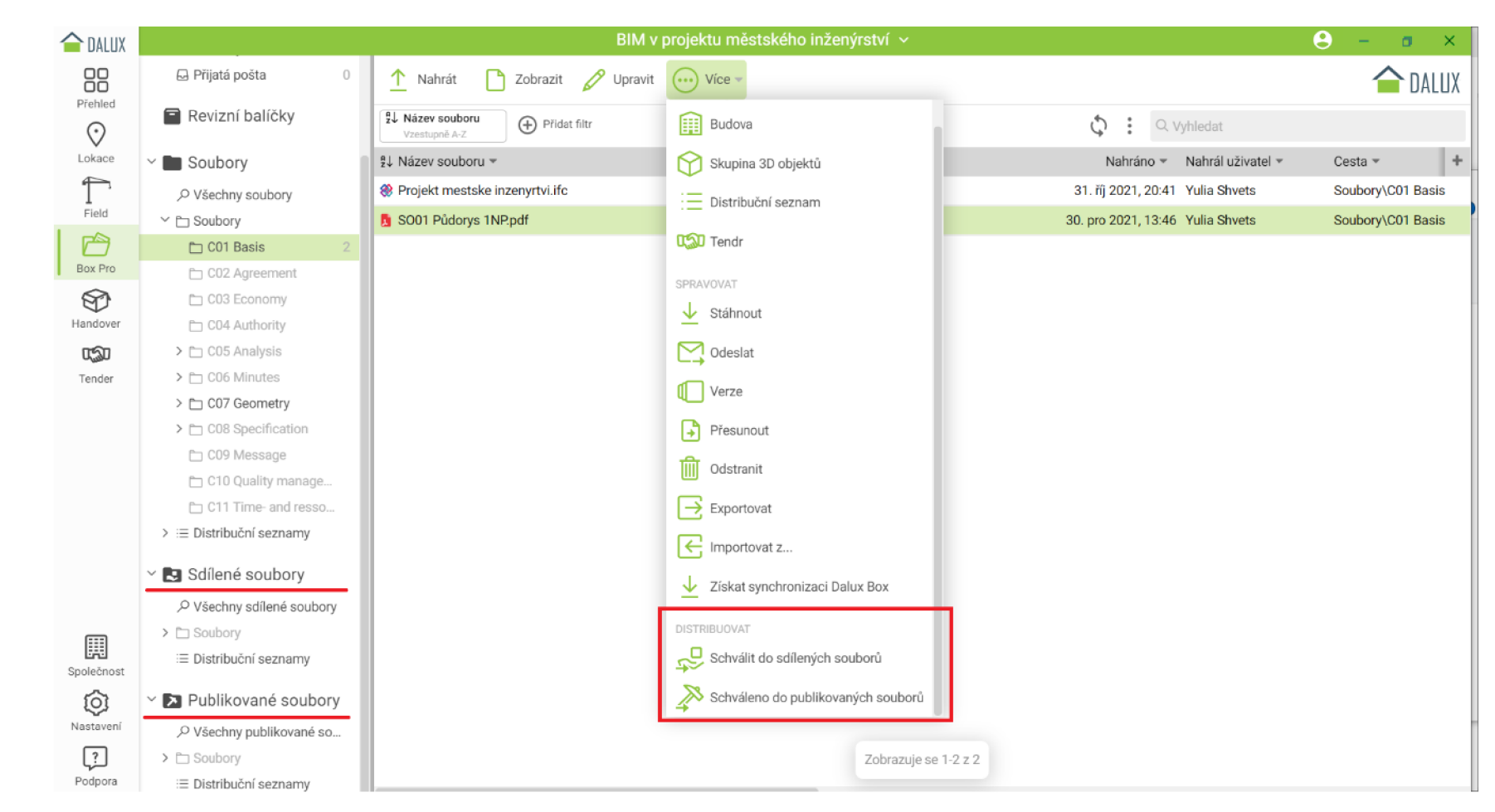

**O**  rázek **59:** Publi cace souporu [Zdr D **0j\_ C X**  c ia Shve

V Boxu se objeví vybrané složky. Soubor můžeme Schválit do sdílených souborů nebo do publikovaných souborů (Obrázek 60).

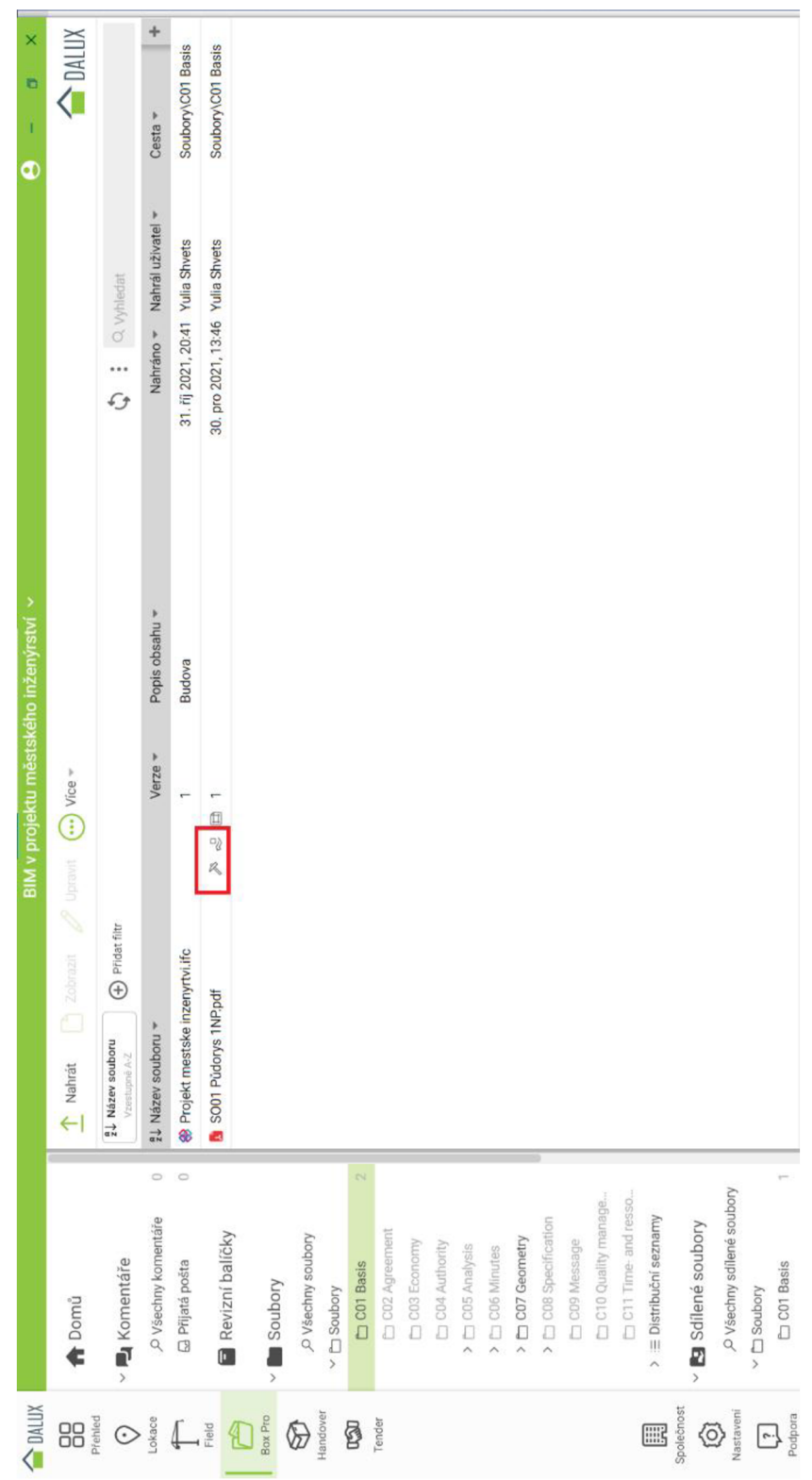

Obrázek 60: Práce se soubory [Zdroj: Dalux, Yulia Shvets]

Označený soubor se objeví ve vybraných složkách, ve složce Soubory v řádku souboru se objeví příslušné ikonky.

#### **4.6Hodnocení projektu a závěr**

Během práci na projektu bylo vyzkoušeno nahrání BIM modelu zpracovaného v softwaru Revit do společného datového prostředí Dalux. Byl založen projekt a nastaveny základní možnosti pracovních postupů. Nebyly zjištěny žádné obtíže při nahrání Revit projektu ve formátu IFC do CDE Dalux. Nicméně do úvahy se bral jenom architektonický projekt pozemní stavby modelovaný v Revitu a bylo vyzkoušeno jenom jedno datové prostředí. Můžeme uvést, že prostředí je odladěné pro danou oblast a v průběhu projektu se nehodnotily jiné formáty a typy stavebních projektů.

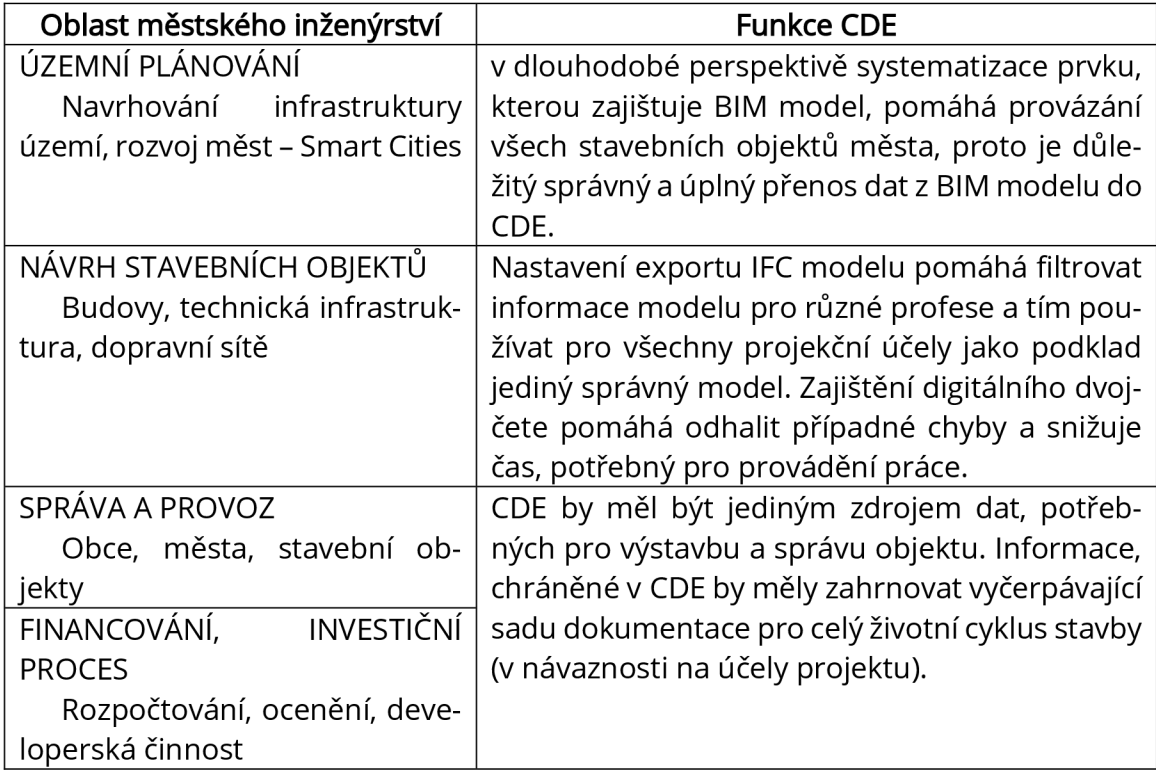

**Tabulka 6:** Funkce CDE z hlediska návaznosti na oblasti městského inženýrství [Zdroj: Yulia Shvets]

Z hlediska městského inženýrství implementace CDE se hodnotí jako přínosná. Nastavení určitých oprávnění a přístupu pomáhá vyhýbat se chybám během práce, a tím chrání původní model. Přehlednost komunikace a nastavení workflow pomáhá

snížit komunikační šum a definovat správného zodpovědného zaměstnance, evidovat kompletní komunikace na projektu.

Při výběru CDE v projektu městského inženýrství je důležitým výběr softwaru, který podporuje co nejvíc růžných formátu, je použitelný během celého životního cyklu stavebního objektu a který navazuje na běžně nastavené pracovní postupy a může splňovat všechny potřebné funkce z hlediska ukládání dat a podpory formátů. Musí se brát do úvahy jednoduché a pochopitelné zobrazení informačních parametrů modelu, podpora filtrů pro grafická a negrafická data.

### **ZÁVĚR**

V této diplomové práce bylo prozkoumáno používání CDE v oblasti BIM v projektu městského inženýrství.

V první teoretické časti byla provedena analýza dílčích oblastí městského inženýrství a možnosti BIM pro každou z nich. Dále byly uvedeny informace o BIM modelu, společném datovém prostředí (CDE), popsány důležité body výběru CDE, principy nastavení pracovních postupů. V praktické části bylo vyzkoušeno CDE Dalux na základě BIM modelu Revit a uvedeny závěry praktického projektu.

Dle provedené teoretické rešerše a praktického projektu byly zjištěny výhody a nevýhody používání CDE z hlediska řízení projektu a implementace do firmy. Běžná administrativní praxe firmy může byl zjednodušena pomocí nastavení automatizované komunikace. Projektant má přesně omezený pracovní prostor a všechny potřebné podklady v jediném zdroji a ve vyhovujících formátech. Pro investora může být zajištěno prostředí, ve kterém lze prohlížet probíhající práci. Určitou nevýhodou implementaci může být investice finančních zdrojů, avšak díky ušetření času, potřebného na administrativní činnost, se může vyplatit. Z hlediska státní správy kvalita odevzdané dokumentace by se měla zvýšit díky požadavkům BIM a proces schváleni dokumentace by se mohl zjednodušit díky jedinému digitálnímu zdrojů dat.

V současné době neexistuje jednotný software, který by byl použitelný v průběhu celého životního cyklu stavby. BIM dokumentaci lze chápat jako nástroj otevírající perspektivy pro další rozvoj stavebnictví. Existující softwary lze nastavit dle potřeb konkrétního projektu, vyvíjet doplňky, aplikace a pluginy pro rozšíření funkčnosti CAD systémů, které implementují princip informačního modelování pomocí programovacích jazyků. Vývoj aplikací a pluginů slouží k automatizaci opakujících se procesů při vytváření modelu, zajištění standardizace, nastavení analýz, výpočtů, plánování a generování reportů .

Digitalizace umožňuje vytvářet dvojče každé budovy, což pomáhá snížit náklady na stavebnictví, projektování a budoucí rekonstrukce. Používání komplexu informačních technologií je výhodou z hlediska městského inženýrství. Pozitivní efekt dosažený zvýšením efektivity jediného projektu s globálním zavedením ICT dovolí

kvalitativně rozvíjet stavební průmysl, zlepšit kvalitu probíhajících stavebních projektů a také vést k pozitivnímu efektu v obecné ekonomické situaci a kvalitě nemovitostí a veřejného prostoru v České republice.

Použití BIM dokumentace a společného datového prostředí jako jediného zdroje dat a způsobu komunikace během celého životního cyklu projektu je cestou k přechodu na kompletní digitální dokumentaci stavebních objektů včetně stavebního řízení. Jako výsledek digitalizace může vzniknout i celkové digitalizované prostředí obsahující data o všech stavbách ve městě a duplikující obraz města. Pro městské inženýrství takové by bylo prostředí užitečným zdrojem pro kvalitní komplexní správu měst a propojenou chytrou správu území.

# **POUŽITÉ ZDROJE**

[ I ] *Digitální Česko* [online]. Praha: Úřad vlády České republiky, 2018 [cit. 2021-11-12]. Dostupné z: <https://www.digitalnicesko.cz/>

[2] Stavebnictví 4.0. *Ministerstvo průmyslu a obchodu* [online]. Praha: Ministerstvo průmyslu a obchodu, 2018 [cit. 2021-12-08]. Dostupné z: [https://www.mpo.cz/cz/stavebnictvi-a-suro](https://www.mpo.cz/cz/stavebnictvi-a-suro-)viny/stavebnictvi-40/

[3] Společné datové prostředí (CDE). *Koncepce B/M[or\\\r\e].* Praha: Česká agentura pro standardizaci, 2022 [cit. 2022-10-24]. Dostupné z: [https://www.koncepcebim.cz/848-spolecne-da](https://www.koncepcebim.cz/848-spolecne-da-)tove-prostredi-cde

[4] *ČSN EN ISO 29481-1 (730122) Informační modely staveb - Manuál pro předávání informací- Část 1: Metodika a formát.* 05/2018. Praha: Česká agentura pro standardizaci, 2018. [5] Životní cyklus stavby. *Koncepce BIM* [online]. Praha: Česká agentura pro standardizaci [cit. 2021 -01 -03]. Dostupné z: <https://www.koncepcebim.cz/212-3-4-zivotni-cyklus-stavby>

[6] VAN NEDERVEEN, G.A. a F.P. TOLMAN. Modelling multiple views on buildings. Automation in Construction. 1992, 1(3), 215-224. Dostupné také z: [https://www.sciencedi](https://www.sciencedi-)[rect.com/science/article/pii/092658059290014](http://rect.com/science/article/pii/09265805929001)B?via%3Dihub

[7] Leading Countries With BIM Adoption. *United BIM* [online]. USA: United-BIM [cit. 2021-

10-28]. Dostupné z: <https://www.united-bim.com/leading-countries-with-bim-adoption/>

[8] ČESKÁ REPUBLIKA. *USNESENÍ VLÁDY ČESKÉ REPUBLIKY o Koncepci zavádění metody BIM (Bul/ding Information Modelling) v České republice.* In:. Praha: Vláda České republiky, ze dne 25. září 2017 č. 682. Dostupné také z: [https://www.mpo.cz/assets/cz/stavebnictvi-a-suro](https://www.mpo.cz/assets/cz/stavebnictvi-a-suro-)viny/bim/2017/10/UV-c-682-17.pdf

[9] Představení a poslání: Vize czBIM. *CzBIM*[online]. Představenstvo spolku Odborná rada pro BIM [cit. 2022-01-05]. Dostupné z: <https://www.czbim.org/predstaveni-a-poslani/>

[10] GÁŤOVÁ, Nina. Tipy a triky při práci s mračnem bodů. *CADBIMCZ[on\\ne\.* [cit. 2022-11- 15]. Dostupné z: <https://cadbim.cz/tipy-a-triky-pri-praci-s-mracnem-bodu/>

[II ] Shared Parameters. *AUTODESK* [online], [cit. 2022-12-11]. Dostupné z: <https://knowledge.autodesk.com/support/revit/learn-ex->

plore/caas/CloudHelp/cloudhelp/2020/ENU/Revit-Model/files/GUID-E7D12B71-C50D-46D8- 886B-8E0C2B285988-htm.html#:~:text=Shared%20parameters%20are%20defini-

tions%20of,from%20different%20families%20or%20projects

[12] A Practical Approach to Level of Detail (LOD). *United BIM* [online], [cit. 2022-11-03]. Dostupné z: <https://www.united-bim.com/practical-approach-to-level-of-detail/>

[13] Návaznost na evropské normy a jejich rozvoj. *Koncepce B/M* [online], [cit. 2022-11-21]. Dostupné z: [https://www.koncepcebim.cz/761 -](https://www.koncepcebim.cz/761)navaznost-na-evropske-normy-a-jejich-rozvoj [14] LOIN — Level of Information Need. *BUILD INFORMED* [online], [cit. 2022-12-01]. Dostupné z: <https://www.buildinformed.com/loin-level-of-information-need/>

[15] Česká společnost městského inženýrství. *Český svaz stavebních inženýrů*[online]. Praha: Český svaz stavebních inženýrů, 2010 [cit. 2021-12-13]. Dostupné z: [http://www.cssi](http://www.cssi-)[cr.cz/csmi/ceska-spolecnost-mestskeho-inzenyrstvi.html](http://cr.cz/csmi/ceska-spolecnost-mestskeho-inzenyrstvi.html) 

[16] Městské inženýrství při správě obcí. *Zprávy a informace ČKAIT* [online]. 11/07/2018 [cit. 2022-07-30]. Dostupné z: [http://zpravy.ckait.cz/vydani/2018-03/mestske-inzenyrstvi-pri](http://zpravy.ckait.cz/vydani/2018-03/mestske-inzenyrstvi-pri-)sprave-obci/

[17] *Úloha městského inženýra ve struktuře územní samosprávy (MP 1.8.3).* 2019. ČESKÁ

KOMORA AUTORIZOVANÝCH INŽENÝRŮ A TECHNIKŮ ČINNÝCH VE VÝSTAVBĚ Rada pro podporu rozvoje profese ČKAIT. Dostupné také z: <https://profesis.ckait.cz/dokumenty-ckait/mp->1 -8-3/#2-1

[18] Abiko, Alex. (2010). Urban Engineering: Concepts and Challenges. 10.5772/9570.

[19] BREEAM. *BRE* [online], [cit. 2022-08-28]. Dostupné z: [https://bregroup.com/produ](https://bregroup.com/produ-)cts/breeam/

[20] LEED rating system. *U.S. Green Building Council[or\\\r\e].* U.S. Green Building Council [cit. 2022-08-30 Dostupné z: <https://www.usgbc.org/leed>

[21] Metodika SBToolCZ. SBToolCZ: Národní nástroj pro certifikaci kvality budov [online]. [cit. 2021-10-28]. Dostupné z: <https://www.sbtool.cz/ometodice/>

[22] PEZESHKI, Z., A. SOLEIMANI a A. DARABI. Application of BEM and using BIM database for BEM: A review. *Journal of Building Engineering.* 2019(23), 1-17. Dostupné z: doi:<https://doi.org/10.1016/j.jobe.2019.01.021>

[23] Office of ENERGY EFFICIENCY & RENEWABLE ENERGY. ENERGY. GOV [online]. Washington [cit. 2022-08-19]. Dostupné z: [https://www.energy.gov/eere/office-energy-efficiency-re](https://www.energy.gov/eere/office-energy-efficiency-re-)newable-energy

[24] LEŠNIAK, A. Statistical Methods in Bidding Decision Support for Construction Companies. Applied Sciences. 2021(11). Dostupné z: doi:<https://doi.org/10.3390/app11135973>

[25] KUDA, F., E. BERÁNKOVÁ a P. SOUKUP. *Facility management v kostce: pro profesionály i laiky* Olomouc: Form Solution, 2012. ISBN 9788090525702.

[26] Cíle a výstupy CAFM systémů. *IFMA Czech Republic Chapter* [online]. Praha: IFMA CZ, 2019 [cit. 2022-10-28]. Dostupné z: <https://ifma.cz/cile-a-vystupy-cafm-systemu/>

[27] 3D MODEL MĚSTA BRNA. *Kancelář architekta města Brna* [online]. Brno: Kancelář architekta města Brna [cit. 2022-10-28]. Dostupné z: [http://webmaps.kambrno.ez/3d-model/#](http://webmaps.kambrno.ez/3d-model/%23) [28] Integration of BIM & GIS. United BIM [online]. USA: *United-BIM* [cit. 2021-12-25]. Dostupné z: <https://www.united-bim.com/integration-of-bim-gis/>

[29] Smart cities. *European Comission* [online]. European Union [cit. 2022-10-28]. Dostupné z: [https://commission.europa.eu/eu-regional-and-urban-development/topics/cities-and-ur](https://commission.europa.eu/eu-regional-and-urban-development/topics/cities-and-ur-)ban-development/city-initiatives/smart-cities\_en

[30] Smart Cities. Jak pomáháme?. *Ministerstvo pro místnírozvoj ČR* [online]. Praha: Ministerstvo pro místní rozvoj ČR [cit. 2022-10-25]. Dostupné z: [https://mmr.cz/cs/microsi](https://mmr.cz/cs/microsi-)tes/sc/jak-pomahame

[31] *Czech Smart City C/uster[on\\ne].* Praha: Czech Smart City Cluster [cit. 2022-10-26]. Dostupné z: <https://czechsmartcitycluster.com/>

[32] O SMART PRAGUE. *SMART PRAGUE* [online]. [cit. 2022-10-26]. Dostupné z: [https://smart](https://smart-)prague.eu/o-smart-prague

[33] WOETZEL, J. et al. Smart cities: Digital solutions for a more livable future. *McKinsey & Company* [online], [cit. 2022-11-12]. Dostupné z: [https://www.mckinsey.com/capabili](https://www.mckinsey.com/capabili-)ties/operations/our-insights/smart-cities-digital-solutions-for-a-more-livable-future

[34] GOYAL, L. K., R. CHAUHAN, R. KUMAR a H. S. RAI. Use of BIM in Development of Smart Cities: A Review. *IOP Conference Series: Materials Science and Engineering.* 2020, (955). Dostupné z: doi:10.1088/1757-899X7955/1/012010

[35] *ČAS-P02-V17h-E4-R01\_036\_BIM Protokol - Pravidla pro tvorbu, předání a užívání informačního modelu.* Agentura ČAS, 2021. Dostupné také z: [https://www.koncepcebim.cz/up](https://www.koncepcebim.cz/up-)loads/inq/files/BIM%20Protokol-a-prilohy KOMPLET Agentura%20CAS%20%282%29.pdf

[36] *ČAS-P02-V14c-E3-R01\_031\_Společné datové prostředí (CDE) - zavedení a využívání v organizaci veřejného zadavatele.* Agentura ČAS, 2020.

[37] *ČSN EN ISO 19650-1 (730150). Organizace a digitalizace informací o budovách a inženýrských stavbách včetně informačního modelování staveb (BIM) - Management Informací s využitím informačního modelování staveb: Část 1: Pojmy a principy.* 10/2019. Česká agentura pro standardizaci, 2019. Dostupné také z: [https://www.technicke-normy-csn.cz/csn-en-iso-196](https://www.technicke-normy-csn.cz/csn-en-iso-1)50-1 -730150-221352.html#

[38] EIR. *Bimfo* [online]. Arkance Systems CZ [cit. 2022-10-30]. Dostupné z: <https://www.bimfo.cz/Nastaveni/Slovnik-BIM-pojmu/EIR.aspx>

[39] Exchange Information Requirements: What is an EIR in BIM?. *BibLus* [online]. ACCA software S.p.A., 06.07.2022 [cit. 2022-08-15]. Dostupné z: [https://biblus.accasoft](https://biblus.accasoft-)[ware.com/en/exchange-information-requirements-what-is-an-eir-in-](http://ware.com/en/exchange-information-requirements-what-is-an-eir-in-)

bim/#:~:text=July%206%2C%202022,during%20the%20pre%2Dtender%20phase

[40] HOLZER D. THE BIM MANAGER'S HANDBOOK, PART 1: BEST PRACTICE BIM. - JOHN WILEY & SONS, 2015., D. *The BIM Manager's Handbook, Part 1: Best Practice BIM.* John Wiley, 2015. ISBN 978-1-118-98561-8.

[41] 3D BIM Coordination and How It Works. *Revizto* [online]. Revizto, 18.09.2021 [cit. 2022- 11-29]. Dostupné z: <https://revizto.com/en/what-is-bim-coordination/>

[42] BORRMANN, A., M. KÖNIG, C. KOCH a J. BEETZ. *Building Information Modeling: Technology Foundations and Industry Practice.* Springer. 2018. (1-24) ISBN 978-3-319-92862-3.

[43] Why BIM Coordination & Clash Detection Services Are Important for Engineers. *ENGINEERING MANAGEMENT INSTITUTE* [online]. ENGINEERING MANAGEMENT INSTITUTE, 29.07.2019 [cit. 2021-12-29]. Dostupné z: [https://engineeringmanagementinstitute.org/bim](https://engineeringmanagementinstitute.org/bim-)coordination-clash-detection-services/

[44] Datový standard staveb (DSS). *Koncepce BIM* [online], [cit. 2022-09-05]. Dostupné z: <https://www.koncepcebim.cz/847-datovy-standard-staveb-dss>

[45] Klasifikační systém CCI. *Koncepce B/M* [online], [cit. 2022-09-05]. Dostupné z: <https://www.koncepcebim.cz/846-klasifikacni-system-cci>

[46] *Revit IFC: Uživatelská příručka* [online]. Autodesk, 2018 [cit. 2022-07-30]. Dostupné z: <https://damassets.autodesk.com/content/dam/autodesk/www/cam->

paigns/emea/docs/1539014629-REVIT%20IFC%20Guide CZ.pdf

[47] *Metodika CDE: METODIKA pro výběr společného datové prostředí(CDE).* Skupina pro CDE při SFDI. 2022. Dostupné také z: [https://www.sfdi.cz/soubory/bim/2022-03\\_metodika](https://www.sfdi.cz/soubory/bim/2022-03_metodika-)cde.pdf

[48] AUTODESK CONSTRUCTION CLOUD. AUTODESK [online]. [cit. 2021-12-13]. Dostupné z: <https://www.autodesk.com/bim-360/>

[49] *Trimble* [online]. Trimble [cit. 2021-12-13]. Dostupné z: <https://www.trimble.com/en/>

[50] ProjectWise. *Bentley* [online]. [cit. 2021-12-3013 Dostupné z: <https://www.bentley.com/software/projectwise/>

[51] *Dalux* [online]. Dalux [cit. 2021-12-3013 Dostupné z: <https://www.dalux.com/>

[52] COMMON DATA ENVIRONMENT. *BIM6D* [online], [cit. 2021-11-10] Dostupné z: <https://bim6d.eu/digital-services-by-dimensions/bim1d/common-data-environment/>

[53] UK BIM Framework (BSI.,CDBB, UKBIM Alliance). (2019 October). Information management according to BS EN ISO 19650 Guidance Part 2: Processes for Project Delivery. (ed2). <https://www.ukbimframework.org/>

[54] CDE solution according to ISO 19650 - what should be covered?. *BIM Corner* [online]. 20.10.2020 [cit. 2022-09-03]. Dostupné z: [https://bimcorner.com/cde-solution-according-to](https://bimcorner.com/cde-solution-according-to-)iso-19650/

# SEZNAM POUŽITÝCH ZKRATEK A NAZVŮ

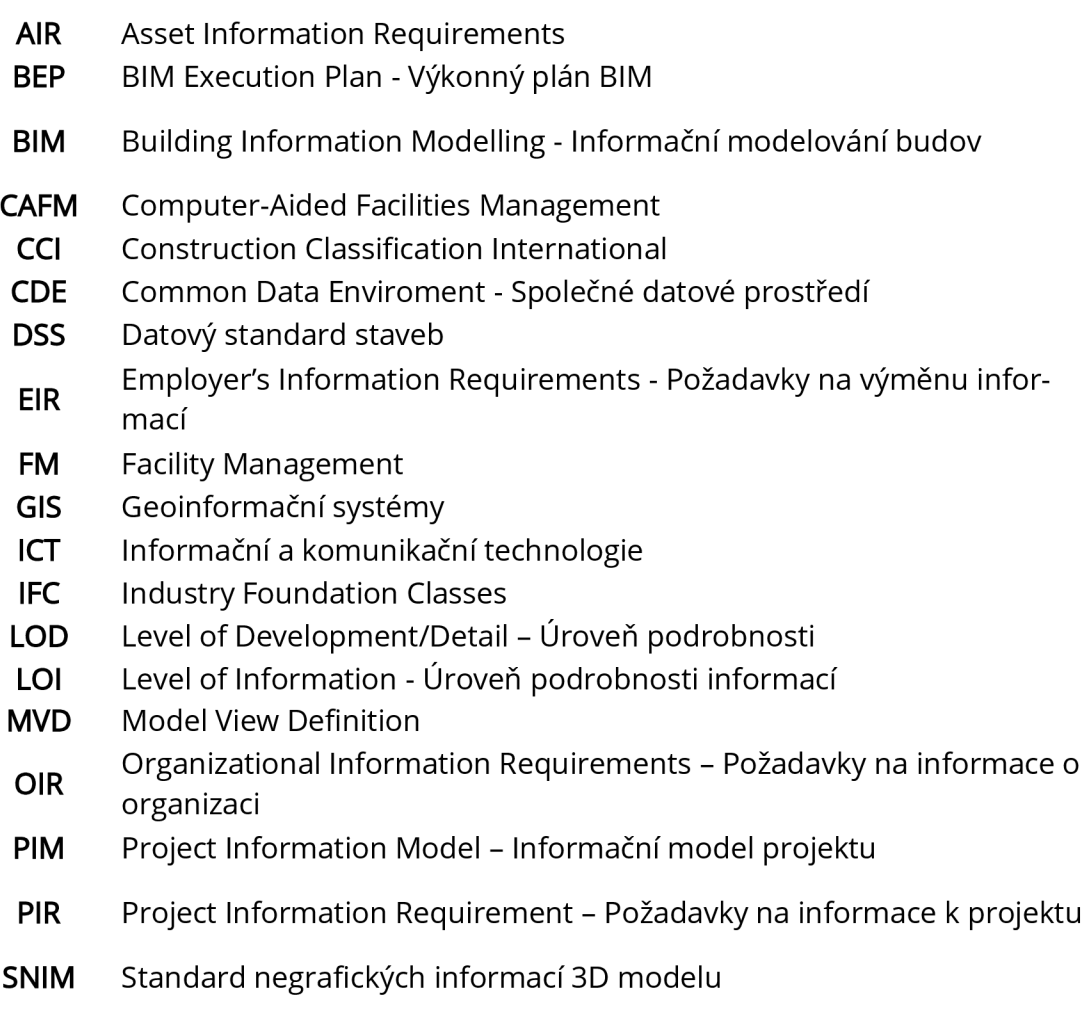

# **SEZNAM OBRÁZKŮ**

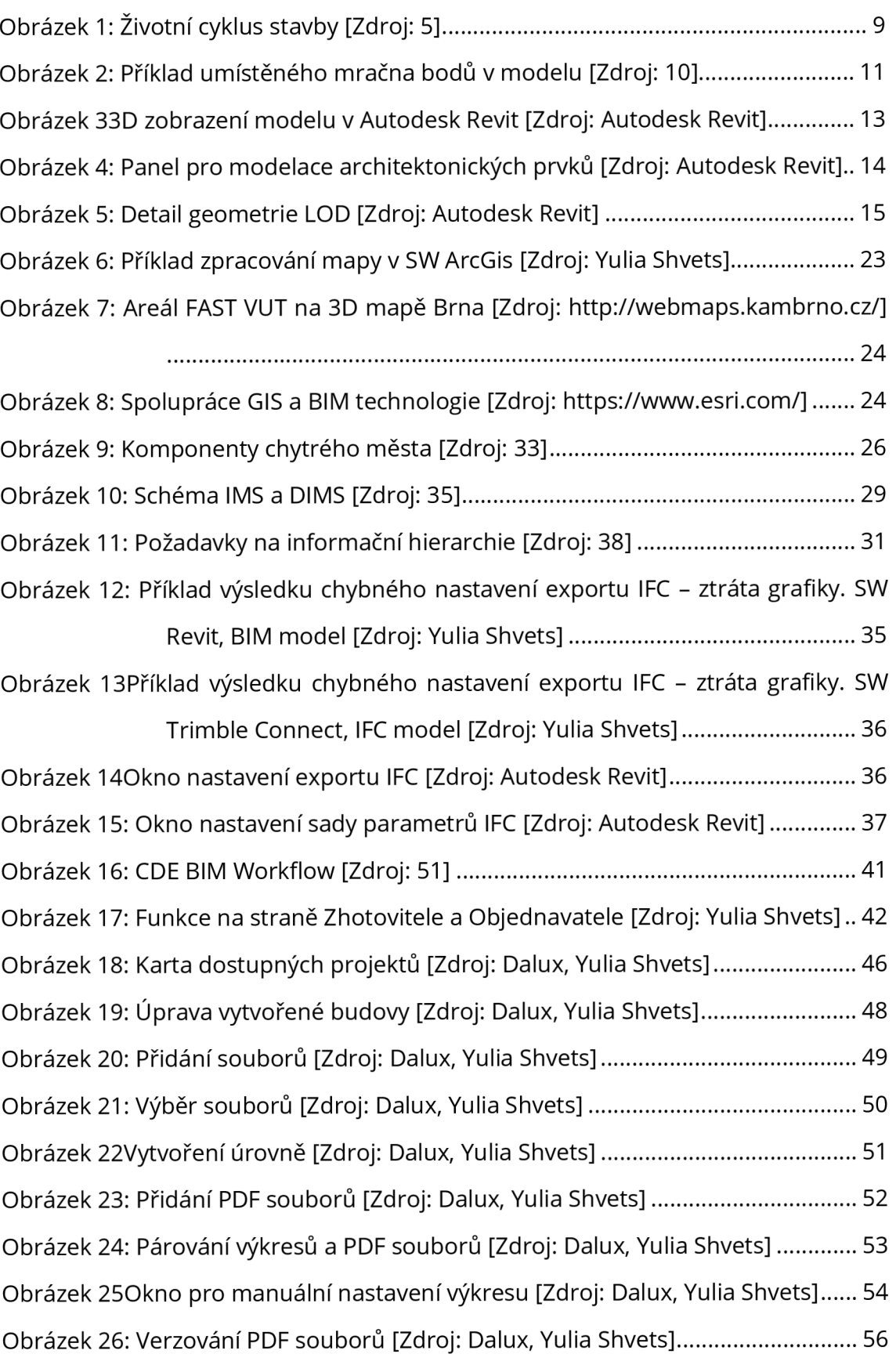

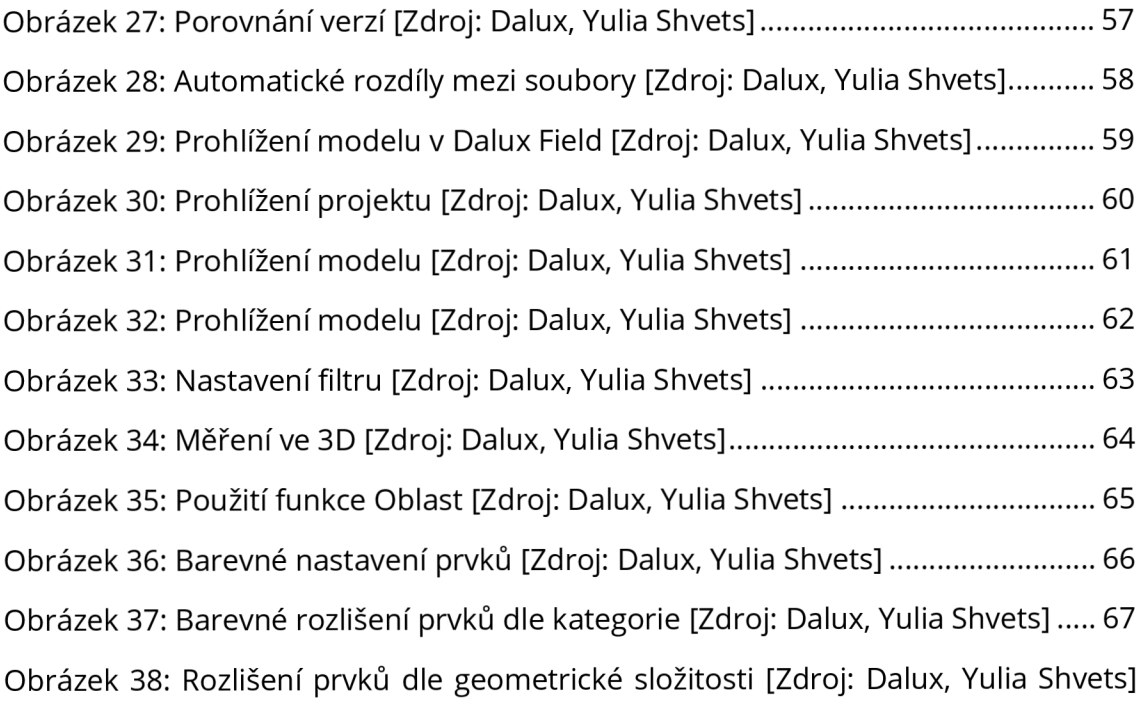

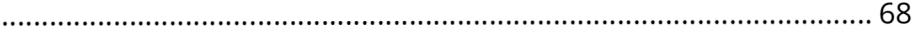

Obrázek 39: Vytvoření řezu [Zdroj: Dalux, Yulia Shvets] 69 Obrázek 40: Nastavení pracovních skupin [Zdroj: Dalux, Yulia Shvets].................... 70 Obrázek 41: Upravení skupin uživatelů [Zdroj: Dalux, Yulia Shvets] ........................ 71 Obrázek 42: Nastavení oprávnění [Zdroj: Dalux, Yulia Shvets] ................................. 72 Obrázek 43: Nastavení pracovních balíčků [Zdroj: Dalux, Yulia Shvets]................... 73 Obrázek 44: Nastavení pracovních postupů [Zdroj: Dalux, Yulia Shvets]................. 74 Obrázek 45: Vytvoření úkolu [Zdroj: Dalux, Yulia Shvets] 75 Obrázek 46: Upozornění na mobilním zařízení [Zdroj: Dalux, Yulia Shvets] ............ 76 Obrázek 47: Zobrazení úkolu na mobilním zařízení [Zdroj: Dalux, Yulia Shvets] .... 77 Obrázek 48: Zobrazení komentáře na mobilním zařízení [Zdroj: Dalux, Yulia Shvets]

78

Obrázek 49: Reakce zodpovědného na úkolování [Zdroj: Dalux, Yulia Shvets] ....... 79 Obrázek 50: Reakce zodpovědného na úkolování [Zdroj: Dalux, Yulia Shvets] ....... 80 Obrázek 51 : Správa úkolů [Zdroj: Dalux, Yulia Shvets] 81 Obrázek 52: Správa úkolu [Zdroj: Dalux, Yulia Shvets] 82 Obrázek 53: Nastavení struktury složek [Zdroj: Dalux, Yulia Shvets] ....................... 83 Obrázek 54: Standardní struktura složek Dalux [Zdroj: Dalux, Yulia Shvets]........... 84 Obrázek 55: Vlastnosti souborů v Boxu [Zdroj: Dalux, Yulia Shvets]........................ 85
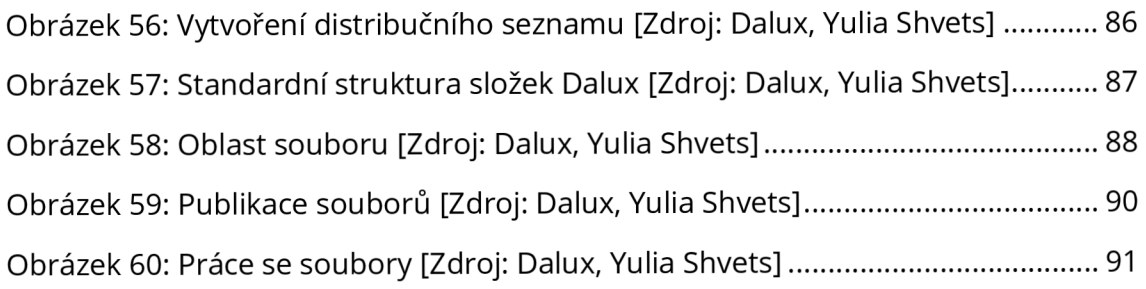

## **SEZNAM TABULEK**

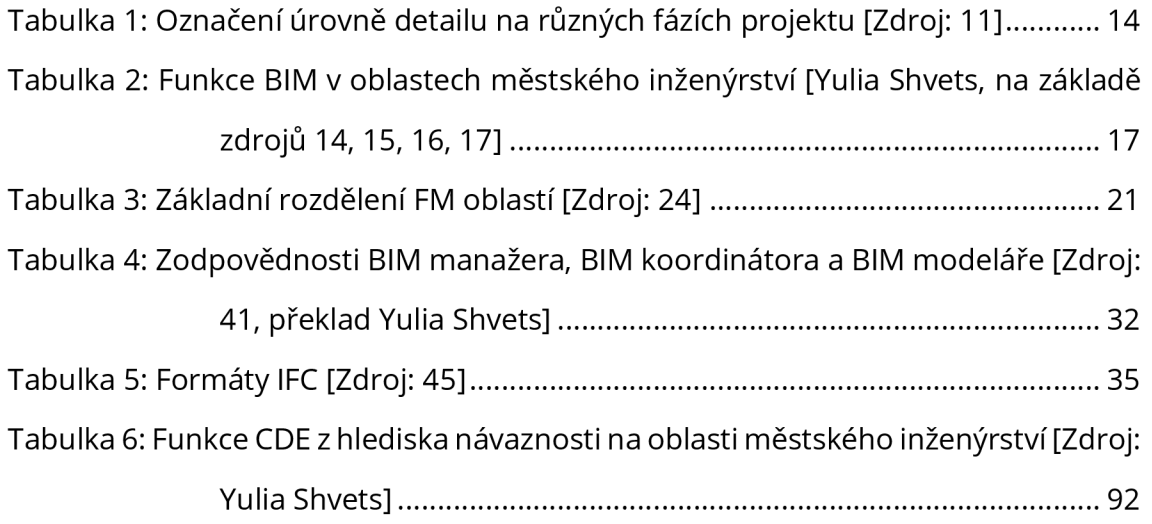